**Univerzita Pardubice** 

**Fakulta ekonomicko-správní** 

**Redakční systém v prostředí školy** 

**Stanislav Lešinger DiS.** 

**Bakalářská práce 2013** 

**Univerzita Pardubice** Fakulta ekonomicko-správní Akademický rok: 2012/2013

# ZADÁNÍ BAKALÁŘSKÉ PRÁCE

(PROJEKTU, UMĚLECKÉHO DÍLA, UMĚLECKÉHO VÝKONU)

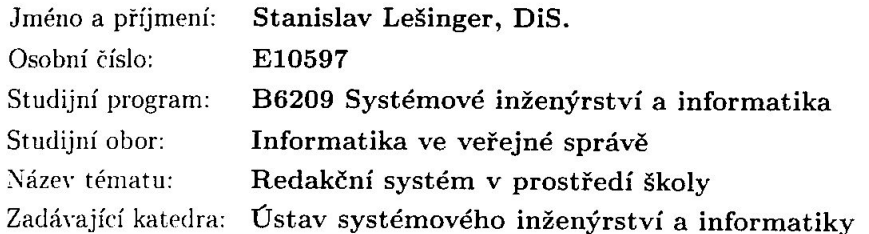

#### Zásady pro vypracování:

Cílem je navrhnout postupy a zásady využití redakčního systému pro prezentaci nebo vnitřní informační a komunikační systém v prostředí školy.

1. Sestavení přehledu nejběžněji využívaných RS.

2. Návrh a realizace konkrétního řešení s případnou optimalizací RS pro specifické potřeby školy.

3. Hodnocení navrženého řešení z hlediska uživatelských a technických možností.

Rozsah grafických prací:

30 - 40 stran Rozsah pracovní zprávy:

Forma zpracování bakalářské práce: tištěná/elektronická

Seznam odborné literatury:

NEUMAJER, Ondřej. Budujeme školní web. Vyd. 1. Brno: CP Books, 2005, 133 s. ISBN 80-251-0612-8.

BEDNÁŘ, Vojtěch. Internetová publikace a elektronické publikační systémy: podrobný průvodce tvorbou a správou webů. 1. vyd. Překlad Ondřej Gibl. Olomouc: Univerzita Palackého v Olomouci, 2007, 382 s. ISBN 80-244-1707-3.

RAHMEL, Dan. Joomla!: podrobný průvodce tvorbou a správou webů. Vyd. 1. Překlad Ondřej Gibl. Brno: Computer Press, 2010, 382 s. ISBN 978-80-251-2714-8.

TIGGELER, Eric. Joomla! 2.5: Beginner's Guide. PACKT Publishing, 2012. ISBN 9781470011734.

Vedoucí bakalářské práce:

Ing. Oldřich Horák Ústav systémového inženýrství a informatiky

Datum zadání bakalářské práce: Termín odevzdání bakalářské práce: 30. dubna 2013

1. října 2012

 $\lambda$  has

doc. Ing. Renáta Myšková, Ph.D. děkanka

L.S.

prof. Ing. Jan vedoucí

V Pardubicích dne 1. října 2012

## **PROHLÁŠENÍ**

Prohlašuji, že jsem tuto práci vypracoval samostatně. Veškeré literární prameny a informace, které jsem v práci využil, jsou uvedeny v seznamu použité literatury.

Byl jsem seznámen s tím, že se na moji práci vztahují práva a povinnosti vyplývající ze zákona č. 121/2000 Sb., autorský zákon, zejména se skutečností, že Univerzita Pardubice má právo na uzavření licenční smlouvy o užití této práce jako školního díla podle § 60 odst. 1 autorského zákona, a s tím, že pokud dojde k užití této práce mnou nebo bude poskytnuta licence o užití jinému subjektu, je Univerzita Pardubice oprávněna ode mne požadovat přiměřený příspěvek na úhradu nákladů, které na vytvoření díla vynaložila, a to podle okolností až do jejich skutečné výše.

Souhlasím s prezenčním zpřístupněním své práce v Univerzitní knihovně.

Ve Svitavách dne 10.3.2013 Stanislav Lešinger DiS,

## **PODĚKOVÁNÍ**:

Tímto bych rád poděkoval svému vedoucímu práce Ing. Oldřichu Horákovi za jeho odbornou pomoc, cenné rady a poskytnuté materiály, které mi pomohly při zpracování diplomové práce. Dále bych rád poděkoval své rodině, která mě byla oporou při studiu a při tvorbě této práce.

## **ANOTACE**

*Tato práce je zaměřena na použití redakčních systémů v prostředí školy. Definuje specifické požadavky základních škol na tvorbu webových prezentací. Dále shrnuje možnosti tvorby webových prezentací a nakonec navrhuje vhodné řešení dané problematiky založené na opensource redakčním systému Joomla. Výstupem je mimo jiné seznam rozšířených lokalizovaných redakčních systémů a funkční šablona redakčního systému Joomla použitelná jako školní web.* 

## **KLÍČOVÁ SLOVA**

*Redakční systémy, webová prezentace, systémy pro správu obsahu, internetové stránky školy, Joomla, open-source.* 

## **TITLE**

CMS in the school environment

#### **ANNOTATION**

*This work is focused on using content management systems in the school environment. Defines the specific requirements of elementary schools in creating websites. Summarizes the creation of websites and suggest appropriate solutions to web-based open-source content management system Joomla. The output is a list of extended localized content management systems and functional Joomla template to use as a school site.*

## **KEYWORDS**

*Content Management Systems, Web presentations,websites, schools, Joomla, an open-source.*

# **OBSAH**

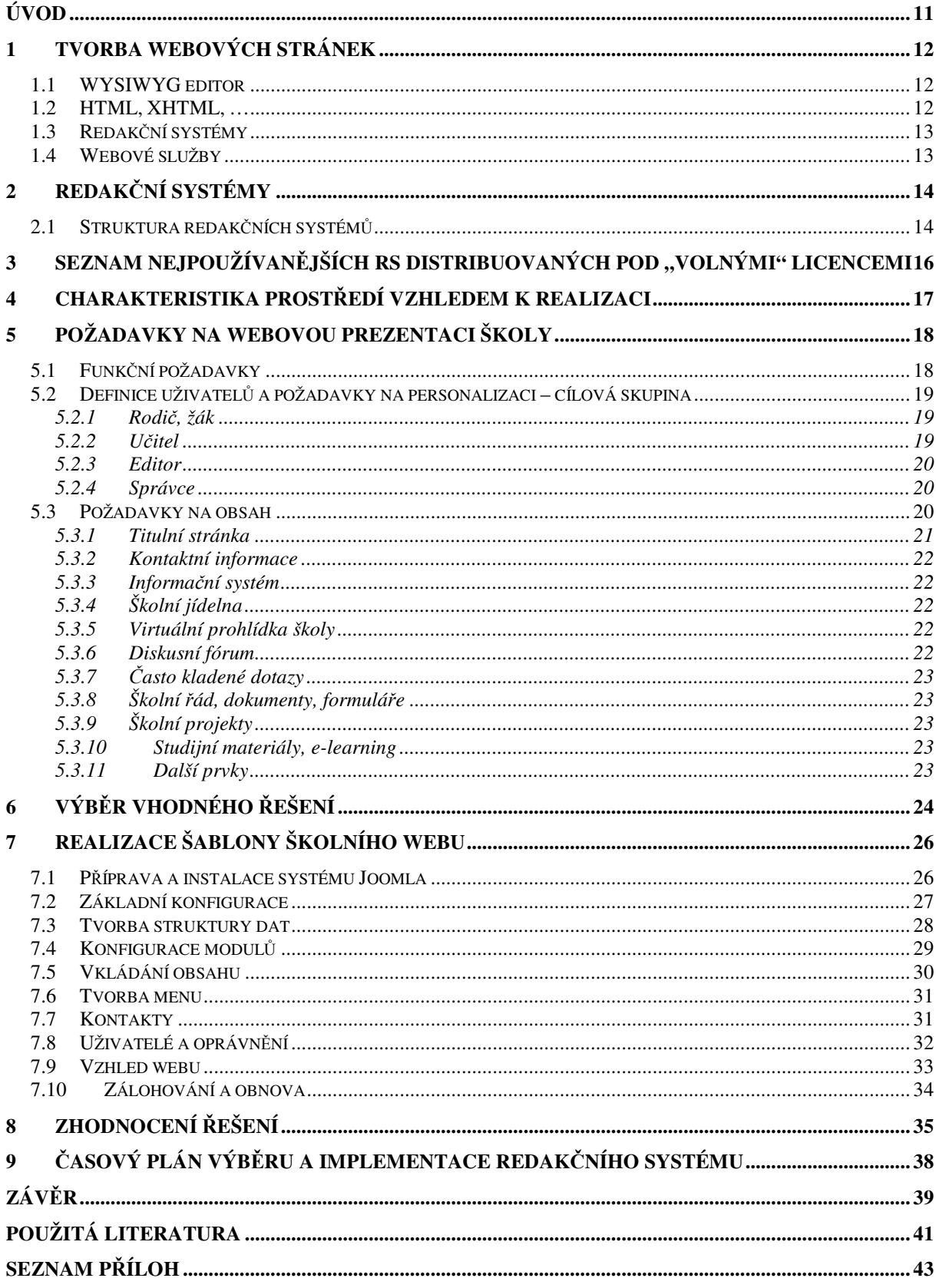

## **SEZNAM TABULEK**

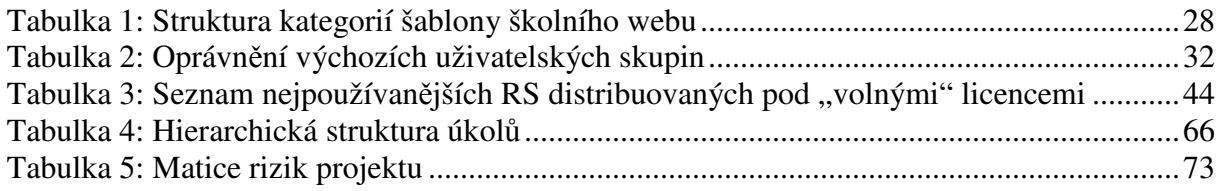

## **SEZNAM ILUSTRACÍ**

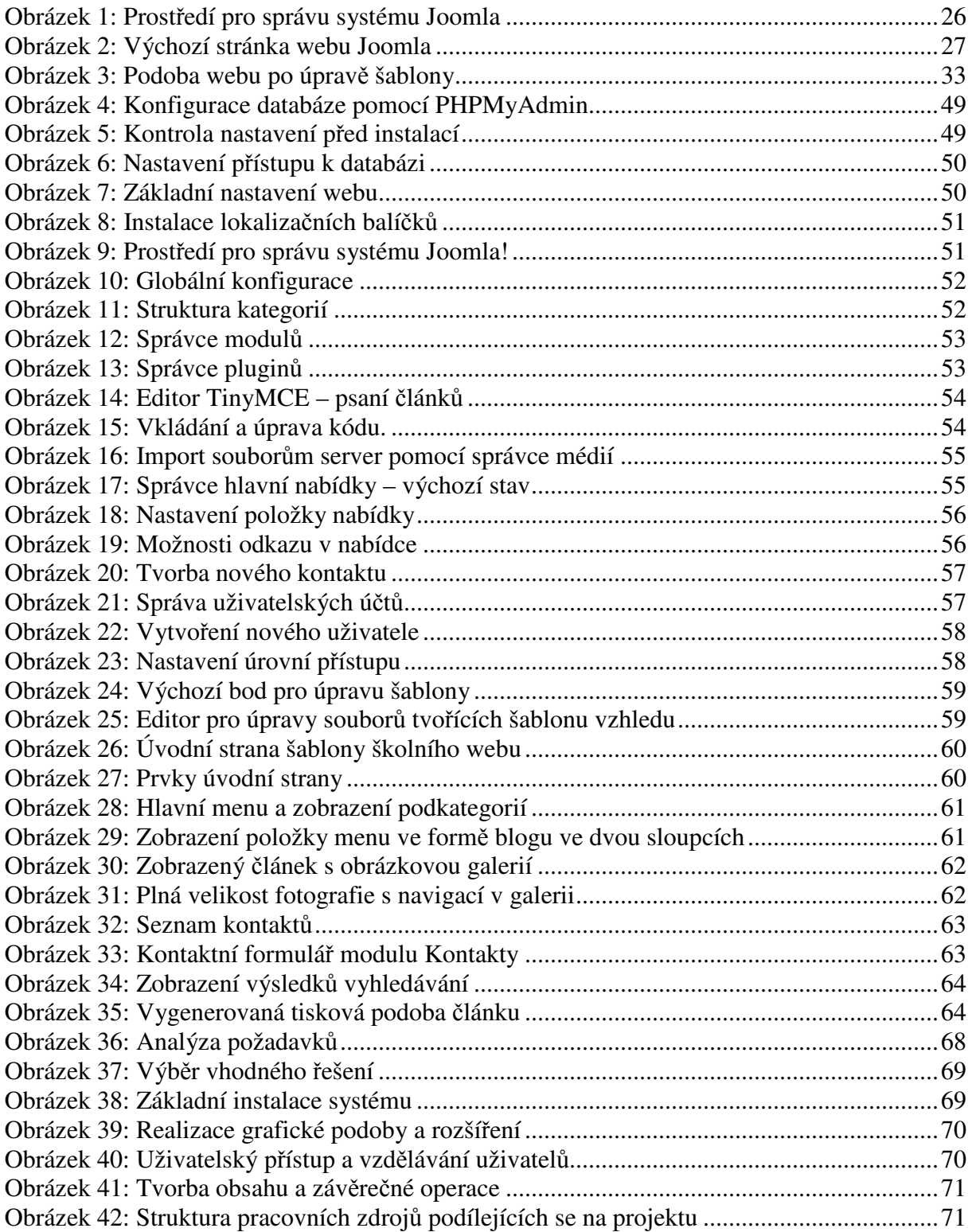

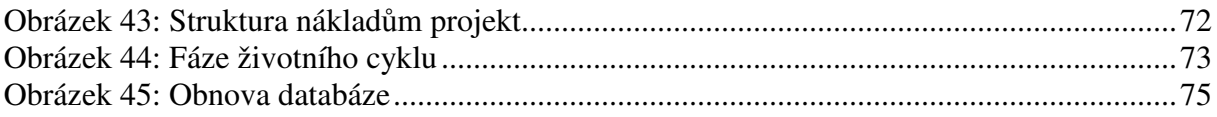

# **SEZNAM ZKRATEK A ZNAČEK**

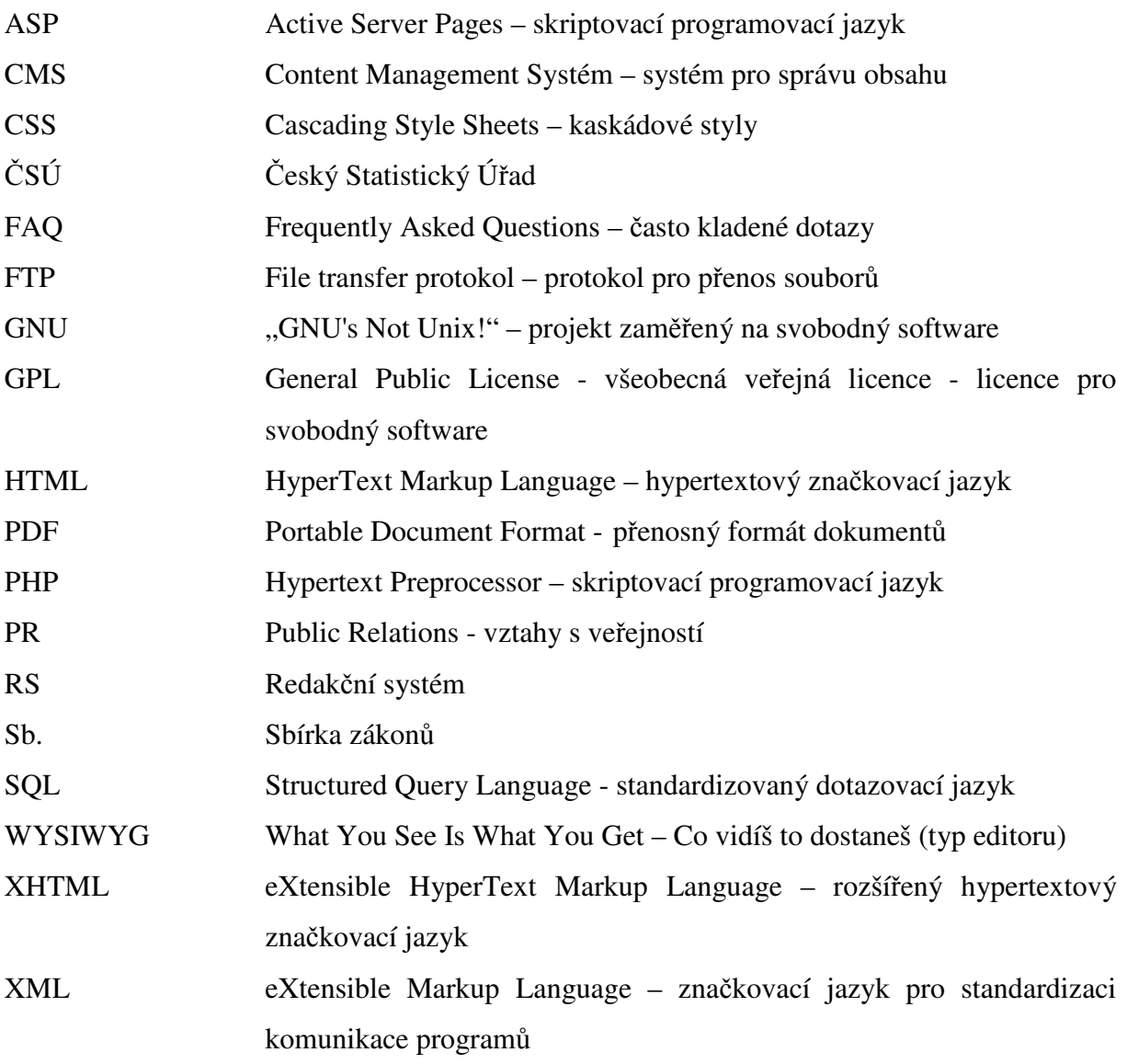

# **ÚVOD**

Tak jako téměř každý člověk se bez internetu téměř neobejde, tak totéž platí pro firmy dvojnásob. Tak jak na jednom konci hledá uživatel na internetu požadované informace, tak na konci druhém se snaží různé subjekty informace poskytovat ve formě svých internetových prezentací. Webové prezentace, jsou nedílnou součástí dnešní společnosti. Subjekt, který není digitálně vidět má velmi znesnadněný rozvoj a v mnoha případech i život. Komerční sféra se bez webových prezentací již neobejde. Ale neplatí to jen pro sféru komerční. Pokrok a tlak na zvyšování kvality života a služeb vede také státní správu k hojnému využívání služeb internetu. To platí samozřejmě také pro školy.

Prostředí škol a zejména škol základních je z hlediska internetových prezentací poněkud specifické a to zejména z důvodu financování. Většina základních škol nemá z finančních důvodů stálého odborného správce počítačové sítě a tuto činnost vykonává nad rámec svého úvazku učitele některý vyučující. Tento vyučující má spoustu práce s udržením IT techniky v chodu a nezbývá mu zpravidla čas na studium moderních technologií potřebných pro tvorbu kvalitní webové prezentace. Cesta prostřednictvím využívání služeb externích firem je znesnadněna opět podfinancováním škol.

Proto **cílem této práce by mělo být navrhnout vhodné řešení, na základě kterého by škola mohla vytvořit a spravovat moderní webovou prezentaci s minimálními náklady a zejména minimálními požadavky na správu a provoz. Součástí řešení bude seznam nejpoužívanějších redakčních systémů a vzorová funkční šablona vybraného redakčního systému, v našem případě systému Joomla.** 

## **1 TVORBA WEBOVÝCH STRÁNEK**

Existuje několik možností, jak vytvořit vlastní webovou prezentaci. Některé možnosti vyžadují specifické znalosti určitých technologií jako například HTML, PHP, CSS, SQL, Javascript, XML. Při využití jiných možností si autor webu vystačí se základní znalostí ovládání počítače případně se znalostí ovládání textových editorů a internetových prohlížečů.

Mezi nejčastější způsoby tvorby webových stránek patří:

- využití WYSIWYG editoru,
- psaní (X)HTML kódu za pomoci strukturních editorů,
- využití redakčního systému,
- využití webových služeb pro tvorbu webů.

#### **1.1 WYSIWYG editor**

Pojem WYSIWYG je zkratkou anglického "What You See Is What You Get" a v překladu znamená "co vidíš, to dostaneš". V tomto editoru tedy stránku tvoříme podobně jako v běžném textovém editoru. Funguje v grafickém režimu, takže stránku tvoříme a vidíme tak, jak bude zobrazena v internetovém prohlížeči. Nevýhodou je ne příliš optimální kód, který editory generují, se spoustou syntaktických a sémantických chyb. Je potom poměrně náročné takovýto web respektive jeho kód učinit validní. Mezi nejznámější editory patří Adobe Dreamweaver a Microsoft Expression Web.

#### **1.2 HTML, XHTML, …**

 HTML je hypertextový značkovací jazyk, jenž se skládá ze značek a jehož smyslem je umožnit zobrazení textového a obrazového obsahu stránek a propojit jednotlivé stránky mezi sebou pomocí odkazů. [1]

XHTML je rozšířený hypertextový značkovací jazyk obohacený o pravidla jazyka XML. Je navržen tak, aby jej bylo možné použít pouze k dodání významu částem www stránky, nikoliv určení jejich vzhledu. [1]

Pokud zmíněné značkovací jazyky doplníme kaskádovými styly CSS, které dodají webu možnost téměř neomezené grafické podoby, můžeme vytvářet statický web. Za předpokladu, že daný pracovník zmíněné jazyky ovládá. Pokud bychom využili ještě dalších skriptovacích (Javascript, …) nebo programovacích jazyků (PHP, …), mohli bychom tvořit rovněž stránky dynamické.

Pro usnadnění práce s psaním (X)HTML i jiného kódu lze využít strukturních editorů, které mají funkce vkládání již předdefinovaných značek a částí kódů. Je zde ovšem nezbytná znalost zmíněných jazyků. Na druhou stranu není autor stránek nijak omezen. Mezi strukturní editory lze zařadit PSPad, HomeSite, atd.

#### **1.3 Redakční systémy**

Redakční systém (content management system - CMS) je počítačová aplikace umožňující vytváření, indexaci, úpravu, vyhledávání a archivaci digitálních médií nebo elektronického textu. Většinou jsou používány pro publikování článků, manuálů, brožur a dalších typů textů. [2]

Pokud budeme mluvit o redakčním systému, budeme mít na mysli jeden konkrétní typ a tím jsou systémy pro správu webu.

Webový systém pro správu obsahu je software pro správu obsahu, obvykle implementován jako webová aplikace pro vytváření a správu obsahu HTML. Používá se pro řízení a kontrolu rozsáhlé, dynamické sbírky webového materiálu (HTML dokumenty a jejich přidružené obrázky nebo videa). Usnadňuje vytváření obsahu, kontrolu obsahu, editování a mnoho podstatných udržovacích funkcí. [2]

Ovládání redakčních systémů se blíží ovládání textových editorů. Jejich nevýhodou je určitá svázanost možnostmi zvoleného systému.

#### **1.4 Webové služby**

Dalo by se říci, že se jedná o redakční systémy, které poskytují jejich provozovatelé jako webovou službu na internetu. Jedná se o jednu z nejsnadnějších možností tvorby internetových stránek. Služba poskytuje předdefinované šablony a různé rozšiřující moduly. Často bývá součástí reklama a mezi nevýhody lze řadit i významně omezené možnosti. Do této kategorie spadají například služby estranky.cz, webnode.cz a další.

## **2 REDAKČNÍ SYSTÉMY**

V obecném smyslu jsou podle Bednáře [3] publikační systémy, kam patří i systémy redakční, programy, které běží na webovém serveru a zajišťují správu jeho obsahu.

Hlavní úkoly online publikačního systému [3]:

- udržovat obsah serveru (jednotlivé HTML dokumenty),
- zajišťovat přídavné funkce (komentáře, galerie, …),
- umožnit správu dokumentů editorům a správcům,
- zajišťovat plánování a údržbu serveru,
- umožnit personalizaci serveru,
- podpora integrace přídavných funkcí (odkazy, bannery, …),
- zajišťovat oprávněným osobám jednoduchý přístup k funkcím i obsahu serveru,
- zajišťovat bezpečnost obsahu.

#### **2.1 Struktura redakčních systémů**

Aplikace redakčního systému běží na serveru s vlastním operačním systémem a technologií umožňující provoz samotné aplikace redakčního systému. Tyto technologie jsou založeny na serverovém skriptování, tedy na technologii, která umožňuje spouštět programy – skripty na straně serveru na požádání klienta. Tyto skripty potom kompletují webové stránky tak, jak je vidí uživatel ve svém prohlížeči.

Nejrozšířenější skriptovací technologie jsou založeny na technologiích firmy Microsoft a rovněž vyžadují platformu od této firmy. Jedná se o serverový jazyk ASP – Active Server Pages. Další nejrozšířenější technologií je PHP – PHP Hypertext Preprocessor a jedná se o technologii pracující téměř na jakékoliv platformě, zejména na operačních systémech GNU/Linux.

Výše uvedené technologie se starají o kompletaci a zobrazování webových stránek. Samotný obsah (texty článků, ankety, …) je ovšem uložen na databázovém serveru. Každý RS tedy musí umět komunikovat s daným typem databázového serveru zpravidla prostřednictvím jazyka SQL (Structured Query Language). Nejčastěji se můžeme setkat s databázovými servery MS SQL Server (Microsoft), MySQL (open řešení) nebo PostgreSQL (open řešení).

Bednář [3] tedy popisuje RS jako systém, který je tvořen množstvím serverových skriptů. Systém je dělen na moduly zabezpečující různé funkce. Moduly lze přidávat a odebírat případně vypínat a zapínat. Běžný uživatel ovšem systém ovládá přes více či méně jednoduché uživatelské prostředí, které bývá mnohdy děleno na prostředí pro konzumenty obsahu s možností přihlášení uživatele mající oprávnění k přidávání článků a prostředí více komplexní určené pro správu celého systému obsahující veškeré funkce a nastavení.

# **3 SEZNAM NEJPOUŽÍVANĚJŠÍCH RS DISTRIBUOVANÝCH POD "VOLNÝMI" LICENCEMI**

V nadpisu kapitoly je uveden termín volná licence. Jedná se pouze o jakési zjednodušení. Ve skutečnosti žádná oficiální kategorie softwaru s volnými licencemi neexistuje, terminologie je poněkud jiná. Nicméně, pod tímto pojmem si můžeme představit software, který je možné šířit, využívat a mnohdy i upravovat zcela volně a bezplatně. Prioritním parametrem je zejména nulová cena.

Uvedenou skupinu "volných" licencí zpravidla splňují produkty zařazované výrobci nebo vývojáři do skupin svobodného softwaru, otevřeného softwaru (open source), public domain (nechráněn autorským právem), softwaru s GPL licencí, GNU softwaru případně freeware.

Je nutno uvést, že dané kategorie není úplně snadné vymezit a ne všechny jsou skutečně volné ve smyslu šíření, používání, ceny a podobně.

V dalším textu tedy budeme uvažovat o produktech, které lze získávat, instalovat a využívat zdarma. Není pro naše účely zcela nezbytné, aby licenční podmínky produktu umožňovaly změnu zdrojových kódů, další distribuci a podobně.

V příloze A je možné nalézt seznam nejpoužívanějších redakčních systémů v České Republice, které jsou distribuované pod některou z licencí umožňující jejich bezplatné využívání.

## **4 CHARAKTERISTIKA PROSTŘEDÍ VZHLEDEM K REALIZACI**

Vzhledem k cíli práce byl vybrán vzorový subjekt, který slouží jako model, na který se bude implementovat vzorový redakční systém. Vzorovým subjektem, který je výchozí pro návrh řešení webové prezentace, je základní škola se sídlem v bývalém okresním městě s přibližně 20 tis. obyvateli v Pardubickém kraji. Vzhledem ke statistice ČSÚ [4] se počtem žáků jedná o nadprůměrně velkou školu.

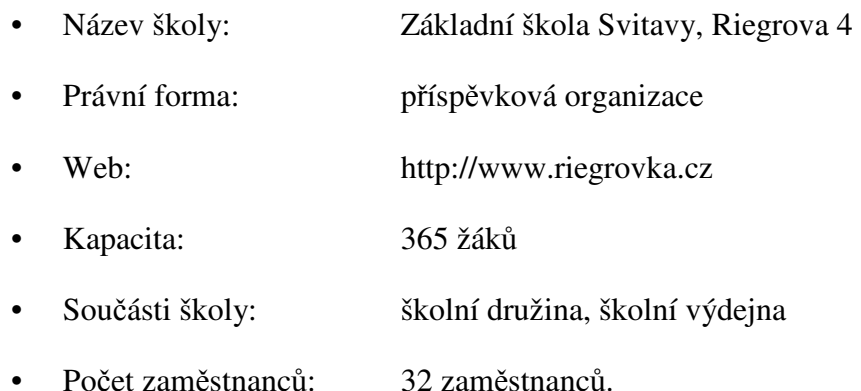

Dále je nutné dodat, že škola má vyčleněného zaměstnance (učitele), který se stará o IT infrastrukturu školy, která zahrnuje přibližně 50 počítačů, 2 servery a množství interaktivní techniky jako například dataprojektory, interaktivní tabule, vizualizéry, digitální mikroskopy a další.

Počítá se, že vlastní obsah webové prezentace bude tvořit přibližně 20 zaměstnanců školy s různým oprávněním vstupu do systému.

Z charakteristiky prostředí vyplývá, že web bude využívat potenciálně 360 rodičů a přibližně 30 zaměstnanců školy. Uvedené počty jsou samozřejmě značně orientační. Obsah budou tvořit učitelé - neodborníci, kteří budou zaškoleni. Správu bude zajišťovat správce, který je značně zaneprázdněn plněním dalších úkolů. Existuje zde tedy velký tlak na jednoduchost prostředí, snadné ovládání a správu a dostupnost hotových dokumentovaných řešení lokalizovaných v českém jazyce.

# **5 POŽADAVKY NA WEBOVOU PREZENTACI ŠKOLY**

## **5.1 Funkční požadavky**

- Minimální finanční náklady na nasazení a provoz (zaměřit se na open source produkty),
- možnost vkládání obsahu uživateli (možnost uživatelského přístupu a příslušných oprávnění),
- minimální nároky na správce a uživatele (tlak na intuitivní a jednoduché ovládání s přiměřeným množstvím funkcí),
- kompletní česká lokalizace (nativní české prostředí nebo možnost instalace české lokalizace formou balíčků),
- dostupná česká dokumentace (existence české komunity, oficiální nebo alespoň neoficiální web podpory v češtině),
- možnost libovolného strukturování obsahu (neomezené množství úrovní obsahu),
- využití moderních technologií (využití současných technologií PHP, CSS, SQL, XML, …),
- snadná tvorba validního obsahu (jednotné zobrazování, kód bez chyb),
- možnosti rozšíření funkcí (modulárnost a škálovatelnost, doplnění funkcionality),
- podpora používaných internetových prohlížečů (správné zobrazování v používaných prohlížečích),
- možnost tisknutelných verzí dokumentů (jednoduchá transformace dokumentů a příspěvků do tiskové podoby),
- možnost rychlé změny grafického designu např. pomocí šablon (snaha vyhnout se nutnosti ovládání kaskádových stylů apod.),
- možnost fulltextového vyhledávání (snadné vyhledávání článků v rozsáhlém webu).

Pokud bychom se pokusili shrnout funkce redakčních systémů tak, jak je očekává uživatel, měl by potom systém podporovat tvorbu struktury obsahu a plnění této struktury. Tedy měl by být schopen vytvořit strukturu "složek" do kterých se následně budou vkládat články. Ke vkládání článků je třeba nejlépe WISIWIG editor. Editor by měl podporovat kromě vkládání a úprav textu také vkládání obrázků, odkazů, seznamů atd. Dále by měl RS umožňovat tvorbu nabídek, které by měly být schopné odkazovat na libovolný obsah uvnitř i vně redakčního systému. Pokud máme obsah a nabídky, které vedou k tomuto obsahu, je žádoucí řídit přístupová oprávnění k tomuto obsahu. Tedy systém by měl umět rozlišovat přihlášené uživatele a řídit jejich přístup k datům. Následně by systém měl umožnit změnu vzhledu a to nejlépe pomocí změny šablony. V neposlední řadě by měl být systém rozšiřitelný, tedy měl by umožňovat integraci dalších funkcí, nejlépe instalací zásuvných modulů a podobně. Celé prostředí by pak mělo být přehledné, přiměřeně vzhledné a pokud možno lokalizované do češtiny s oporou v české podpoře případně české komunitě uživatelů.

## **5.2 Definice uživatelů a požadavky na personalizaci – cílová skupina**

#### **5.2.1 Rodič, žák**

- o vstup bez registrace
- o prohlížení, vyhledávání a tisk obsahu
- o komunikace s učiteli

Běžný uživatel neboli konzument stránek očekává přehlednou strukturu dat s možností snadného vyhledávání v obsahu. Do přehledné struktury patří menu, které tuto strukturu kopíruje nebo utváří. Dále uživatel očekává snadný přístup k často navštěvovaným částem obsahu (jídelní lístek) a také k aktuálním událostem nebo upozorněním. Nedílnou součástí je možnost "akutní" komunikace školy směrem k uživateli vzhledem k neočekávaným událostem (výpadky proudu, …). Uživatel tedy očekává snadný přístup k zásadním a krizovým informacím. Důležitým prvkem je také komunikace směrem ke škole. Seznam kontaktů na vyučující je minimem. Z technického hlediska je vhodné využití vestavěných emailových modulů, fór a chatů.

## **5.2.2 Učitel**

- o nutná registrace a přihlášení
- o prohlížení, vyhledávání a tisk obsahu
- o vkládání obsahu
- o možnost nastavení přístupových práv pro přístup k jednotlivým strukturám obsahu pro jednotlivé učitele (skupiny učitelů)

Vyučující jako hlavní tvůrce obsahu očekává snadný přístup do systému a snadnou orientaci v něm. Vyučující by měl dostat takové množství funkcí, které bude potřebovat.

Stejně jako běžný uživatel bude i vyučující hledat v obsahu, ale navíc ho bude i dotvářet a mnohdy také pořizovat tiskové výstupy. Proto bude očekávat snadnou tvorbu tiskových výstupů případně možnost odesílat články emailem (publicita v místním tisku, …).

## **5.2.3 Editor**

- o nutná registrace a přihlášení
- o prohlížení, vyhledávání a tisk obsahu
- o vkládání a úprava existujícího obsahu

Editor je typ uživatele podobný vyučujícímu. Kromě funkcí, které požaduje vyučující, bude editor navíc přistupovat k veškerému obsahu a bude mít oprávnění jej měnit. Editor je tedy odpovědný za pravopisnou správnost webu a bude nezbytné, aby se snadno orientoval v celé datové struktuře.

## **5.2.4 Správce**

- o nutná registrace a přihlášení
- o kompletní správa obsahu včetně jeho zveřejňování
- o kompletní správa prostředí včetně grafického vzhledu

Správce není hlavním tvůrcem obsahu, nicméně vytváří datovou strukturu a dohlíží na její správnou implementaci. U správce budeme klást velké nároky na bezpečný přístup vzhledem k jeho neomezenému oprávnění nakládat se systémem. Správce bude do systému přistupovat pomocí prostředí umožňující kompletní správu. Je zde menší tlak na přehlednost a jednoduchost, protože správce je zpravidla pokročilý a proškolený uživatel.

## **5.3 Požadavky na obsah**

Podle vlastních zkušeností a podle práce MAREŠe a LUKASe [5] se nejčastěji ve webových prezentacích škol vyskytují tyto rubriky:

- historie školy
- o škole
- zaměstnanci/kontakty
- dokumenty
- aktivity školy
- fotogalerie
- školní družina
- výuka

Pro úplnost uvádím požadavky vyplývající ze zákona č.106/1999 Sb., o svobodném přístupu k informacím.

Zákon č.106/1999 Sb. zapracovává příslušný předpis Evropských společenství a upravuje pravidla pro poskytování informací a dále upravuje podmínky práva svobodného přístupu k těmto informacím. Zákon byl novelizován novelou č. 61/2006 Sb.

Zákon se zaměřuje na tzv. povinné subjekty, které mají podle tohoto zákona povinnost poskytovat informace vztahující se k jejich působnosti. Podle KUŽÍLKA [6] z §2 odstavce 2 tohoto zákona vyplívá, že veřejné školy od základních až po vysoké jsou povinnými subjekty a jsou tedy povinny se řídit tímto zákonem.

Stěžejní pro definici povinně zveřejněných údajů je §5 odst. 1. Z tohoto odstavce například vyplívá povinnost zveřejňovat:

- způsob založení povinného subjektu, včetně podmínek, za kterých provozuje svoji činnost
- popis své organizační struktury
- přehled nejdůležitějších předpisů, podle nichž povinný subjekt zejména jedná a rozhoduje
- výroční zprávu za předcházející kalendářní rok o své činnosti v oblasti poskytování informací
- atd.

Na základě díla pana NEUMAJERa [7] se pokusíme rozebrat jednotlivé části obsahu, které by bylo vhodné do školního webu zakomponovat v dané formě. Tato forma má za cíl, aby informační, funkční a estetická hodnota webu byla pokud možno co nejvyšší.

#### **5.3.1 Titulní stránka**

Jako jedna z nejdůležitějších by měla upoutat a měla by sloužit jako přehledný rozcestník. Stránka může zobrazovat aktuální děje ve škole případně důležité aktuální informace. Je třeba dbát na to, aby úvodní stránka byla neustále přehledná a nepřeplněná. Menu se snažíme dělat

co nejjednodušší, tak aby uživatel měl chuť ho alespoň dočíst do konce. Dále by mělo být patrné, že se jedná o oficiální web školy.Titulní strana by měla obsahovat, a nebo přímo odkazovat, na tyto informace: úplný název školy, kontaktní informace, vyhledávání, navigace, kontakt na správce webu, datum poslední aktualizace atd.

## **5.3.2 Kontaktní informace**

Pokud má škola více jak deset zaměstnanců je vhodné, aby její web obsahoval stránku s kontakty. Kromě celých jmen by se měla uvádět i funkce, pracoviště, e-mail a případně telefon. Součástí stránky by měla být i poloha školy případně přístupové a dopravní cesty ke škole včetně mapy.

#### **5.3.3 Informační systém**

Školní informační systém zpravidla zahrnuje evidenci žáků, tvorbu rozvrhů, suplování, přijímací řízení, zápis do prvních ročníků, plán práce, klasifikace atd. Pro zveřejňování výstupů informačních systémů je třeba, aby tuto možnost tyto systémy podporovaly. Jedná se většinou o export HTML souborů pomocí FTP na web server.

#### **5.3.4 Školní jídelna**

Další důležitý informační zdroj by měl směřovat ke stravování. Kromě kontaktu na jídelnu, provozní doby, informací týkající se prodeje stravenek a ceníků jídel by měl určitě obsahovat i pravidelně aktualizovaný jídelní lístek.

## **5.3.5 Virtuální prohlídka školy**

Spousta rodičů si školu vybírá podle informací na internetu. Mimo jiné i proto není od věci se snažit návštěvníky webu seznámit s interiérem školy. Kromě využití ozvučeného videa nebo flash aplikace, lze využít i podstatně jednodušší komentovanou galerii obrázků.

#### **5.3.6 Diskusní fórum**

Spíše neformálním zdrojem informací o škole se může stát diskusní fórum. Většinou se dá využít vestavěný modul redakčního systému nebo externí služba. Problémem je ovšem nutnost diskuse moderovat. Zejména u žáků základních škol existuje určitá obava, že obsah bude až příliš neformální a přinese škole spíše negativní publicitu.

22

## **5.3.7 Často kladené dotazy**

Pro snížení vytíženosti zaměstnanců první linie co se informování zejména rodičů týká, lze využít klasické FAQ, tedy často kladené dotazy.

## **5.3.8 Školní řád, dokumenty, formuláře**

Důležitým informačním prvkem je uveřejňování školního a klasifikačního řádu. A nejen jich. Zveřejňování různých směrnic, pokynů, řádů, plánů a zejména formulářů usnadní spoustu práce. Velmi vhodné je poskytovat materiály ve formátu pdf, který usnadní čtení dokumentu napříč platformami.

#### **5.3.9 Školní projekty**

Zejména v dnešní době lze sledovat určitou snahu hodnotit školu podle jejího zapojení do různých projektů a grantů. Nejen proto je vhodné informovat veřejnost o projektech, do kterých je škola zapojena a také o výstupech těchto projektů.

#### **5.3.10 Studijní materiály, e-learning**

Ideálním místem pro distribuci studijních materiálů pro samostudium zejména žákům, kteří byli ve škole nepřítomní, je internet. Příkladem mohou být zadání úloh a cvičení s řešením, stránky věnované danému předmětu nebo stránky jednotlivých vyučujících.

Samostatnou kapitolou je napojení školního webu na e-learning, který kromě pasivního vystavování studijních materiálů nabízí interaktivní možnosti podpory nebo dokonce řízení studia. Pro nasazení e-learningu je lepší využít konkrétní k tomu určený produkt. Například e-learningový systém Moodle, který je volně dostupný, lokalizovaný a dostatečně vyzkoušený.

#### **5.3.11 Další prvky**

Dalšími prvky, které mohou školní webové stránky obsahovat, mohou být výsledky vzdělávacího procesu, studentské práce, školní časopis, historie školy, informace pro uchazeče o studium (informace pro rodiče budoucích prvňáků), propagační materiály, rozpis zvonění a další. Nesmíme ovšem zapomínat na ochranu soukromí a omezení plynoucí z autorského zákona.

## **6 VÝBĚR VHODNÉHO ŘEŠENÍ**

V předchozí kapitole byly uvedeny požadavky na webovou prezentaci školy. Vzhledem k tlaku na jednoduché ovládání a minimálním požadavkům na odbornost tvůrců webu při zachování kvality obsahu co do jednotnosti, validity atd. se přikloníme k využití redakčního systému. Vlastnosti redakčních systémů byly již popsány v kapitole 2. Charakteristickou základní vlastností redakčních systému je jejich ovládání na úrovni aplikace. Odpadá tedy starost o znalosti kódů, speciálních aplikací a postupů.

Další rozhodovací úrovní je, zda použít produkt komerční nebo volně dostupný. Pro komerční produkty hovoří úroveň technické podpory, kvalita lokalizace a podobně. Proti, ovšem hovoří zejména cena a otázkou také zůstává dlouhodobá podpora produktu (zejména u menších firem). Otevřená řešení s vývojem mají výhodu hlavně ceny. Pokud mají velkou komunitu uživatelů, ruku v ruce jde většinou také kvalita podpory, lokalizace, množství funkcí, rozšíření atd.

Typ redakčního systému by měl odpovídat našemu záměru. Chceme vytvářet webový portál, proto i vybraný redakční systém by svým zaměřením měl směřovat tímto směrem. Nebudeme tedy sahat po systémech primárně určených pro blog, fórum nebo e-shop. Velká část redakčních systémů jsou ovšem univerzální a dokážou plnit více různých úloh.

Moderní redakční systém by rovněž měl být přizpůsobitelný. Tedy měla by existovat možnost instalace dalších funkcí případně funkčních modulů včetně možnosti upravit zdrojový kód. Nedílnou součástí je rovněž možnost využití změny vzhledu nejlépe formou šablon. Pro naši situaci bude ideální možnost volného stažení šablon z internetu a jejich upravení, případně využití externí firmy, která může s tvorbou profesionální šablony pomoci.

Vzhledem k tomu, že redakční systémy vyžadují pokročilý webhosting (umístění samotné aplikace redakčního systému s daty), je třeba se zaměřit i na tuto stránku. Systém by měl podporovat současné a běžné technologie. Výjimečná technologie může přinést zajímavou funkčnost, ale může způsobit problémy při hledání hostingových služeb. Je tedy třeba sladit požadavky systému na podporu PHP, databáze a podobně s možnostmi poskytovaných hostingových služeb.

Jednou z nejpodstatnějších oblastí, zejména pro využití ve školství, je podpora. Může se to zdát jako podružná věc, ale při implementaci nebo používání každého systému jednou nastanou nějaké problémy. Nejen v těchto situacích přichází ke slovu oficiální dokumentace. Většina pokročilejších uživatelů, ale ví že, řešení mnoha problémů v oficiálních dokumentech nenajde. Potom přichází ke slovu komunita uživatelů, která dnes vlastně tvoří podstatnou část technické podpory. Nezbytné ovšem je, aby podpora a rozsáhlá komunita uživatelů byly v češtině. Hledáme tedy systém plně lokalizovaný do češtiny s kvalitní technickou podporou a s bohatou českou komunitou uživatelů.

Pokud budeme vycházet ze seznamu volně šiřitelných nejpoužívanějších redakčních systémů v příloze A, do užšího výběru můžeme vybrat tyto redakční systémy:

- Drupal,
- Joomla,
- Wordpress,
- Mambo.

Tyto systémy jsou velmi vyzrálé a mají široké možnosti použití. Wordpress je velmi kvalitní a jednoduchý systém, který je ovšem cílen zejména na blogy a nemá takové možnosti rozšíření. Drupal má spoustu možností, nicméně ovládání systémů Mambo a Joomla, jak mimo jiné ve své knize Drupal píše Jan POLZER [8], je podstatně jednodušší a podobá se běžné aplikaci. Kořeny systému Mambo, sahají do roku 2001. Mambo vznikl jako otevřený systém CMS vytvořený v Austrálii. Po svém uvolnění si získal velkou popularitu a dal vzniknout celému průmyslu dodavatelů poskytující plug-iny a šablony. V roce 2005 došlo k neshodám mezi vývojáři a organizací bdící nad vývojem. Následně byl oficiální vývoj systému Mambo ukončen a zahájen vývoj nového systému Joomla. [9]

Jako systém, který vyhovuje nejlépe všem požadavkům, byl vybrán systém Joomla. Výběr systému Joomla podporuje také závěr p. Cidlinové [10] ve své práci o Webových redakčních systémech a jejich možnostech.

## **7 REALIZACE ŠABLONY ŠKO ŠKOLNÍHO WEBU**

Součástí práce je vytvoření šablony školních webových stránek, která může sloužit jako výchozí bod pro vytvoření školního webu. V ětšina prvků byla otestována na webu konkrétní základní školy střední velikosti. Jedná se tedy svou koncepcí o ověřený funk ční model webu. V šabloně jsou s laskavým dovolením vedení školy využity některé články, které jsou k dispozici na webu Základní školy Svitavy, Riegrova 4 dostupném na adrese http://www.riegrovka.cz. Jednotlivé články v šabloně jsou určeny jako demonstrace možností systému a následné podoby webu, p řípadně jako výchozí bod pro tvorbu nového webu na této šabloně. Lze je tedy volně upravovat případně odstraňovat. Příloha B této práce obsahuje obrazového průvodce tvorbou šablony webu a v příloze C je na obrázcích ukázána výsledná podoba šablony.

## **7.1 Příprava a instalace systému Joomla**

Ještě než přistoupíme k instalaci systému, je nutné si ujasnit, kde budeme svojí prezentaci hostovat, tedy kde bude umístěna. Poměrně náročným řešením je provozovat vlastní server. Naopak nejjednodušším řešením je využít profesionální webhosting. Existují varianty zdarma, které mají některá omezení a pak varianty placené. Vzhledem k minimalizaci problém ů s provozem doporučuji vybrat placený webhosting, který podporuje všechny pot řebné technologie (PHP, MySQL) a je finan čně dostupný. Částky za placený vyhovující webhosting se pohybují v řádu desetikorun za m ěsíc.

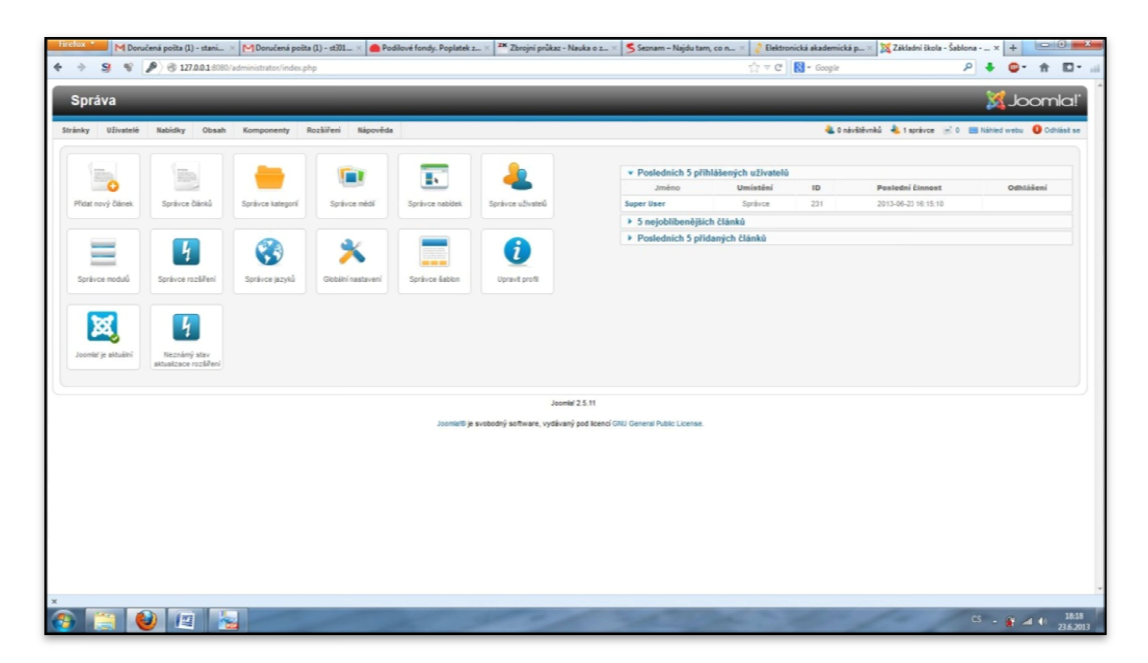

**Obrázek 1:** Prostředí pro správu systému Joomla

*Zdroj: vlastní zpracování*

V našem případě tvorby šablony využijeme produkt, který umož ňuje provoz web serveru přímo na osobním počítači. Konkrétně bylo využito programu EasyPHP, který v sobě zahrnuje web server Apache s podporou PHP a databázový server MySQL.

Dalším krokem je stažení instalačních souborů systému Joomla z internetových stránek http://www.joomla.org a balíčku s češtinou ze stránky http://joomlacode.org.

Nyní je třeba balíčky rozbalit a nahrát do kořenové složky na server. Po nahrání m ůžeme spustit instalaci. Podrobný návod k instalaci a její průběh lze nalézt na oficiálních stránkách nebo na webu C4 návody (viz. **Chyba! Nenalezen zdroj odkazů.**).

Dále je nutné nahrát balíč ky s češtinou a provést jejich instalaci. Češtinu je t řeba instalovat zvlášť pro prostředí webových stránek a zvláš ť pro prostředí správy systému.

#### **7.2 Základní konfigurace**

Po instalaci a lokalizaci je třeba provést základní konfiguraci systému, která probíhá v prostředí pro správu (viz obrázek 1) v sekci Globální nastavení. Kromě titulku stránek je vhodné nastavit FTP přístup pro automatickou instalaci rozšíření, e-mail pro komunikaci prostřednictvím interních modul ů případně oprávnění uživatelů.

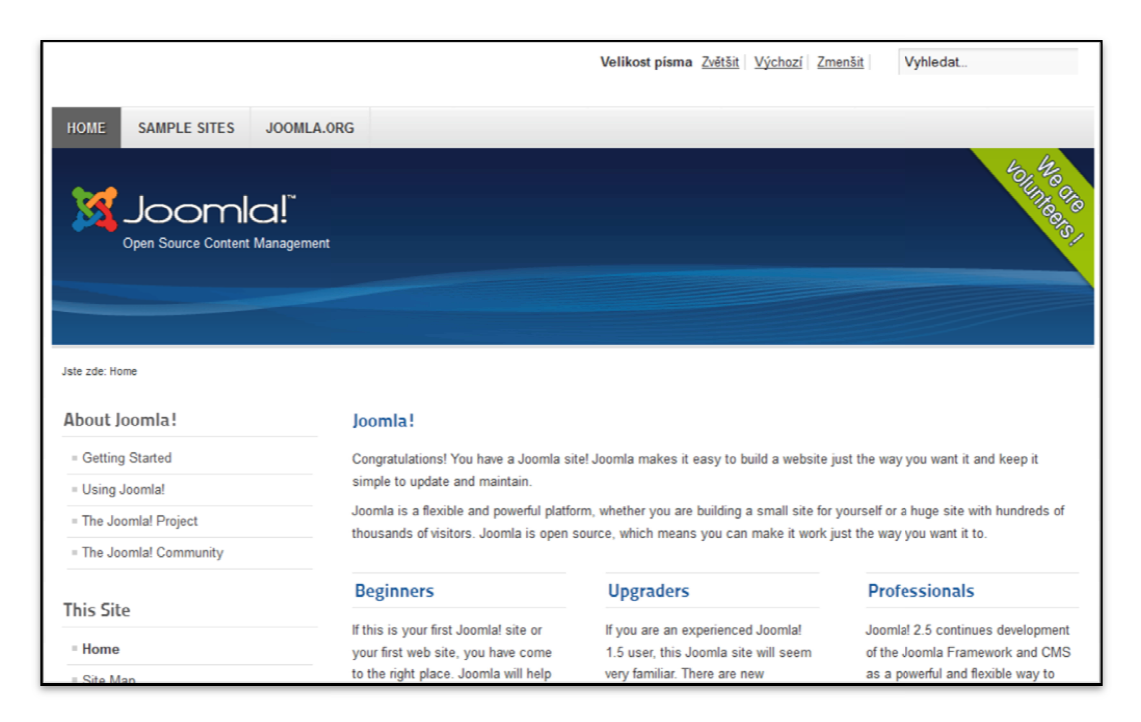

**Obrázek 2:** Výchozí stránka webu Joomla

*Zdroj: vlastní zpracování*

V prostředí pro správu budou probíhat veškeré úkony správy systému včetně tvorby obsahu. Běžní uživatelé budou vkládat obsah prostřednictvím přihlašovacího formuláře na úvodní stránce webu a pomocí zjednodušeného rozhrání.

Veškeré podrobné postupy lze nalézt v oficiální dokumentaci systému Joomla na adrese http://docs.joomla.org/ a nebudou proto detailně popisovány.

#### **7.3 Tvorba struktury dat**

Po instalaci je web ve stavu, který znázorňuje obrázek 2. Přihlásíme se do prostředí pro správu (backend) jako správci. Zde budeme konfigurovat systém, tvořit strukturu webu a vkládat obsah. Běžní uživatelé se budou přihlašovat pomocí formuláře na titulní straně webu tedy přes prostředí frontend.

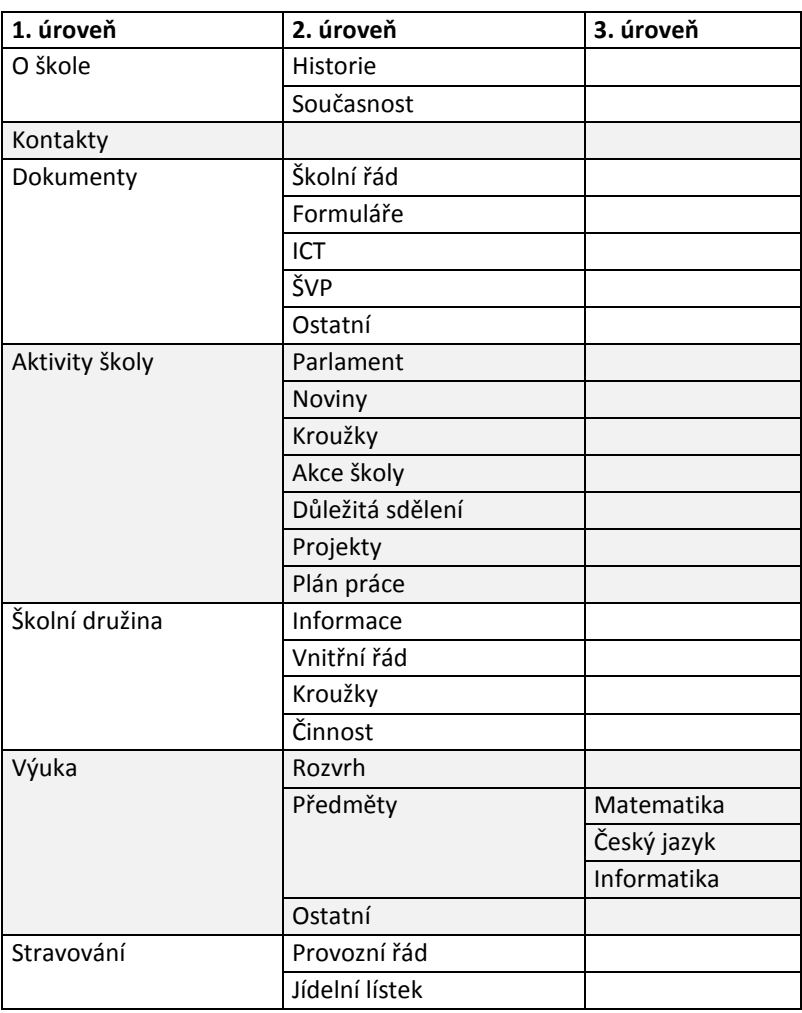

**Tabulka 1:** Struktura kategorií šablony školního webu

*Zdroj: vlastní zpracování* 

Pokud chceme vkládat obsah, musíme nejprve vytvořit strukturu obsahu. Ve verzích Joomla 1.x se struktura skládala ze sekcí, které se dále dělily na kategorie. Další strukturování

nebylo možné. Od verze Joomla 2.0 se již sekce nepoužívají a struktura je tvořena pouze kategoriemi. Ty lze ale libovolně vnořovat a struktura obsahu tedy není nijak omezena.

Naše konkrétní šablona bude obsahovat strukturu kategorií tak, jak ji ukazuje tabulka 1.

#### **7.4 Konfigurace modulů**

Dalo by se zjednodušeně říci, že veškeré funkce systému Joomla jsou reprezentovány moduly a pluginy. Jejich nastavení najdeme v menu Správa modulů a Správa pluginů v prostředí pro správu systému Joomla.

Než začneme vkládat články, provedeme nastavení některých funkcí – modulů, které budeme potřebovat. Joomla v základním nastavení umožňuje vkládat obrázky, ale nikoliv vytvořit galerii obrázků. Budeme tedy potřebovat rozšířit funkčnost systému o možnost vkládání obrázkových galerií přímo do textu článku. Existuje spoustu doplňků a rozšíření, které tuto problematiku řeší. Jedním z nejznámějších je český projekt Phoca Gallery. Jedná se o velmi robustní a komplexní řešení. Pro nás možná až příliš. Abychom se tedy držely koncepce jednoduchosti, využijeme přídavný modul Simple Image Gallery, který stáhneme z webových stránek http://extensions.joomla.org. Pomocí správce rozšíření provedeme instalaci a volitelnou konfiguraci. Samotné vkládání obrázků provedeme pomocí tagu odkazujícího na složku s obrázky, vloženého do textu, na jehož místě se objeví galerie obrázků.

Dalším prvkem, který si zaslouží úpravu, je přejmenování modulů s nabídkami tak, aby vyhovovaly českým názvům. Rovněž můžeme provést nastavení polohy těchto nabídek. Existuje několik možností umístění včetně pořadí položek v daném umístění.

Abychom nebyli omezeni při vkládání částí kódu do článků, například v případě vložení plovoucího rámce nebo skriptu, musíme optimalizovat nastavení editoru článků. Nejvýhodnější je používat editor TinyMCE. Opět budeme editor nastavovat prostřednictvím jeho modulu ve správci modulů. Můžeme zde zvolit množství zobrazovaných nástrojů v editoru a měli bychom smazáním zakázaných položek umožnit vkládání plovoucích rámů. K dokončení této změny budeme muset ještě vypnout filtrování textu v globálním nastavení systému. Tato úprava nám umožní vkládat rámečky s náhledy map na Google Maps nebo s náhledy videí na YouTube a podobně. Podobnou úpravu můžeme provést pro případ vkládání skriptů.

V dalším kroku nastavíme moduly, kterými budeme chtít obohatit obsah webu. Pro zobrazování nejnovějších článků použijeme modul Latest News. Ve správci modulů jej přejmenujeme, nastavíme množství článků v něm zobrazovaných a umístíme jej na potřebné místo. Podobně využijeme modul News Flash, který zobrazuje v samostatném okně články z určených kategorií. V našem případě ho využijeme k zobrazení důležitých oznámení a sdělení. Ve správci modulů tento modul povolíme a nastavíme kategorii nebo kategorie, které bude zobrazovat, a nastavíme umístění na ploše.

Na závěr ještě přejmenujeme položky modulu Login a vypneme všechny nepotřebné moduly a rozšíření. V případě potřeby je můžeme opět zobrazit a využít.

#### **7.5 Vkládání obsahu**

Abychom si usnadnily vkládání různých souborů, na které budeme odkazovat a obrázků, vytvoříme strukturu složek, která bude kopírovat již vytvořenou strukturu kategorií. Tento systém nám usnadní orientaci v datech a zejména při pozdějším mazání článků nebudeme mít problém s hledáním navazujících souborů.

Samotné vkládání obsahu probíhá pomocí vestavěného WISIWIG editoru. Editor obsahuje základní sadu nástrojů, která se dá pomocí nastavení rozšiřovat. Editor umožňuje kromě vkládání a editování textu také vkládání obrázků, tabulek, odkazů případně tvorbu seznamů. U každého článku můžeme plánovat jeho zveřejnění případně nastavit, zda se objeví na titulní stránce či nikoliv. Editor rovněž umožňuje nastavení části textu sloužící jako úvodník. Nedílnou součástí je možnost vyplnění metadat. U přihlášeného uživatele dojde k automatickému vyplnění pole autor. Je zde ovšem možnost vyplnění aliasu autora pro případ, že uživatel tvořící článek není jeho autorem. Tato situace je velmi častá, zejména pokud autorem článků jsou například žáci.

V předchozí kapitole jsme nainstalovali a nastavili modul Simple Image Galery. Abychom mohli vložit obrázkovou galerii do článku, je třeba nejprve uložit do struktury složek, kterou jsme vytvořili, složku s obrázky. Nejvhodnější je nejprve obrázky upravit v grafickém editoru a sjednotit jejich velikost. Není to ovšem podmínkou. Ukládat obrázkové soubory na server lze prostřednictvím FTP nebo pomocí Správce médií. Využití správce médií je podstatně intuitivnější a nevyžaduje další programové vybavení. Využití FTP je zase podstatně rychlejší, ale je zde nutnost využití některého FTP klienta. Pokud máme soubory s obrázky na svém místě, vložíme do textu článku, na místo kde chceme galerii zobrazit, tag - značku ve tvaru {gallery}složka{/gallery}. Místo slova "složka" zadáme cestu ke složce s obrázkovými soubory. Kořenem je složka Image umístěná v kořenové složce web serveru. V režimu editace článku bude zobrazen výše zmíněný tag a v režimu prohlížení se bude zobrazovat galerie obrázků.

#### **7.6 Tvorba menu**

I když již existuje struktura dat a jsou již vytvořeny některé články, na výsledném webu se toto projeví až teprve po vytvoření menu. Systém obsahuje více možností menu. Základním je Hlavní menu standardně umístěné vlevo nahoře na úvodní stránce.

Ve výchozím stavu po instalaci obsahuje Hlavní menu některé položky. Některé položky přejmenujeme a využijeme a ostatní smažeme a vytvoříme nové. Položky menu mohou odkazovat na různé typy obsahu. My budeme využívat odkazy na konkrétní články, ale nejčastěji na kategorie obsahu. Naše Hlavní menu bude kopírovat strukturu obsahu vytvořenou v kapitole 7.3. Další menu, která nebudeme potřebovat, je nutné vypnout – zakázat zveřejnění ve správě rozšíření.

Kromě Hlavního menu umístěného vlevo nahoře využijeme ještě Top menu, které budeme využívat pro rychlý přístup k důležitým často používaným prvkům obsahu. V našem případě to budou položky Rozvrh, Plán, Kontakty a Moodle. Položka Moodle odkazuje na externí webovou stránku obsahující e-learningovou aplikaci.

Nastavení jednotlivých položek menu má vliv na následné zobrazení článků v kategoriích. V našem případě budeme nejčastěji nastavovat u jednotlivých položek menu zobrazení kategorií ve formě blogu. Takže menu bude odkazovat na články v kategorii zobrazené ve formě náhledu úvodníku článku. Sestavování menu je tedy nutné věnovat zvýšenou pozornost, protože se jedná o stěžejní prvek tvorby vzhledu budoucího webu.

#### **7.7 Kontakty**

Každý školní web by měl obsahovat kontakty na zaměstnance pro případ komunikace se žáky i rodiči. Pro tvorbu seznamu zaměstnanců s kontakty využijeme komponentu systému s názvem Kontakty. Nejprve je nutné v příslušném menu odstranit výchozí kategorie kontaktu a vytvořit kategorie nové. V našem případě bude stačit jedna kategorie. Pokud bychom tvořily web pro velkou školu nebo pro školu skládající se z poboček potom bychom využili možnosti strukturovat kontakty do kategorií. Následně je nutné vytvořit samostatné kontakty. Je jen na nás, které údaje vyplníme a následně které zobrazíme. Pro zvýšení bezpečnosti není nutné zobrazovat emailovou adresu. Součástí kontaktu je kontaktní formulář, který souží k odesílání zpráv přímo na emailovou adresu zaměstnance. Jednotlivé kontakty se dají rovněž propojit s účtem uživatele redakčního systému.

## **7.8 Uživatelé a oprávnění**

Systém Joomla verze 2.5 má vylepšenou zprávu rolí a uživatelů. Tyto funkce jsou velmi důležité zejména tam, kde chceme, aby do systému přispívali uživatelé bez odborných znalostí a ne jenom správci systému. A to je právě náš případ. Pomocí těchto funkcí lze nastavit, kam budou moci určití uživatelé přistupovat. Aby mohli uživatelé přidávat články, musíme jim vytvořit uživatelské účty a zařadit je do skupin, kterým přidělíme různá oprávnění potažmo přístupové úrovně. Potom se uživatelé mohou přihlásit do systému pomocí přihlašovacího formuláře na titulní straně. Pro jednodušší a efektivnější správu je výhodné používat uživatelské skupiny a nastavovat jim oprávnění. Existují skupiny s oprávněním pouze ke vkládání článků, k úpravě již existujících článků apod. Správce systému může využívat skupiny předdefinované nebo vytvářet skupiny nové a přidělovat jim přístupové úrovně podle potřeby.

Při vytváření kategorií lze pomocí skupin uživatelů nastavit, kam budou moci uživatelé přistupovat a jaký typ činnosti budou moci provádět.

Tabulka 2 uvádí výchozí uživatelské skupiny a jejich vlastnosti.

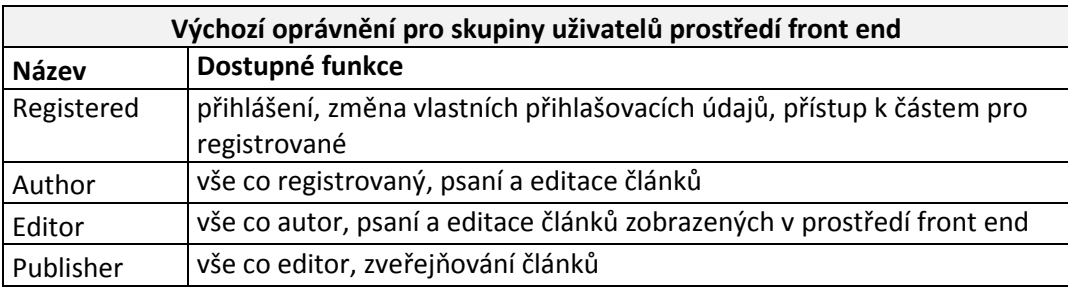

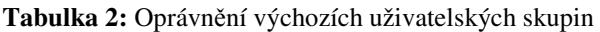

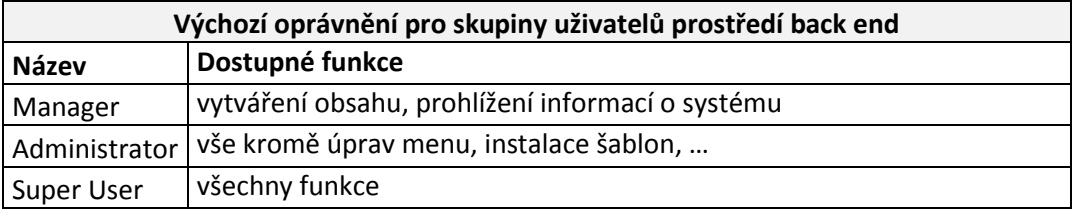

*Zdroj: vlastní zpracování dle [11]* 

Je tedy zřejmé, že většina uživatelů si vystačí s oprávněním skupiny Autor případně Editor. Odpovědný pracovník za konečné korektury a kontrolu pravopisu by měl mít oprávnění Publisher. Do prostředí back end je vhodné povolovat přístup minimu uživatelů. Další úrovní zabezpečení jsou přístupové úrovně. Každé skupině uživatelů lze přiřadit přístupovou úroveň. Pokud vytváříme jakýkoliv prvek, můžeme u něj nastavit úroveň přístupu a zobrazit ho tak jen určitým skupinám. Toto nastavení se týká článků, ale stejně tak i kategorií nebo menu.

#### **7.9 Vzhled webu**

Další nedílnou částí tvorby webové prezentace je její grafická podoba. Tu určuje CSS šablona, kterou lze libovolně měnit a upravovat. Opět existuje několik možností, jak upravit grafický vzhled webu. Můžeme použít jednu z výchozích šablon systému a více či méně ji upravit. Nebo můžeme použít šablonu z nepřeberné nabídky na internetu. Nejsložitější cestou je vytvořit si šablonu vlastní. Výběr vhodné šablony není zcela triviální záležitostí. Šablonu je třeba důkladně testovat tak, abychom měli jistotu, že zobrazuje optimálně všechny prvky webových stránek. Tedy všechny použité moduly a rozšíření.

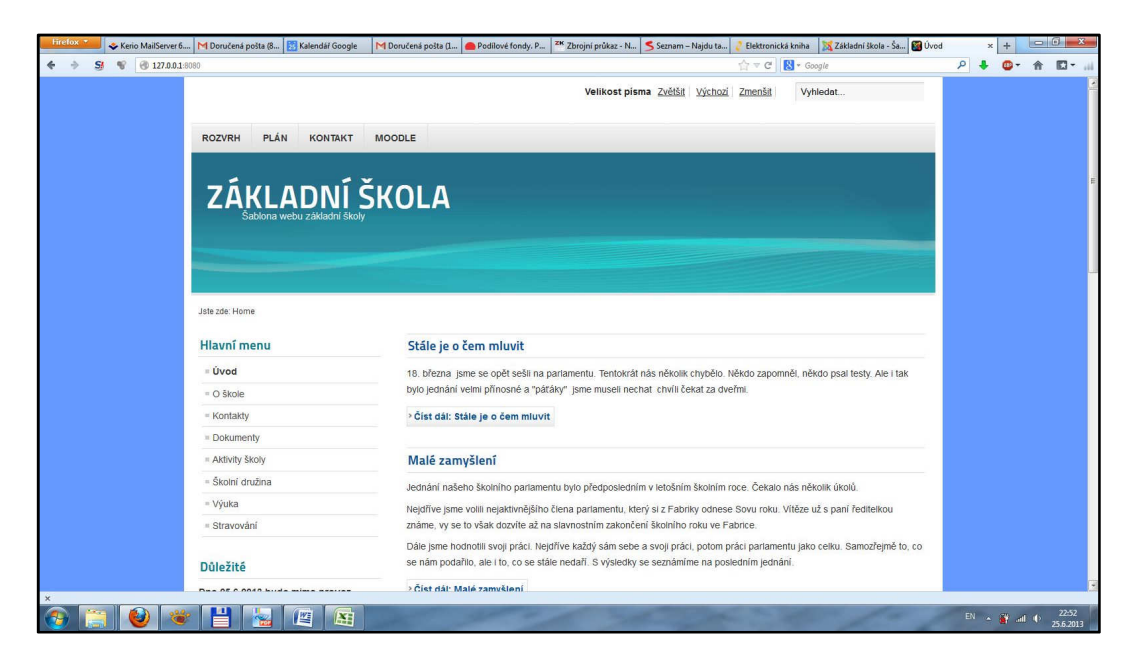

**Obrázek 3:** Podoba webu po úpravě šablony

*Zdroj: vlastní zpracování* 

Jak již bylo uvedeno, jedna z cest změny vzhledu je úprava již existující šablony. K tomuto účelu existuje v systému Joomla modul správce šablony. V tomto správci kromě instalace a odinstalace šablon lze také přepínat mezi jednotlivými šablonami. Zajímavou funkcí je také funkce Vlastní úprava šablony. Tato funkce zobrazí všechny soubory šablony a umožňuje je také editovat. Můžeme tedy editovat nejen hlavní PHP soubory šablony, ale také

všechny soubory CSS s kaskádovými styly. Většina nastavení vzhledu úvodní stránky se nachází v souboru personal.css nicméně většinou je třeba jít podstatně hlouběji. Pro demonstraci této možnosti byla u výchozí šablony upravena barva pozadí a barva nadpisů modulů.

Dalším bodem úpravy šablony je tvorba loga školy, kde stačí vyměnit soubor s logem ve složce images a zejména tvorba vlastního úvodního obrázku s názvem header.png, který se nachází ve složce příslušné šablony. Všechny cesty k obrázkům použitých v šablonách lze samozřejmě změnit. U naší šablony nemá velký smysl upravovat vzhled, protože potenciální uživatel půjde zřejmě svou cestou.

Obrázek 3 znázorňuje výslednou podobu webových stránek šablony po úpravách loga, úvodní grafiky a barev pozadí a textů.

#### **7.10 Zálohování a obnova**

Nedílnou součástí zabezpečení webových stránek je jejich pravidelné zálohování. V případě dynamického webu je nutné kromě samotných souborů na web serveru zálohovat také databázi. Existuje několik možností zálohování. Zálohu můžeme provést ručně zkopírováním souborů pomocí FTP klienta a provedením zálohy databáze například v prostředí PHP My Admin. Tento způsob není složitý, nicméně obnovení takovéto zálohy není tak snadné. Zejména v případě přesouvání na jiný server se nejedná o triviální operaci. Jednodušší cestou bude pro nás využití doplňku Joomly, který za nás automaticky provede zálohu souborů i databáze do jednoho balíčku. V našem případě bylo použito doplňku Akeeba Backup. Jedná se o propracovanou jednoduchou aplikaci, která je velmi rozšířená, obsahuje českou lokalizaci a kromě zálohování řeší také obnovu webu na jiný server. Musíme tedy pomocí správce rozšíření nainstalovat modul Akeeba Backup včetně lokalizačního balíčku. Následně je nutné provést základní konfiguraci, která z větší části proběhne automaticky.

Použití modulu spočívá ve vytvoření zálohy a uložení vzniklého souboru se zálohou na lokální počítač. Pomocí nástroje Akeeba eXtract Wizard rozbalíme balíček se zálohou a veškerý obsah nakopírujeme pomocí FTP na nový server. Po otevření úvodní stránky nového webu se spustí průvodce instalací, kde vyplníme požadované údaje a dokončíme obnovu. Tento postup vlastně popisuje implementaci šablony webu, která byla v rámci práce vytvořena. Příloha E této práce popisuje konkrétní postup implementace šablony na vlastní webový server. Součástí práce je rovněž CD obsahující zálohovanou šablonu webu včetně potřebných aplikací pro její export na webový server. Obsah CD je součástí přílohy F.

## **8 ZHODNOCENÍ ŘEŠENÍ**

Na základě definovaných požadavků na webovou prezentaci školy bylo vybráno řešení na bázi redakčního systému. Redakční systém obecně, jak se ukázalo, je ideální pro nasazení v prostředí, kde je kladen důraz na snadné ovládání neodborníky. Redakční systém tedy vkládá do rukou uživatelů nástroj k tvorbě webového obsahu, aniž by museli mít specifické znalosti. Způsob ovládání redakčního systému evokuje práci s aplikací.

Konkrétní vybraný redakční systém Joomla vyhověl všem požadavkům. Minimální finanční nároky se podařilo dosáhnout volbou open-source řešením. Joomla je šířena pod licencí GNU General Public License. Pro usnadnění provozu se doporučuje využít hostingových služeb. Pro web školy bude postačovat základní úroveň služeb.

Vybraný systém podporuje tvorbu uživatelských účtů a nastavení oprávnění přístupu k obsahu webu, respektive k strukturám webu a tvorbě obsahu. Kromě předdefinovaných profilů, existuje možnost vytvářet vlastní. Pokud nastavíme dostatečně striktní oprávnění pro běžné uživatele a zavedeme systém nejlépe jednoho uživatele s oprávněním zveřejňovat obsah, vystačíme si s předdefinovaným oprávněním. Nastavení oprávnění může být pro některé uživatele matoucí a složité.

Požadavek minimálního nároku na správu je splněn co do intuitivního a jednoduchého ovládání. Nicméně je nutno podotknout, že správa systému poskytuje obrovské možnosti a osvojení si ovládání systému není otázkou několika okamžiků. Zejména možnosti rozšíření dokážou systém proměnit ve značně složitou strukturu. Rozdělení uživatelského prostředí na uživatelskou a správcovskou část se jeví jako významný prvek zjednodušení ovládání pro běžné uživatele.

Systém je kompletně lokalizován. Instalace je nativně v českém jazyce. Po instalaci je nutné instalovat balíček s češtinou. Česká lokalizace je dostupná na oficiálním webu podpory. Pouze interní názvy komponent jsou v anglickém jazyce. Většina komponent jde přejmenovat. Nastavení a popisy komponent jsou v češtině. Většina nejpoužívanějších rozšíření jsou rovněž v češtině nebo existuje lokalizační balíček.

Systém Joomla je velmi rozšířený a existuje mnoho vývojářů a uživatelů z České republiky. Existuje tedy rozsáhlá komunita a množství webů podpory systému v češtině. Rovněž množství celosvětově rozšířených projektů rozšíření pochází z České republiky. V českém jazyce rovněž vyšlo několik knih o redakčním systému Joomla.

35

Vybraný produkt rovněž poskytuje značné možnosti tvorby obsahu. Obsah lze strukturovat do libovolného množství kategorií. Starší verze 1.x umožňovala strukturovat obsah pouze do sekcí a kategorií, tedy pouze do dvou úrovní. Pokud si při tvorbě obsahu nevystačíme s vestavěným WISIWIG editorem, můžeme vkládat HTML kód nebo již hotové skripty a jiné prvky. Pro vkládání obrázkových souborů lze využít vestavěný modul Správce médií. Odpadá tedy nutnost využívat FTP klienta. Z pohledu uživatele bude vadou na kráse nutnost vypisovat celou cestu k souboru u odkazu na objekt. Není zde možnost se k cíli tzv. doklikat. Situace se dá vyřešit instalací rozšíření. Systém obsahuje moduly usnadňující vytváření obsahových prvků jako je seznam odkazů nebo kontaktů.

Zejména u dynamických webových stránek není úplně snadná tvorba tiskových výstupů a jejich následný tisk v optimální čitelné a přehledné formě. Proto po systému požadujeme možnost tvorby tiskových výstupů. Po této stránce systém vyhovuje. Umožňuje vytvářet tiskové verze článků, odesílat články na email případně generovat soubory pdf.

Součástí moderního webu, a zde tomu není jinak, je rovněž možnost fulltextově vyhledávat v obsahu. Tato praktická funkce umožňuje kromě vyhledávání také řazení výsledků dle různých kritérií.

Jedním z požadavků na systém byla rozšiřitelnost. Systém Joomla je v tomto ohledu vskutku na špici. Pro systém existuje téměř nekonečné množství rozšíření jak zahraničního, tak domácího původu. Systém se dá rozšiřovat téměř neomezeně. Tato šíře nabídky sebou nese i určitá úskalí. Někdy není snadné se orientovat v takovém množství produktů a vybrat ten správný. Dobrým odrazovým můstkem jsou diskusní fóra. Ne všechny produkty jsou také optimálně funkční. Před ostrým nasazením je nutné jednotlivá rozšíření testovat. Dalším problémem může být aktualizace systému. Pokud chceme systém pravidelně aktualizovat, musíme rovněž zajistit kompatibilitu všech doplňků. To se nemusí, zejména u exotických modulů, vždy podařit.

Joomla je vytvořena v PHP a komunikuje s běžnými databázemi jako například MySQL. Komunikace využívá XML standardů a vzhled je řešen pomocí CSS kaskádových stylů ve formě ucelených šablon. Systém je podporován většinou webserverů včetně těch poskytující služby zdarma bez jakýchkoliv úprav. Není nutné zvláštně konfigurovat hostingové služby ani vybírat specifické služby (např. mode rewrite – servery s nižším zabezpečením).

Systém se zobrazuje správně ve všech nejpoužívanějších prohlížečích. Nejvhodnější se nicméně jeví internetový prohlížeč Mozila Firefox, ve kterém je zobrazování, zejména ovládacích prvků správy, nejoptimálnější. Nicméně použitelné jsou všechny prohlížeče.
Systém byl testován na aktuálních verzích prohlížečů Internet Exporer, Mozila Firefox, Opera a Google Chrome.

Změna vzhledu je, jak již bylo řečeno, založena na CSS šablonách. Nejjednodušší doporučený postup je vybrat na internetu vhodnou šablonu, otestovat její funkčnost a použít ji. Zpravidla je nutné vyměnit logo a úvodní grafiku. Vzhledem k téměř nekonečné nabídce šablon je tento postup vyhovující a šance, že se někde v okolí objeví web, postavený na stejné šabloně je téměř nulová. I tato jednoduchá úprava nicméně vyžaduje alespoň poučeného uživatele, schopného orientovat se ve struktuře systému a pracovat s grafickým editorem.

Možnosti vybraného produktu tedy dokážou pokrýt velké spektrum potřeb. Nicméně z hlediska údržby, aktualizace a správy je vhodné udržovat systém v pokud možno co nejjednodušším stavu. Instalovat pouze to co je opravdu potřeba.

Na závěr je nutno dodat, že ačkoliv je systém velmi komplexní, přece jenom uživatele omezuje. Je nutné se držet určitých možností systému. Jedná se o webovou aplikaci se všemi výhodami i nevýhodami. Pokud bychom vytvářeli web pomocí zápisu kódu, mohli bychom využít daleko většího spektra možností. Tuto možnost jsme ale z pochopitelných důvodů zavrhly, a proto se musíme smířit s možnostmi danými vybraným řešením.

# **9 ČASOVÝ PLÁN VÝBĚRU A IMPLEMENTACE REDAKČNÍHO SYSTÉMU**

Protože tato práce má ambice stát se pomůckou pro odpovědné osoby ve školství k usnadnění modernizace či tvorby jejich webových prezentací je součástí práce také časový plán výběru a implementace redakčního systému. V případě že zástupci školy chtějí postupovat při tvorbě webu úplně od začátku, tedy od stanovení kompetencí, monitorování trhu přes výběr řešení k následné implementaci a testování, poskytuje tato práce již uvedený časový plán. Tento plán je spíše orientační pomůckou, která může usnadnit plánování realizace nového webu, než striktní návod s detailním popisem organizace a podrobným rozpracováním všech prvků projektu. Jedná se o část spadající svou povahou do oblasti řízení projektů. V příloze D této práce je popsán projekt tvorby webové prezentace školy. Projekt je opět postaven na již uvedený vzorový subjekt, tedy základní školu střední velikosti. Cílem projektu je vybrat vhodný redakční systém, tedy webový systém pro správu obsahu a naplánovat jeho implementaci ve specifickém prostředí základní školy.

Projektové řízení je řízení takových úloh, které sledují přesně vymezený cíl, musí být splněny v určitém termínu a s určitými náklady. Cílem projektového managementu je realizovat projekt ve stanoveném čase, nákladech a kvalitě. [12]

 V našem případě je akceptovatelná doba projektu 6 měsíců a celkové náklady na nasazení 50 tis. Kč. Mělo by se jednat pouze o náklady na mzdy vlastních zaměstnanců. Projekt je postaven pouze na stávajících zaměstnancích školy, kteří vedle této činnosti plní i své běžné úkoly a povinnosti. Proto je doba nasazení stanovena na takovouto výši.

Součástí přiloženého CD je rovněž soubor aplikace MS Project obsahující časový plán. Soubor lze upravit a využít pro plánování vlastního projektu, případně ho využít pro představu rozsahu organizace a o úkonech potřebných pro realizaci.

# **ZÁVĚR**

Základní škola je dnes vnímána jako cokoliv, jenom ne jako firma. Z hlediska rozvoje školy je třeba uvažovat tržně. Školy jako příspěvkové organizace samozřejmě nemají za cíl vytvářet zisk, nicméně snahou vedení škol je maximalizovat příjem finančních prostředků pro zajištění kvalitní výuky. Dalším velkým úkolem, který souvisí s již uvedeným, je získat optimální počet žáků. V dnešní době demografického poklesu je tato otázka velmi aktuální. Škola, která neosloví dostatečný počet "zákazníků", tedy v případě základní školy rodičů, se může potýkat s existenčními problémy. Školy se tedy dnes snaží minimálně o udržení stávajícího počtu žáků, tím i počtu zaměstnanců a tím i množství finančních prostředků.

Pro podporu dosažení tohoto cíle je třeba oslovovat veřejnost, tedy potencionální zákazníky. Jednou z moderních cest je prezentace na internetu. Moderní webová prezentace je nedílnou součástí PR nejen firem, ale všech organizací ucházejících se o přízeň veřejnosti. Základní školy na tom nejsou jinak.

Tato práce se tedy snaží pomoci odpovědným pracovníkům zejména na základních školách s realizací kvalitní webové prezentace v takové formě, aby výsledek splňoval požadavky kladené školou na takovýto produkt a zejména, aby škola byla schopna realizovat daný úkol s minimem vynaložených prostředků a s tím souvisejícím minimálním požadavkem na odborné pracovníky.

Úvodní část se snaží, poskytnou stručný náhled do možností tvorby webových prezentací, kdy vyústěním této části je východisko v podobě redakčního systém, jako vhodného řešení pro školní web. Další část práce poskytuje seznam nejpoužívanějších redakčních systémů, které jsou šířeny pod licencemi freeware nebo GNU/GPL a podobně. Seznam poskytuje základní informace o systému, jeho kladech a záporech a informaci o lokalizaci do češtiny.

Na základě analýzy vytvořeného seznamu, webových stránek zabývající se danou problematikou, odborné literatury, diskusních fór uživatelů RS a také na základě vlastních zkušeností bylo pro další zpracování vybráno řešení na bázi redakčního systému Joomla!. Jak bylo zjištěno, tak vybraný redakční systém poskytuje dobrou českou lokalizaci, rozsáhlou komunitu uživatelů s kvalitní podporou a téměř neomezené možnosti rozšiřování funkčnosti systému.

Další část práce definuje konkrétní subjekt, který slouží jako model pro tvorbu webové prezentace. Jedná se o základní školu, která se počtem žáků nachází těsně nad průměrem a která sídlí v bývalém okresním městě. Na základě literatury a vlastních skutečností je

vytvořen přehled základních prvků školních webových prezentací s pojednáním o jejich podobě. Tato část je velmi důležitá, protože se zabývá obsahem budoucího webu, tedy jeho stěžejní části.

Rozsáhlou část práce, tvoří popis tvorby šablony školního webu na základě redakčního systému Joomla. Šablona neboli vzorový web, který lze využít jako základ vlastních webový stránek, byl vytvářen na lokálním PC a existuje možnost jeho přenosu na libovolný webový server. Po přípravě lokálního serveru a stažení odpovídajících instalačních a lokalizačních balíčků, byla provedena instalace systému a jeho lokalizace. Protože máme představu, co od systému chceme, bylo doinstalováno několik rozšíření ve formě zásuvných modulů včetně lokalizace. Po nezbytné konfiguraci a nastavení celého systému včetně jednotlivých modulů byla tvořena struktura webu ve formě kategorií. Vzhledem k požadavkům na obsah se jedná o celkem rozsáhlou strukturu. Dalším cílem bylo naplnit web obsahem, tedy články, které zde mají pouze informativní charakter a mohou sloužit jako základ vlastního obsahu webu.

Jednou z nejdůležitějších oblastí bylo vytvoření nabídek. Nabídky mají totiž zásadní vliv na celkový vzhled webu, proto je třeba jejich tvorbě a zejména nastavení věnovat velkou pozornost. Po dotvoření speciálních částí obsahu jako například položka kontakty byl dotvořen vzhled webu úpravou šablony. Zde bylo upraveno logo, úvodní grafika a byl proveden jednoduchý zásah do CSS souborů šablony. Zde je značný potenciál k vlastní realizaci tvůrce webu. Tato část bohužel vyžaduje určité znalosti z dané oblasti tvorby www obsahu. Aby se dala šablona využít, bylo nutné vymyslet a vyzkoušet systém exportu systému na jiný server. K tomu byl vybrán zásuvný modul, který tento úkol značně usnadňuje. Záloha systému a potřebné aplikace s návodem jsou uloženy na přiloženém CD.

Práce obsahuje rozsáhlé přílohy, které obsahují kromě seznamu nejrozšířenějších "free" redakčních systémů také postup tvorby šablony školního webu včetně vizualizace výsledku. Součástí práce je také plán výběru a nasazení systému pro webovou prezentaci, který může pomoci těm, kteří se rozhodnou vybrat sami vhodný systém a následně jej také nasadit. Mohou tedy pro obecnou informaci případně pro plánování činností použít plán aplikace MS Project, který je uložen na přiloženém CD.

Na závěr doufám, že práce má atributy, které jí umožní účelné využití k uvedeným cílům a bude tedy sloužit jako pomůcka pro budoucí tvůrce školních webů.

# **POUŽITÁ LITERATURA**

- [1] DOMES, Martin. *Tvorba WWW stránek pro úplné začátečníky*. Vyd. 1. Brno: Computer Press, 2008, 246 s. ISBN 978-802-5121-603.
- [2] Co je Redakční systém (CMS). *Redakční systémy* [online]. 2009 [cit. 2012-05-02]. Dostupné z: http://www.redakcni-systemy.com/index.php/vseobecne/clanky/76-co-jeredakcni-system
- [3] BEDNÁŘ, Vojtěch. *Internetová publikace a elektronické publikační systémy*. 1. vyd. Olomouc: Univerzita Palackého v Olomouci, 2007, 68 s. ISBN 9788024417073.
- [4] Školství v Pardubickém kraji ve školním roce 2009/2010. DĚDIČ, Petr. KRAJSKÁ SPRÁVA ČSÚ V PARDUBICÍCH. *Český statistický úřad* [online]. 2012 [cit. 2012-05- 02]. Dostupné z: http://www.czso.cz/xe/redakce.nsf/i/skolstvi\_v\_pardubickem\_kraji\_ve\_skolnim\_roce\_2 009\_2010
- [5] MAREŠ, Jan LUKAS, Josef. Internetové prezentace základních škol jako možný indikátor jejich vnitřního sociálního prostředí. *Pedagogika*, Praha, . ISSN 0031-3815, 2007, vol. 2007, no. 1, s. 4-20.
- [6] KUŽÍLEK, Oldřich. Dalších 106 odpovědí na Vaše dotazy. In: *Účast občanů na rozhodování* [online]. 2007 [cit. 2012-04-29]. Dostupné z: http://www.otevrete.cz/ucastobcanu-na-rozhodovani/files/download/dalsich-106-odpovedi
- [7] NEUMAJER, Ondřej. *Budujeme školní web*. Vyd. 1. Brno: CP Books, 2005, 133 s. ISBN 80-251-0612-8.
- [8] POLZER, Jan. *Drupal 7: podrobný průvodce tvorbou a správou webů*. 1. vyd. Brno: Computer Press, 2011, 432 s. ISBN 978-80-251-3445-0.
- [9] RAHMEL, Dan. *Joomla!: podrobný průvodce tvorbou a správou webů*. Vyd. 1. Překlad Ondřej Gibl. Brno: Computer Press, 2010, 382 s. ISBN 978-80-251-2714-8.
- [10] *Webové redakční systémy a jejich možnosti* [online]. Pardubice, 2008 [cit. 2013-06-23]. Dostupné z: http://dspace.upce.cz/bitstream/10195/30045/1/CidlinovaA\_Webove%20redakcni\_MN\_ 2008.pdf. Bakalářská práce. Univerzita Pardubice. Vedoucí práce Ing. Martin Novák.
- [11] GRAF, Hagen. *Joomla! 2.5: Biginner's Guide* [online]. 2012 [cit. 2013-06-25]. Dostupné z: http://cocoate.com/sites/cocoate.com/files/private/j25en.pdf
- [12] SKALICKÝ, Jiří. *Projektový management*. 1.vyd. Plzeň: Západočeská univerzita, 1996, 170 s. ISBN 80-708-2277-5.
- [13] SVOZILOVÁ, Alena. *Projektový management*. 2., aktualiz. a dopl. vyd. Praha: Grada, 2011, 380 s. Expert (Grada). ISBN 978-80-247-3611-2.
- [14] PLAŠIL, Radek. Re: Joomla 2.5 Spuštění stránek přesun z lokálního počítače. In: *C4 forum* [online]. 2009 [cit. 2013-06-29]. Dostupné z: http://forum.c4.cz/joomla-2-5 spusteni-stranek-presun-z-lokalniho-pocitace-t2116.html

# **SEZNAM PŘÍLOH**

- Příloha A Seznam nejpoužívanějších RS distribuovaných pod "volnými" licencemi
- Příloha B Obrazový průvodce tvorbou šablony školního webu
- Příloha C Ukázka šablony školního webu
- Příloha D Časový plán výběru a implementace redakčního systému
- Příloha E Postup implementace šablony webu na vlastní server
- Příloha F Obsah přiloženého CD

# **Příloha A**

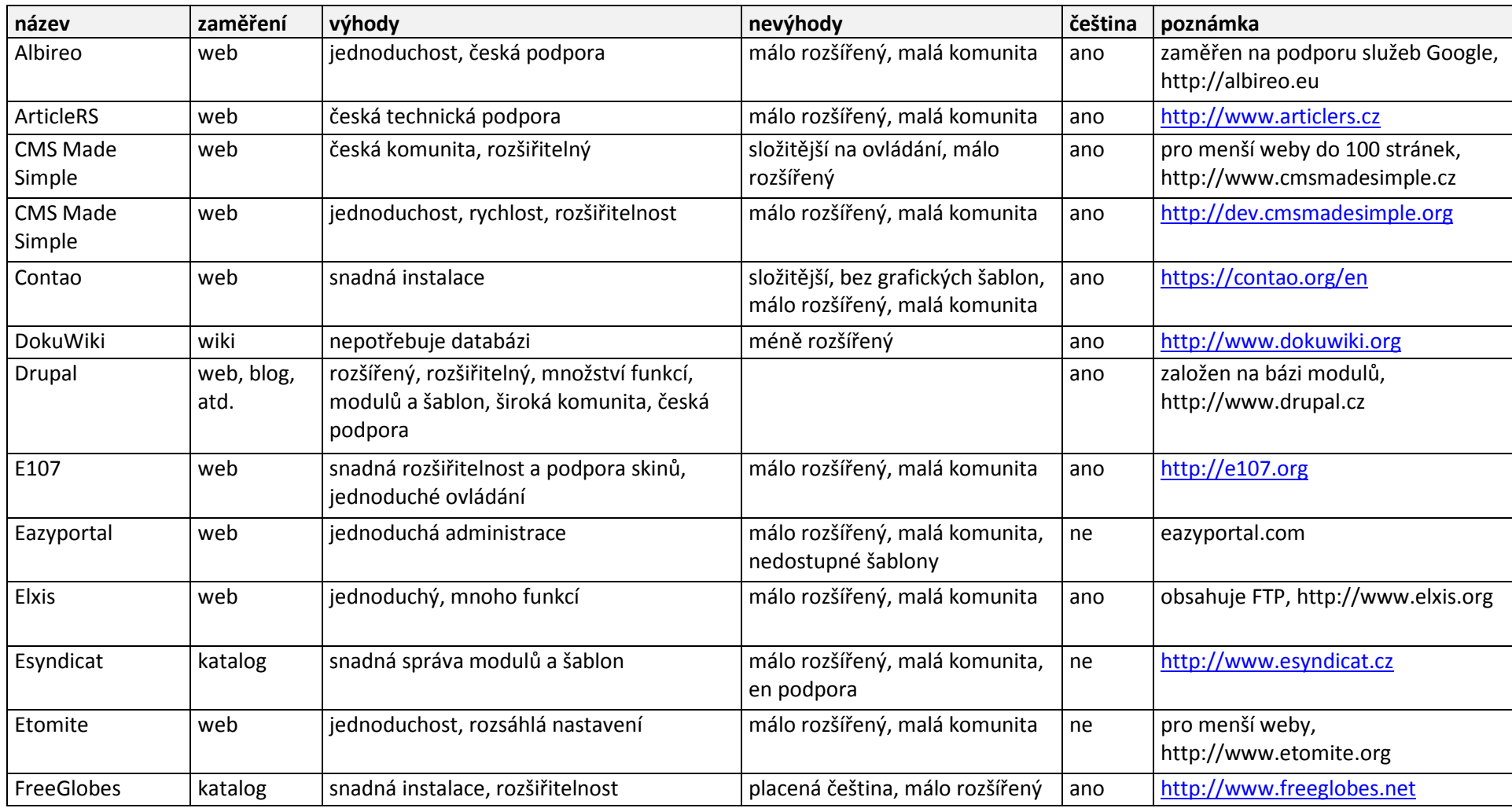

**Tabulka 3:** Seznam nejpoužívanějších RS distribuovaných pod "volnými" licencemi

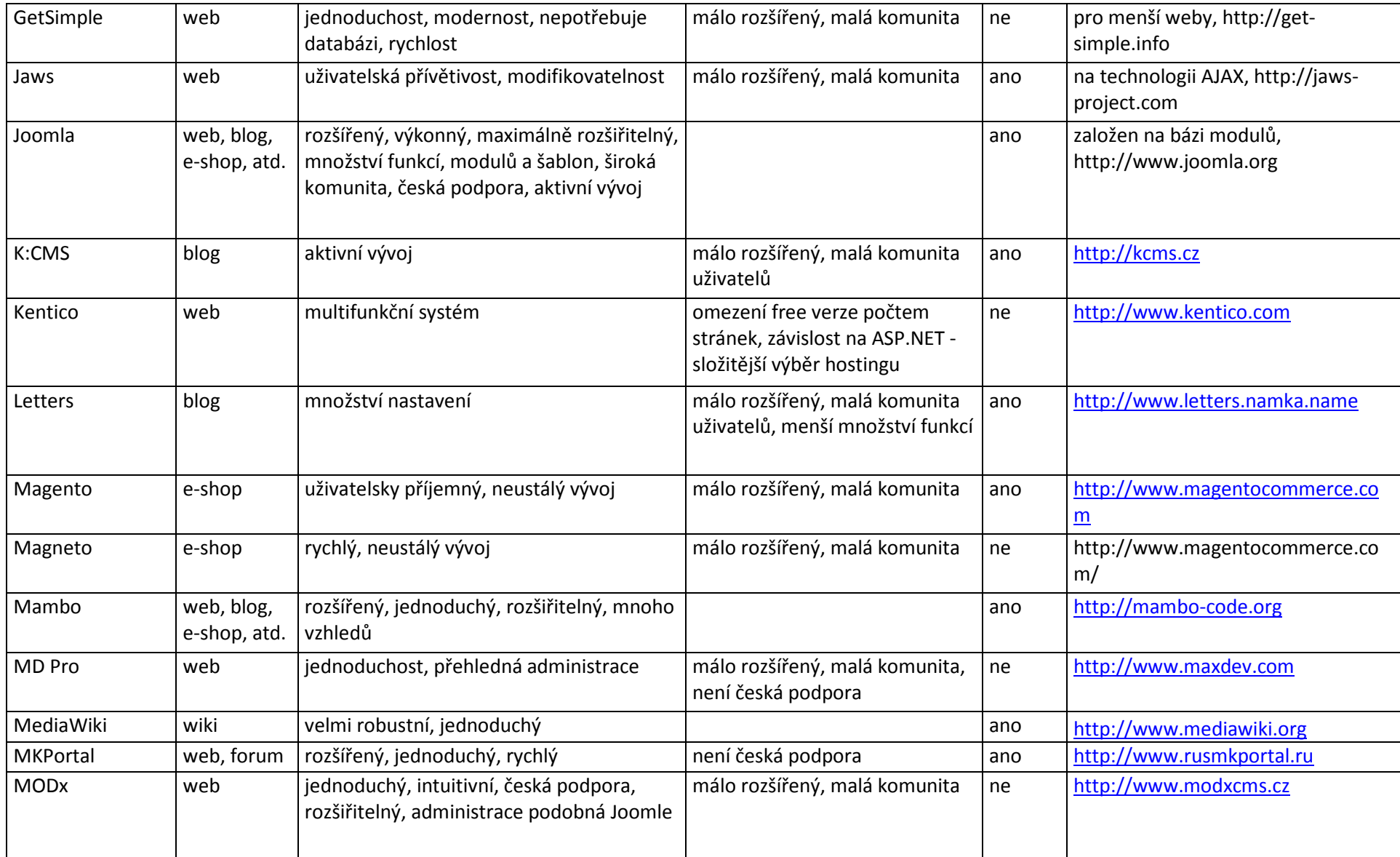

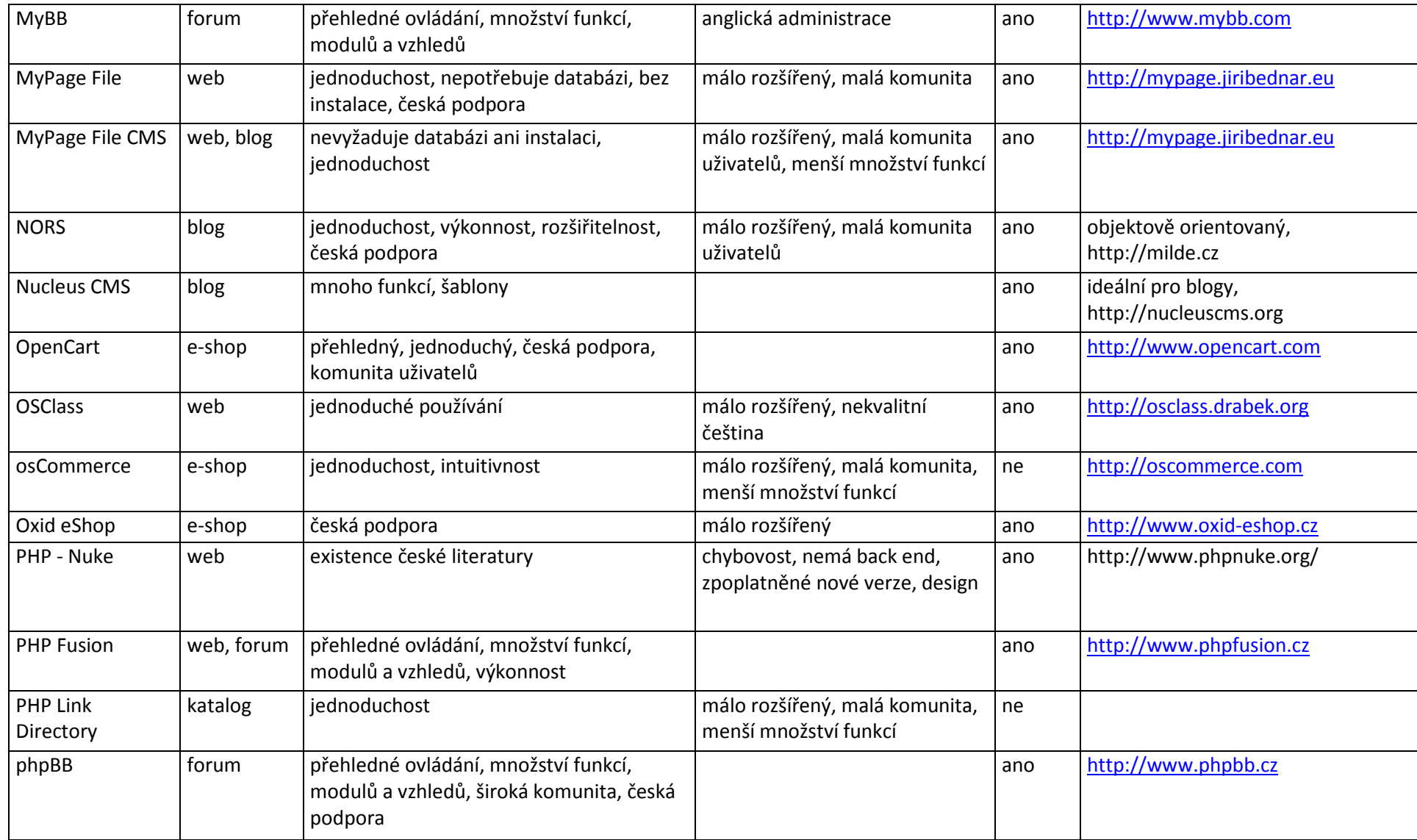

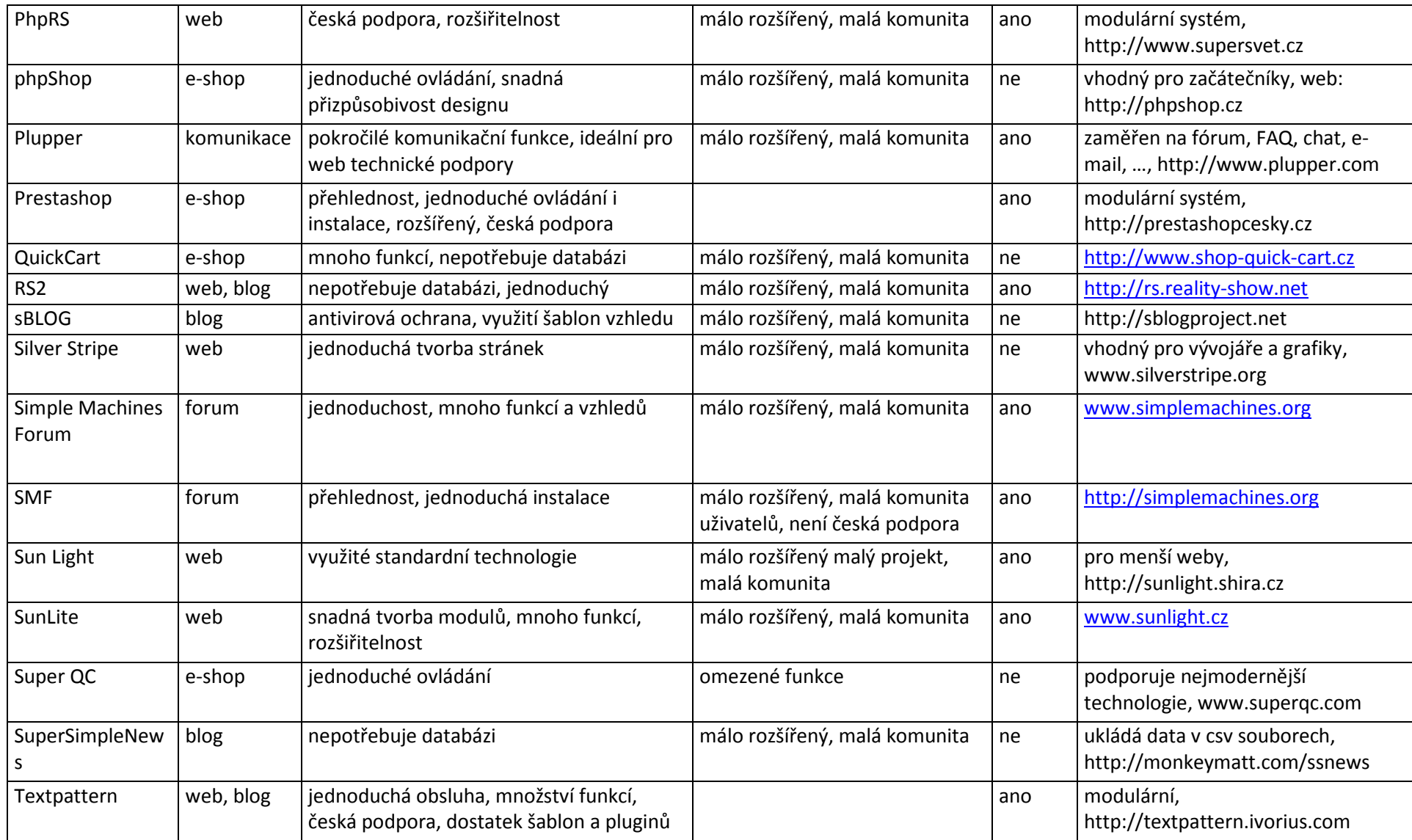

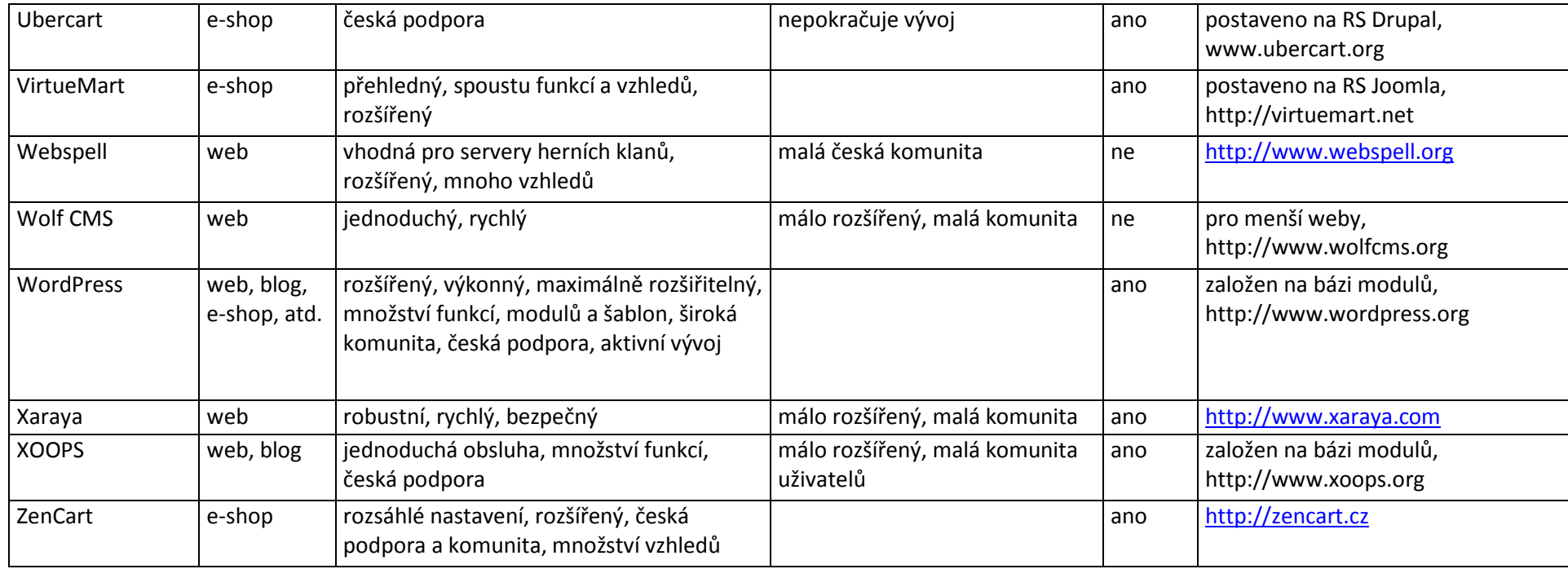

# **Příloha B**

#### **Obrazový průvodce tvorbou šablony školního webu**

Po instalaci aplikace EasyPHP je třeba konfigurovat databázi pomocí phpMyAdmin (viz obrázek 4).

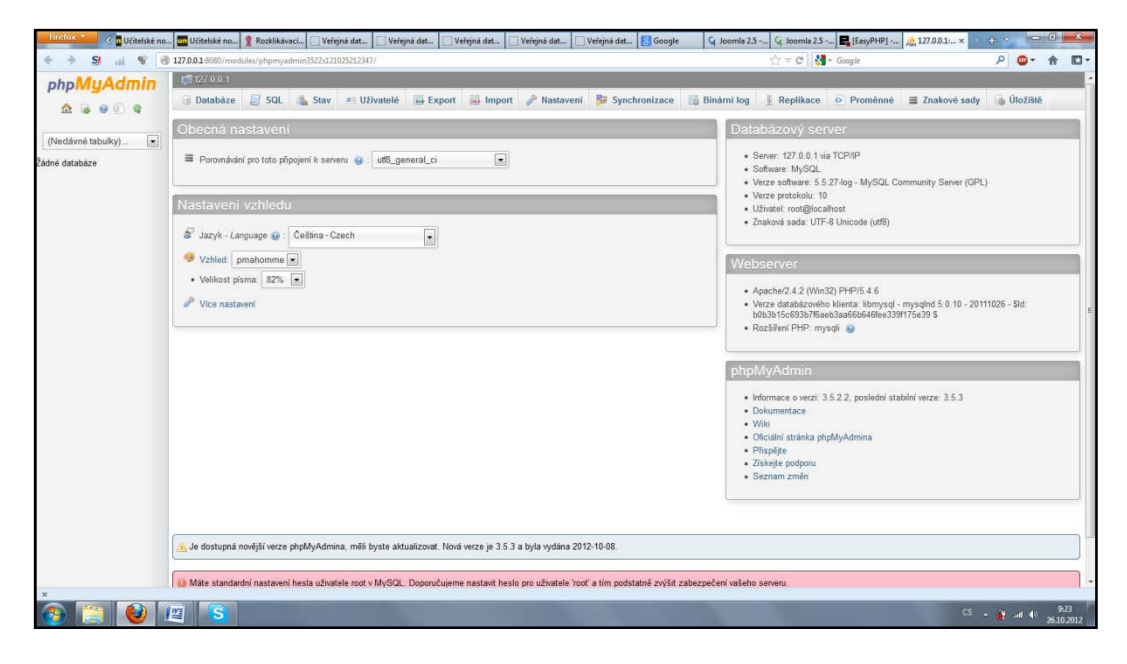

**Obrázek 4:** Konfigurace databáze pomocí phpMyAdmin

*Zdroj: vlastní zpracování* 

Následně je třeba stáhnout instalační balíček a nahrát jej do datové složky našeho lokálního serveru. Otevřením úvodní webové stránky spustíme instalaci. Po výběru jazyka dojde ke kontrole nastavení serveru (viz obrázek 5).

|                            | Joomla! 2.5.6 Instalace                                                                     |                                                   |                    | <b>S</b> Joomla!'                          |
|----------------------------|---------------------------------------------------------------------------------------------|---------------------------------------------------|--------------------|--------------------------------------------|
| <b>Kroky</b>               | Předinstalační kontrola                                                                     |                                                   |                    | Znovu zkontolovat<br>Předchozí Následující |
| 1: Jazyk                   | Předinstalační kontrola pro Joomla! 2.5.6 Stable [ Ember ] 19-June-2012 14:00 GMT           |                                                   |                    |                                            |
| 2: Předinstateční kontrola | Není-li některá z uvedených položek podporována (je označena Ne), potom prosin              |                                                   |                    |                                            |
|                            | proved'te kroky k nápravě. Pokud tak neučníte, může to vést k tomu, že po                   | Verze PHP > $-5.2.4$                              | Ano                |                                            |
| 3:Licence                  | instalaci nebude Joomla! správně fungovat.                                                  | Podpora Zib komprese                              | Ano                |                                            |
| 4: Databaze                |                                                                                             | Podpora XML<br>Podpora databáze:                  | Ano                |                                            |
|                            |                                                                                             | (mysql, mysqli)                                   | Ano                |                                            |
| 5: Nastaveni FTP           |                                                                                             | MB Language je Výchozí                            | Ano                |                                            |
|                            |                                                                                             | MB String Overload vypnuto                        | Ano                |                                            |
| 6: Nastaveni               |                                                                                             | Podpora INI Parseru                               | Ano                |                                            |
| 7: Dokončani               |                                                                                             | Podpora JSON<br>configuration.php Zapisovatelné   | Ano<br>Ano         |                                            |
|                            | Doporučená nastavení:                                                                       |                                                   |                    |                                            |
|                            | Tato nastavení PHP jsou doporučena pro zajštění piné kompatibility s Joomlou.               | Doporučena                                        | Současná           |                                            |
|                            | Nicméně i při drobných odchylkách od doporučeného nastavení bude Joomla! stále<br>fungovat. | Direktiva<br>Safe Mode                            | Vypnuto            | Vypnuto                                    |
|                            |                                                                                             | Zobrazit chyby                                    | Vypnuto            | Zapauto                                    |
|                            |                                                                                             | Nahrávání souborů                                 | Zapnuto            | Zapnuto                                    |
|                            |                                                                                             | Magic Quotes Runtime                              | Vypnuto            | Vypnuto                                    |
|                            |                                                                                             | INSTIL_MAGIC_QUOTES_GPC                           | Vypnuto            | Vypnuto                                    |
|                            |                                                                                             | Register Globals                                  | Vypnuto            | Vypnuto                                    |
|                            |                                                                                             | Ukládání výstupu                                  | Vypnuto            | Zapnuto                                    |
|                            |                                                                                             | Auto Start sezeni<br>Nativni podpora ZIP komprese | Vypnuto<br>Zapnuto | Vypnuto<br>Zapnuto                         |
|                            |                                                                                             |                                                   |                    |                                            |

**Obrázek 5:** Kontrola nastavení před instalací

Následně je třeba odsouhlasit licenční podmínky, které jsou zobrazeny v anglickém jazyce a poté konfigurovat přístup k databázi (viz obrázek 6). Dalším krokem je nastavené FTP vrstvy. Toto nastavení není povinné a dá se kdykoliv později změnit.

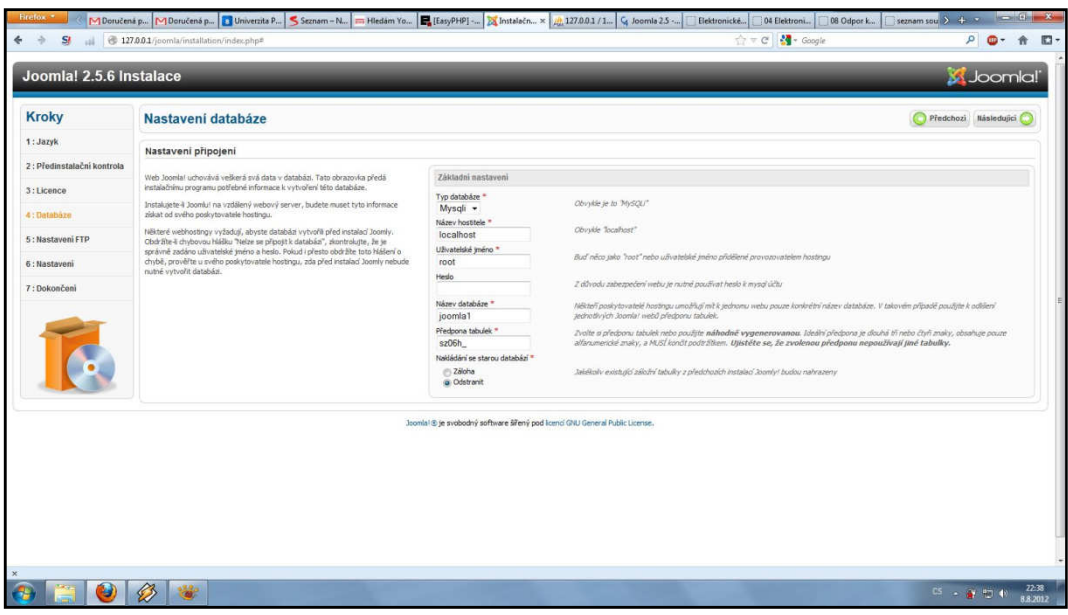

**Obrázek 6:** Nastavení přístupu k databázi

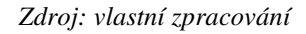

V předposledním kroku instalace vyplníme základní informace o webu a přístupové údaje pro správu webu (viz obrázek 7). V posledním kroku je nutné odstranit instalační složku. Poté je instalace hotova.

| Joomla! 2.5.6 Instalace    |                                                                                                    |                                     |                                                                                                    | S Joomlal'            |
|----------------------------|----------------------------------------------------------------------------------------------------|-------------------------------------|----------------------------------------------------------------------------------------------------|-----------------------|
| <b>Kroky</b>               | Základní nastavení                                                                                                    |                                     |                                                                                                    | Předchozi Následující |
| 1:Jazyk                    | Název webu                                                                                                    |                                     |                                                                                                    |                       |
| 2: Předinstalační kontrola | Zadejte název svého Joomla! webu.                                                                                                    | Základní nastavení                  |                                                                                                    |                       |
| $3:1$ icence               | Nepovinné:<br>Zadat můžete také popis svého webu pro Meta Description a kličová slova pro Meta                                                                                                    | Název webu <sup>re</sup>            | Vzorový školní web                                                                                                    |                       |
| 4:Databaze                 | Keywords.<br>Můžete se také rozhodnout, zda-li má být bezprostředně po instalaci dostupná<br>uživatelská část webu, či nikoli.                                                                    | Pokročilé nastavení - Nepovinné     |                                                                                                    |                       |
| 5: Nastaveni FTP           |                                                                                                    |                                     |                                                                                                    |                       |
| 6: Nastaveni               | Potvrdte e-mail správce a heslo.                                                                                                    |                                     |                                                                                                    |                       |
| 7: Dokončeni               | Zadette e-malovou adresu. Toto bude e-malová adresa supersprávce webu.<br>Zadejte nové heslo a pak jej potvrď te v přískišném poličku. Můžete zněnit výchozí                                      | E-mail <sup>*</sup>                 | st30173@studentupce                                                                                                    |                       |
|                            | uživatelské jméno admin. Toto bude uživatelské jméno a heslo, kterým se po<br>dokončení instalace přihlásite do správcovského ovládacího panelu.                                                  | Uživatelské jméno správce *         | admin                                                                                                    |                       |
|                            | Přecházite-li z jiné verze, můžete tuto část ignorovat. Současné nastavení se<br>automaticky převede.                                                                                             | Heslo správce **                    |                                                                                                    |                       |
|                            |                                                                                                    | Znovu zadejte heslo správce *       |                                                                                                    |                       |
|                            | Nahrāt ukāzkovā data                                                                                                    |                                     |                                                                                                    |                       |
|                            | Důležitét: Uživatelům, kteří s Joonlou! začinal se důrazně doporučule, aby si<br>nainstalovali výchozí ukázková data. Pro jejich instalaci klikněte na tlačítko Nahrát                            | Sada ukázkových dat                 | Výchozí anglická ukázková data<br>×                                                                                                    |                       |
|                            | ukäzková data před tím, než přetdete k dalšímu kroku.                                                                                                    | Ukázková data byla úspěšně nahrána. |                                                                                                    |                       |
|                            | 1. Ukázková data: Před opuštěním instalace můžete databázi webu napírit daty.<br>Existus dva způsoby, jak to udělat:                                                                              |                                     | Začátečníkům se instalace ukázkových dat důrazně doporučuje. Nainstaluje se ukázkový obsah, který je obsažen v instalačním balíčku Joomly). |                       |
|                            | 1a. Vložení výchozích ukázkových dat. Pro jejich vložení re ujstěte, že se v<br>rozbalovacím seznamu zobrazuje Výchozí anglická ukázková data a poté klikněte na<br>Sačíško Nahrát ukázková data. |                                     |                                                                                                    |                       |
|                            | 1b. Vložení uživatelských ukázkových dat. Pro jejich vložení zvolte z<br>rozbalovacho seznamu tato data a klikněte na tlačitko Nahrát ukázková data.                                              |                                     |                                                                                                    |                       |
|                            | 2. Čistá instalace: Polud si přejete provést čistou instalaci, zadejte název webu,<br>e-mail správce a zvolte heslo. Pak polo ačujte k poslednímu kroku kliknutím na<br>tačítio Následujcí        |                                     |                                                                                                    |                       |

**Obrázek 7:** Základní nastavení webu

Možná výhodnější je instalační složku neodstraňovat, ale pouze přejmenovat. Necháme si tím otevřenou cestu k pozdějším změnám instalace.

Dalším krokem je stažení a instalace českých lokalizačního balíčku pro stránky a pro administraci (viz obrázek 8).

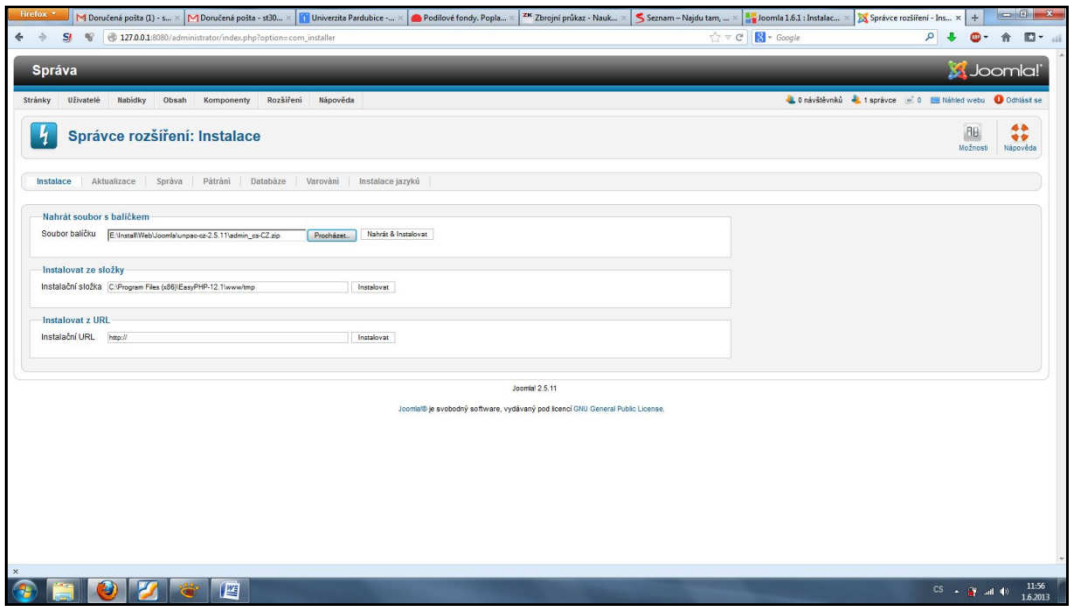

**Obrázek 8:** Instalace lokalizačních balíčků

*Zdroj: vlastní zpracování* 

Na obrázku 9 je zobrazeno prostředí pro správu systému. Zde bude probíhat veškerá konfigurace systému, případně i vkládání obsahu.

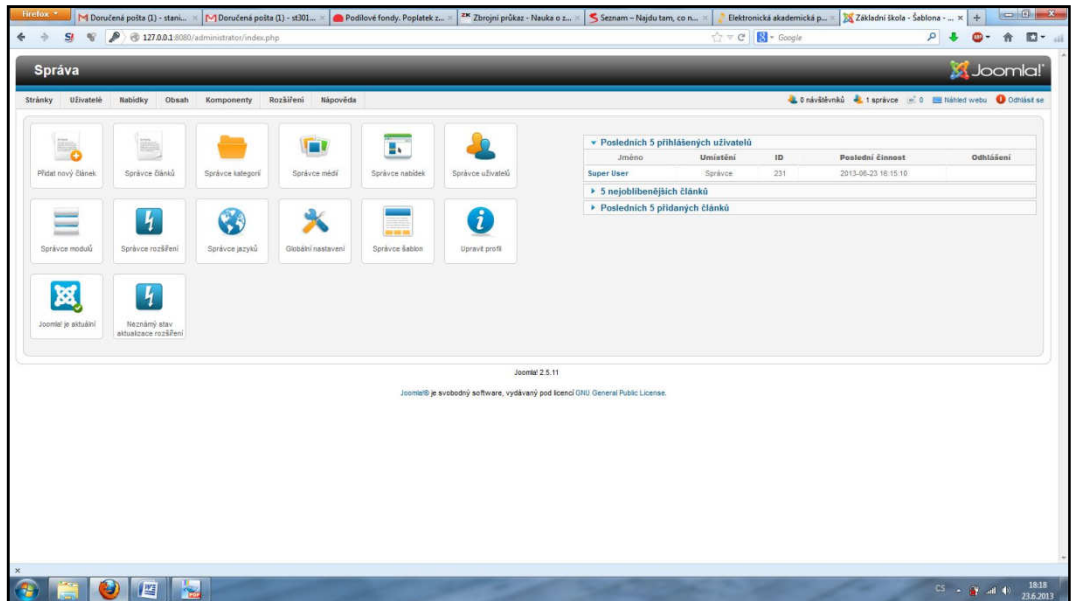

**Obrázek 9**: Prostředí pro správu systému Joomla!

Základní konfigurace spočívá mimo jiné v nastavení názvu stránek a výchozího chování systému (viz obrázek 10). Na dalších kartách lze nastavit FTP, email a přístup k databázi.

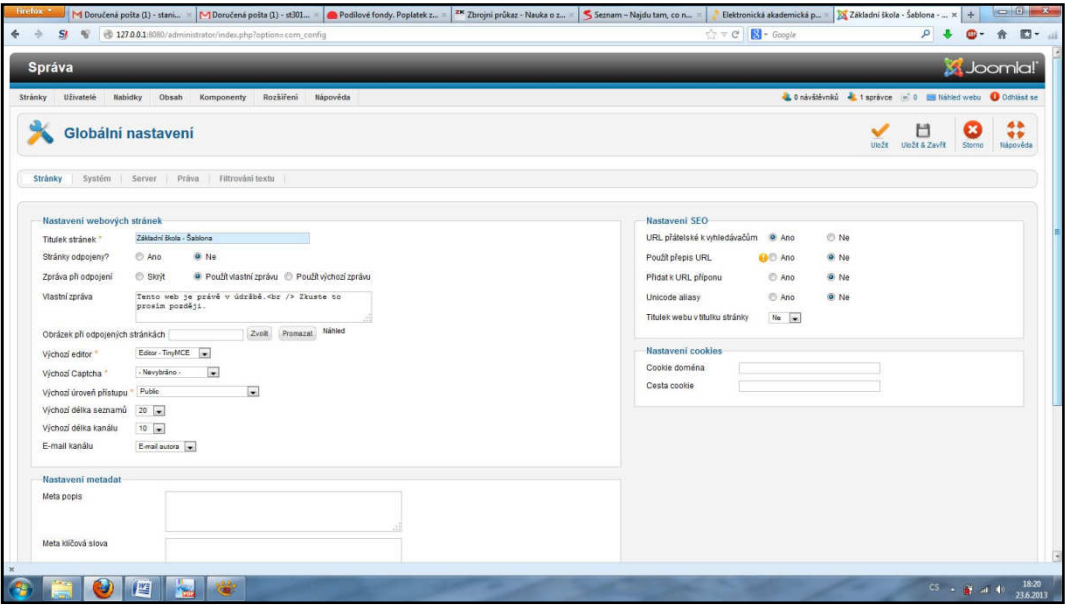

**Obrázek 10:** Globální konfigurace

*Zdroj: vlastní zpracování* 

Obsah webu je strukturován do kategorií, kterých může být libovolné množství, a mohou se libovolně vnořovat. Obrázek 11 ukazuje strukturu kategorií našeho webu.

| Firefox *     | ZK Zbrojní průkaz - Nauk<br>M Doručená pošta (I) - s = M Doručená pošta (I) - s = B Podílové fondy. Popla = | $\left  \frac{1}{2} \right  = 1$<br>Seznam - Najdu tam,<br>Základní škola - Šablo × Citatní<br>Elektronická akademi<br>$+$<br>$\overline{\phantom{a}}$ |
|---------------|----------------------------------------------------------------------------------------------------|----------------------------------------------------------------------------------------------------|
| $\rightarrow$ | St<br>$\mathcal{N}$<br>127.0.0.1:8080/administrator/index.php?option=com_categories8priew=categories        | <b>B</b> - Google<br>$\mathbf{a}$<br>☆▽α<br>图下面<br>٠<br>合<br>m -                                                                                       |
| 西             | <b>Titulok</b>                                                                                              | Razeni <sub>In.</sub><br>B<br>Stav<br>Pristup<br><b>Jazyk</b><br>ID.                                                                                   |
| 目             | O škole<br>(Akas: o-skole)                                                                                  | ۰<br>ø<br>T<br>Public<br>Všechny<br>-79                                                                                                    |
| 回             | Historie<br>(Alias: histone)                                                                                | $\circ$<br>o<br>$\mathbb{E}$<br>Public<br>Všechny 85                                                                                                   |
| 担             | Současnost<br>(Allas: soucasnost)                                                                           | ۰<br>$\overline{2}$<br>۰<br>Public-<br>Všechny<br>85                                                                                                   |
| 門             | Kontakty<br>(Alian: kontakty)                                                                               | 0 <sub>o</sub><br>2<br>$\bullet$<br>Public<br>Všechny<br>80                                                                                            |
| E             | <b>Dokumenty</b><br>(Allas: dokumenty)                                                                      | 0 <sub>o</sub><br>3<br>O<br>(81<br>Public<br><b>Všechny</b>                                                                                            |
| 凹             | Školní řád<br>(Alias: skolni-rad)                                                                           | ۰<br>ø<br>T<br>Public<br>Všechny<br>87                                                                                                    |
| 15            | Formulare<br>(Alliss: formulare)                                                                            | $\bullet$<br>$\circ$<br>Θ<br>$\vert$ 2<br>Všechny<br><b>88</b><br>Public                                                                               |
| 四             | <b>ICT</b><br>(Allas: Ict)                                                                                  | 0 <sup>o</sup><br>◓<br>3<br>Public<br>Všechny 89                                                                                                    |
| 同             | <b>SVP</b><br>(Alias: svp)                                                                                  | 0 <sub>o</sub><br>4<br>ø<br>Všechny<br>Public<br>$-90$                                                                                                 |
| 目             | Ostatní<br>(Alias: ostatni)                                                                                 | ۰<br>$\circ$<br>5<br>Všechny<br>91<br>Public-                                                                                                    |
| 担             | Aktiwity školy<br>(Alias: aktivity-skoly)                                                                   | ø<br>۰<br>4<br>82<br>Public<br>Všechny                                                                                                    |
| 目             | Parlament<br>(Alias: parlament)                                                                             | $\circ$<br>O<br>1<br>Public<br>Všechny 100                                                                                                    |
| m             | Noviny<br>(Allas: noviny)                                                                                   | 0 <sub>0</sub><br>ø<br>$\frac{2}{2}$<br>Public<br>Všechny<br>199                                                                                       |
| 目             | Kroužky<br>(Allian: krouzky)                                                                                | 0 <sub>0</sub><br>3<br>Všechny<br>101<br>ø<br><b>Public</b>                                                                                            |
| 目             | Akce školy<br>(Alias: akce-skoly)                                                                           | ۰<br>4<br>o<br>Public<br>Všechny<br>102                                                                                                    |
|               | Počet zobrazení 15<br>$\left  \cdot \right $<br>(C) Začátek<br>C Pledchozi                                  | 1 2 Dalli C Konec C<br>Strana 1 z 2                                                                                                    |

**Obrázek 11:** Struktura kategorií

Než se pustíme do vkládání obsahu, je nutné provést konfiguraci některých modulů. Obrázek 12 ukazuje správce modulů.

| Stranky                            | <b>Správa</b><br>Uživatelé<br>Nabidky<br>Obsah<br>Rozšíření<br>Nápověda<br>Komponenty |                  |                                   |                                                  | 0 návštěvníků k 1 správce = 0 H Náhled webu O Odhlásit se | <b>M</b> Joomla!'                            |                      |
|------------------------------------|---------------------------------------------------------------------------------------|------------------|-----------------------------------|--------------------------------------------------|-----------------------------------------------------------|----------------------------------------------|----------------------|
|                                    | Správce modulů: Moduly                                                                |                  |                                   | Novi<br>Kopirovat<br>Zveřejnit<br><b>Upravit</b> | Zneveřejnit<br>Zkontrolovat                               | BB<br>Koš<br>Možnosti                        | 44<br>**<br>Nápověda |
|                                    | Modul byl úspěšně uložen                                                              |                  |                                   |                                                  |                                                           |                                              |                      |
| Filtr:                             | Vyprázdnít<br>Vyhledat                                                                |                  | Stranky -<br>$-$ Vybrat stav $ -$ | - Where pozici -<br>$\sim$<br>- Wherte typ -     | $\left  \cdot \right $<br>- Vybrat přístup -              | - Vybrat jazyk -<br>$\overline{\phantom{a}}$ |                      |
| 四                                  | Titulok                                                                               | Stav<br>Pozice h | Razeni                            | Typ                                              | Stránky                                                   | Přistup<br>Jazyk                             | iD                   |
| m                                  | <b>Archived Articles</b>                                                              | $-26$ dné<br>◎   | $+$                               | Archivované čiánky                               | Pouze vybrané                                             | Public<br>Všechny                            | 27                   |
| 四                                  | <b>Latest News</b>                                                                    | 25dné<br>ø       | 1                                 | Aktuality                                        | Pouze whrane                                              | Všechny<br>Public                            | 28                   |
| 問                                  | <b>Articles Most Read</b>                                                             | $24$ dné<br>ø    | $1 -$                             | Nejčtenější články                               | Pouze vybrané                                             | Public<br>Všechny                            | 29                   |
| m                                  | <b>Feed Display</b>                                                                   | $-2$ ádně<br>◉   | 1                                 | Zobrazení kanálu                                 | Pouze whrane                                              | Public<br>Všechny                            | $-30$                |
| 抑                                  | Random Image                                                                          | ø<br>Zädné:      | $\mathbb{R}$                      | Náhodný obrázek                                  | Pouze vybrané                                             | Public<br>Všechny                            | 33                   |
| 門                                  | <b>Articles Related Items</b>                                                         | $2$ ādnē<br>ø    | 1                                 | Clánky - Související<br>články.                  | Pouze worane                                              | Public                                       | Všechny 34           |
|                                    | Search                                                                                | Žädné:<br>◓      | $-5 -$                            | Vyhledávání                                      | Pouze vybrané                                             | Public<br>Všechny                            | 35                   |
|                                    | <b>Statistics</b>                                                                     | $2$ âdné:<br>Θ   | $-5$                              | Statistiky                                       | Pouze whrane                                              | Public                                       | Všechny: 36          |
|                                    | <b>Users Latest</b>                                                                   | ◓<br>$-2$ adné   | $+1$                              | Nejnovější uživatelé                             | Pouze wbrane                                              | Public<br>Všechny                            | 38                   |
|                                    |                                                                                       | : Žádné:<br>◉    | 1                                 | Kdo je připojen                                  | Pouze worane                                              | Public<br><b>Všechny</b>                     | 39                   |
|                                    | Who's Online                                                                          |                  |                                   |                                                  |                                                           | Public<br>Všechny                            | 40                   |
|                                    | Wrapper                                                                               | Žádné<br>◓       | $\top$                            | Obálka                                           | Pouze wbrane                                              |                                              |                      |
| m<br>門<br>m<br>回<br><b>FT</b><br>同 | Footen                                                                                | Žädné:<br>◓      | T                                 | Patička                                          | Pouze vybrané                                             | Všechny<br>Public                            | $-41$                |

**Obrázek 12:** Správce modulů

*Zdroj: vlastní zpracování* 

Kromě modulů je třeba přidat některé zásuvné moduly, které nám rozšíří funkčnost webu. Například plugin pro zobrazování galerií. Obrázek 13 ukazuje správu pluginů s nově instalovaným modulem Simple Image Gallery.

|         | 27.0.0.1:8080/administrator/index.php?option=com.plugins<br>$S_l$<br>$\mathcal{L}$ |           | ☆▽∈        | <b>B</b> - Google                                     | $\mathcal{L}$  | $\bullet$ -        | 合图一面                 |
|---------|------------------------------------------------------------------------------------|-----------|------------|-------------------------------------------------------|----------------|--------------------|----------------------|
|         | Správa                                                                             |           |            |                                                       |                | <b>M</b> Joomla!'  |                      |
| Stranky | Uživatelé<br>Nabidky<br>Obsah<br>Rozšíření<br>Nápověda<br>Komponenty               |           |            | L'Onávštěvníků L1 správce = 0 Náhled webu Odhlásit se |                |                    |                      |
|         | Správce pluginů: Pluginy                                                           |           |            | ٠<br>Povolit<br>Zakázat<br>Upravit                    | Zkontrolovat   | BВ<br>Možnosti     | 44<br>安全<br>Nápověda |
| Filtr:  | Vyhledat<br>Vyprázdnit                                                             |           |            | - Vybrat stav - w Vyberte typ - w Vybrat přístup -    |                |                    | $\overline{a}$       |
| 回       | <b>Název pluginu</b>                                                               | Stay      | Razeni     | Typ <sub>lin</sub>                                    | Prvek          | <b>Pristup</b>     | ID                   |
| m       | Authentication - Joamla                                                            | ◉         | $-0$       | authentication                                        | joomla         | Public             | 401                  |
| Ш       | Authentication - GMail                                                             | $\bullet$ | $-1$ .     | authentication                                        | gmail          | Public             | 400                  |
| Đ       | Authentication - LDAP                                                              | ۰         | $-31$      | authentication                                        | Idap           | Public             | 402                  |
| E       | Captcha - ReCaptcha                                                                | ø         | 0          | captcha                                               | recaptcha      | Public             | 439                  |
| 司       | Simple Image Gallery (by JoomlaWorks)                                              | ۰         | 0          | content                                               | IW sig         | Public             | 804                  |
| 同       | Content - Nahravani modulů                                                         | $\bullet$ | $-0$       | content                                               | loadmodule     | Public             | 405                  |
| 园       | Content - Joomla                                                                   | ø         | 0          | content                                               | joomia         | Public             | 435                  |
| 圕       | Content - Chytré hledání                                                           | $\bullet$ | $-0$       | content                                               | finder         | Public             | 441                  |
| E       | Content - Maskování e-mailu                                                        | ø         | $7 - 7$    | content                                               | emaildeak      | Public             | 404                  |
| Ð       | Content - Zvýraznění kódu (GeSHi)                                                  | $\bullet$ | $\sqrt{2}$ | content                                               | geshi          | Public             | 405                  |
| 旧       | Content - Zlom stránky                                                             | Θ         | $-4 -$     | content                                               | pagebreak      | Public             | 407                  |
| T.      | Content - Stránková navigace                                                       | ۰         | 15         | content                                               | pagenavigation | Public             | 408                  |
| 匠       | Content - Hlasování                                                                | ۰         | $-8$       | content                                               | vote           | Public             | 409                  |
| m       | Editor - CodeMirror                                                                | $\bullet$ | $-1$       | edifors                                               | codemirron     | Public             | 410                  |
|         | Fam Jean                                                                           | ×.        | $-1$       | <b>Littlein</b>                                       |                | <b>Distriction</b> | <b>SAL</b>           |

**Obrázek 13:** Správce pluginů

Obsah vkládáme pomocí vestavěného WISIWIG editoru TinyMCE (viz obrázek 14).

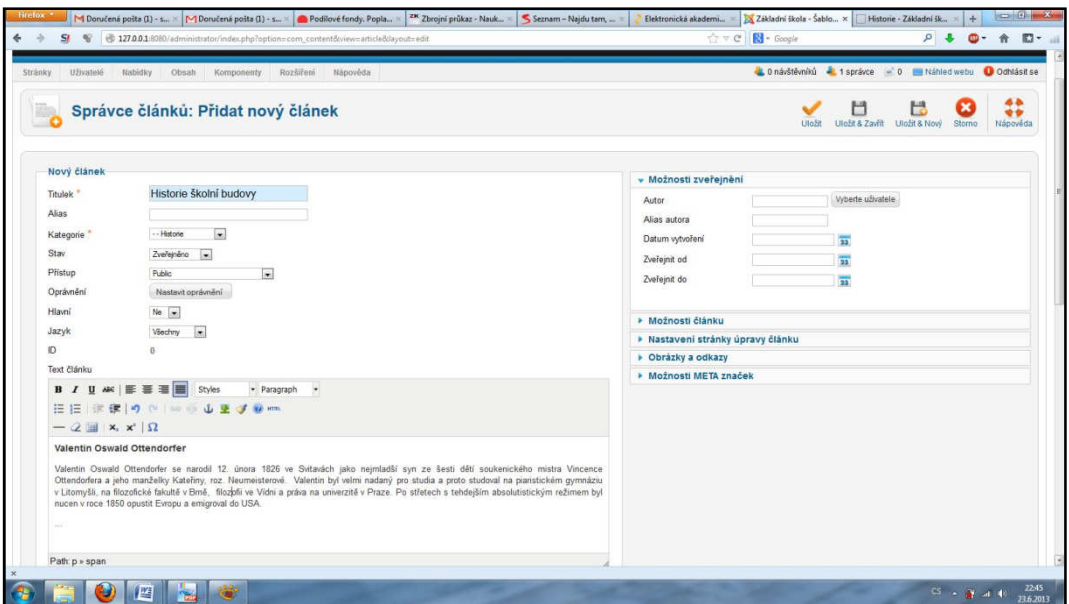

**Obrázek 14:** Editor TinyMCE – psaní článků

*Zdroj: vlastní zpracování* 

Obrázek 15 ukazuje možnost vkládání speciálních obsahových prvků jako například iframy, skripty a podobně. Ideální možnost zobrazování na svých stránkách oken s videi z YouTube.com nebo okna s mapami z Mapy.cz.

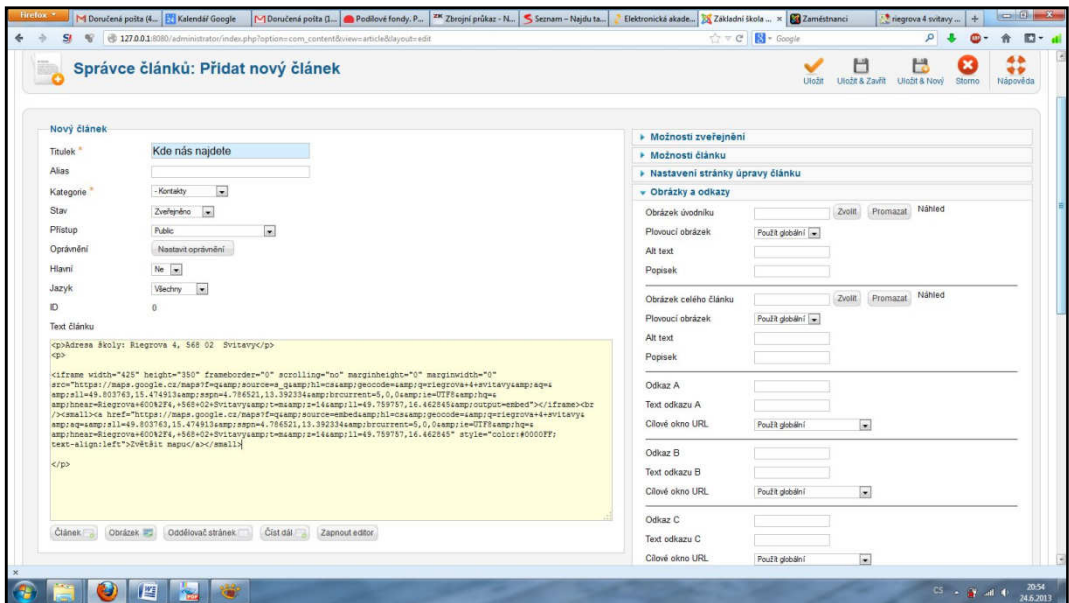

**Obrázek 15:** Vkládání a úprava kódu.

Vkládat mediální soubory lze pomocí FTP nebo prostřednictvím správce médií (viz obrázek 16).

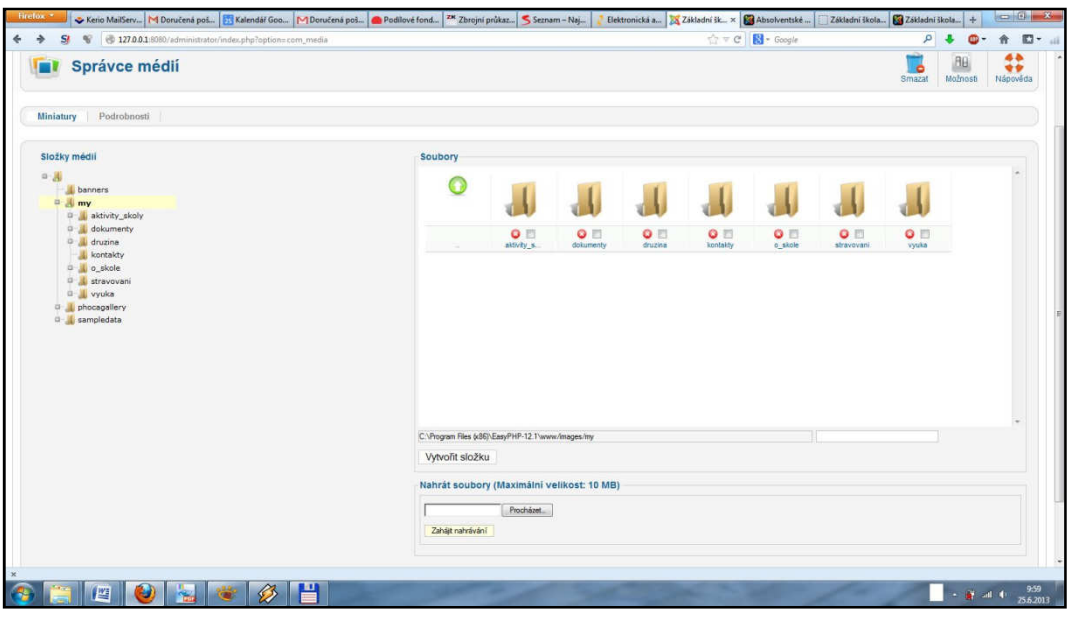

**Obrázek 16:** Import souborům server pomocí správce médií

*Zdroj: vlastní zpracování* 

Strukturu webu z pohledu uživatele tvoří menu a nabídky. Obrázek 17 znázorňuje výchozí stav hlavní nabídky.

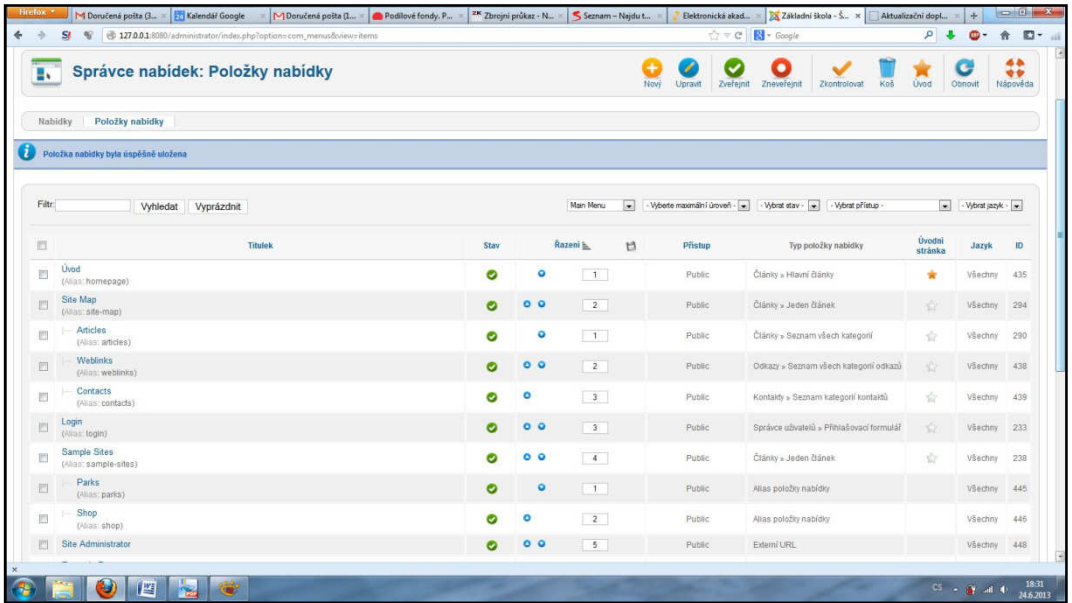

**Obrázek 17: S**právce hlavní nabídky – výchozí stav

Obrázek 18 znázorňuje úpravu položky nabídky. V pravé části jsou patrné možnosti nastavení položky nabídky. Je zde evidentní, že menu a nabídky se zásadní měrou podílejí na výsledné podobě zobrazování stěžejních prvků na stránce.

Obrázek 19 znázorňuje možnosti typu odkazu položky nabídky.

| <b>Správa</b>                   |                                                 |                                                                                          | <b>M</b> Joomla!'    |
|---------------------------------|-------------------------------------------------|------------------------------------------------------------------------------------------|----------------------|
| Uživatelé<br>Nabidky<br>Stránky | Obsah<br>Rozšiřeni<br>Nápověda<br>Komponenty    | L 0 návštěvníků k 1 správce = 0 minied webu O Odhlásit se                                |                      |
| Ev.                             | Správce nabídek: Úprava položky nabídky         | Н<br>C<br>H<br>Uložit & Zavřít<br>Utažit & Nový<br>Uložit<br>Uložit jako kopii<br>Zavfit | 44<br>安全<br>Nápověda |
| Podrobnosti                     |                                                 | <b>E</b> Povinná nastavení                                                               |                      |
| Typ položky nabidky             | Seznam kategorie<br>Vybrat                      | · Możnosti kategorie                                                                     |                      |
| Titulek nabidky                 | O škole                                         | Text pro podkategorie<br>Použít globální                                                 |                      |
| Alias                           | oskole                                          | Titulek kategorie<br>Použít globální                                                     |                      |
| Poznámka                        |                                                 | Popis kategorie<br>Použít globální -                                                     |                      |
| Odkaz                           | index.php?option=com_content&view=category&d=79 | Obräzek kategorie<br>Použít globální                                                     |                      |
| Stav                            | Zveřejného v                                    | Úroveň podkategoní<br>Použít globální                                                    |                      |
| Phistup                         | $\overline{\phantom{0}}$<br>Public              | Prázdné kategorie<br>Použít globální                                                     |                      |
| Umístění položky                | $\sim$<br>Main Menu                             | Zpráva Nejsou články<br>Skryt<br>$\overline{\phantom{a}}$                                |                      |
| Nadřazená položka               | Základní položka nabídky                        | Popis podkategorii<br>Použít globální                                                    |                      |
| Razení                          | O školo<br>$\overline{z}$                       | Počet článků<br>Použit globální                                                          |                      |
| Cilové okno                     | $\bullet$<br>Nadřazené                          | Podtitulek stránky                                                                       |                      |
| Výchozí stránka                 | Ano<br><sup>O</sup> Ne                          |                                                                                          |                      |
| Jazyk                           | Všechny<br>$\sim$                               | ▶ Vzhled přehledu                                                                        |                      |
| Varianta šablony                | - Použit výchozí -<br>$\overline{\phantom{a}}$  | » Možnosti článku                                                                        |                      |
| D                               | 481                                             | » Možnosti integrace                                                                     |                      |
|                                 |                                                 | <b>E</b> Možnosti odkazu                                                                 |                      |
|                                 |                                                 | • Możnosti zobrazeni stránky                                                             |                      |
|                                 |                                                 | <b>Možnosti META značek</b>                                                              |                      |

**Obrázek 18:** Nastavení položky nabídky

*Zdroj: vlastní zpracování* 

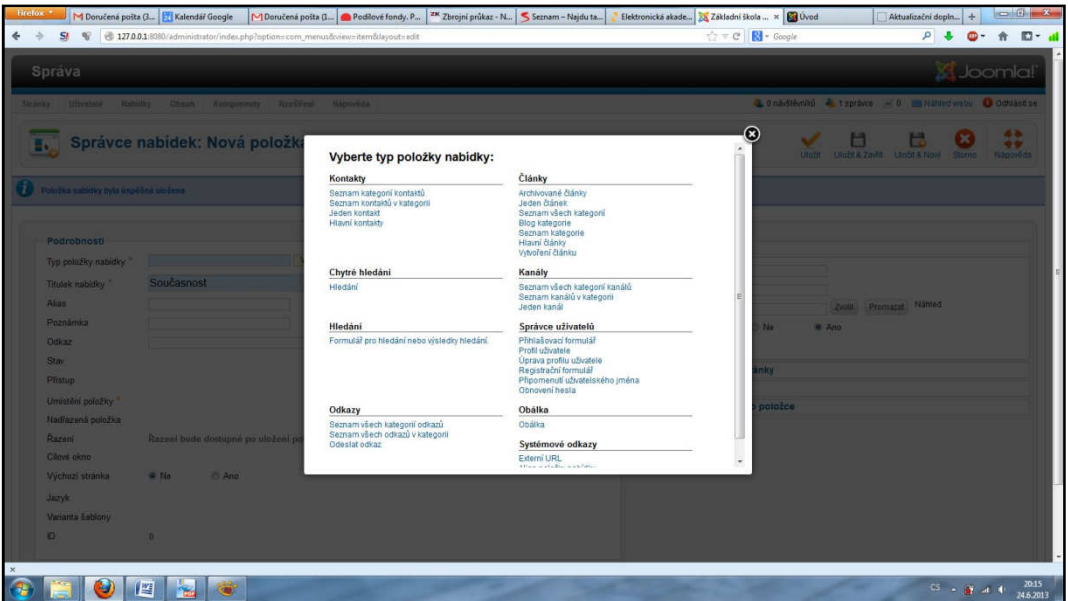

**Obrázek 19:** Možnosti odkazu v nabídce

Nedílnou součástí školního webu jsou kontakty. Využijeme modul Joomly s příznačným názvem kontakty. Obrázek 20 ukazuje vytvoření nového kontaktu a podrobnosti, které může kontakt obsahovat.

| SI.<br>$\mathcal{N}$                                            | 127.0.0.1:8080/administrator/index.php?option=com_contact&view=contact&layout=edit&id=9 | $\uparrow$ $\uparrow$<br>$0 - 4$<br>$D - d$<br>音<br>Φ |
|-----------------------------------------------------------------|-----------------------------------------------------------------------------------------|----------------------------------------------------------------------------------------------------|
| <b>Správa</b>                                                   |                                                                                         | <b>M</b> Joomla!'                                                                                                    |
| Uživatelé<br>Stránky                                            | Rozŝifeni<br>Nápověda<br><b>Nabidky</b><br>Obsah<br>Komponenty                          | L'Onavštévníků - 1 správce - 0 Máhled webu Odhlásit se                                                                                                    |
|                                                                 | Správce kontaktů: Kontakt                                                               | 44<br>C<br>ы<br>H<br>÷<br>Uložit & Zavřít<br>Uložit & Novy Uložit jako kopii<br>Uložit<br>Zavřit<br>Nápověda                                                                                                    |
| Úprava kontaktu                                                 |                                                                                         | » Možnosti zveřejnění                                                                                                    |
| Jméno                                                           | Jan Novák                                                                               | · Podrobnosti kontaktu                                                                                                    |
| Alias                                                           | jan-novak                                                                               | Úprava kontaktních informací, zobrazených na jedné stránce.                                                                                                    |
| Související užívatel                                            | Wherte uživatele                                                                        | Náhled                                                                                                    |
| Kategorie <sup>*</sup>                                          | - Sample Data-Contact                                                                   | Promazat<br>Zvolit<br>Obrázek                                                                                                    |
| Stav                                                            | Zveřejného v                                                                            | Pozice<br>ředitel                                                                                                    |
| Phstup                                                          | $\overline{\phantom{a}}$<br>Public                                                      | E-mail<br>novak@zs.cz                                                                                                    |
| Razeni                                                          | $\overline{ }$<br>3. Jan Novák                                                          | Adresa                                                                                                    |
| Hlavni                                                          | Ne $\vert$                                                                              |                                                                                                    |
| Jazyk                                                           | Všechny<br>$\mathbf{r}$                                                                 | Město či obec                                                                                                    |
| ID.                                                             | 9                                                                                       | Kraj                                                                                                    |
| Doplňkové informace                                             |                                                                                         | PSČ                                                                                                    |
| $B$ $I$<br>$\mathbf{u}$                                         | <b>AK 图 哥 哥 田</b><br>Styles<br>- Paragraph<br>$\overline{\phantom{a}}$                  | Země                                                                                                    |
|                                                                 | 田田 休保 の の の 小 山 ま す 9 mm                                                                | Telefon<br>123456789                                                                                                    |
| $-$ 2   $\mathbb{R}$   $\mathbf{x}$ , $\mathbf{x}$ '   $\Omega$ |                                                                                         | Mobil                                                                                                    |
|                                                                 |                                                                                         | Fax                                                                                                    |
|                                                                 |                                                                                         | Webová stránka                                                                                                    |
|                                                                 |                                                                                         | První pole třídění                                                                                                    |
|                                                                 |                                                                                         | Druhé pole třidění                                                                                                    |
|                                                                 |                                                                                         |                                                                                                    |

**Obrázek 20:** Tvorba nového kontaktu

*Zdroj: vlastní zpracování* 

Součástí zabezpečení systému je řízení přístupu uživatelskými účty. Jejich správa probíhá prostřednictvím správce uživatelů (viz obrázek 21).

| Uživatelé<br>Nabidky<br>Stranky        | Obsah<br>Rozšíření<br>Nápověda<br>Komponenty               |                    |          |                    |                            |                                            | Controlled Libraries 20 Manied webs Ochlastise | Joomla!                                          |          |
|----------------------------------------|------------------------------------------------------------|--------------------|----------|--------------------|----------------------------|--------------------------------------------|------------------------------------------------|--------------------------------------------------|----------|
|                                        | Správce uživatelů: Uživatelé                               |                    |          |                    |                            |                                            |                                                | BB<br>۰                                          | ₩        |
|                                        |                                                            |                    |          |                    |                            | Now<br>Upravit<br>Aktivovat                | Zakázat<br>Povolit                             | Možnosti<br>Smazat                               | Nápověda |
| Skupiny uživatelů<br>Uživatelė         | Úrovně přistupu<br>Poznámky k uživateli                    | Kategorie poznámek |          |                    |                            |                                            |                                                |                                                  |          |
|                                        |                                                            |                    |          |                    |                            |                                            |                                                |                                                  |          |
| Hledat uživatele                       | Vymazat<br><b>Vyhledat</b>                                 |                    |          |                    | Filtrovat uživatele podle: | $-Saw -$<br>$\overline{r}$<br>- Aktivace - | $\vert$<br>- Skupina -                         | $\bullet$ - Datum registrace - $\boxed{\bullet}$ |          |
| 群<br>Jmeno h                           |                                                            | Uživatelské jméno  | Povoleno | <b>Aktivace</b>    | Skupina uživatele          | E-mail                                     | Poslední návštěva                              | Registrace                                       | ID.      |
| 匝<br><b>Jan Noväk</b>                  | <b>is</b>                                                  | novak              | Θ        | ø                  | Publisher                  | novak@zs.cz                                | Nikdy                                          | 2013-06-25 14:51:33                              | 232      |
| Jana Smutná                            | a                                                          | smutna             | o        | ۰                  | Author                     | #mutha@zs.cz                               | Nikdy                                          | 2013-06-25 14:52:57                              | 234      |
| Pavel Nový<br>圃                        | ø                                                          | now                | ◎        | ◎                  | Editor                     | novy@zs.cz                                 | Nikdy                                          | 2013-06-25 14:52:23                              | 233      |
| Super User<br>同                        | ø                                                          | admin              | ۰        | O                  | Super Users                | st30173@student.upce.cz                    | 2013-06-25 14:46:40                            | 2012-10-26 08:07:27                              | 231      |
|                                        |                                                            |                    |          | Počet zobrazení 20 | $\overline{\phantom{a}}$   |                                            |                                                |                                                  |          |
| Dávkové zpracování vybraných uživatelů |                                                            |                    |          |                    |                            |                                            |                                                |                                                  |          |
|                                        |                                                            |                    |          |                    |                            |                                            |                                                |                                                  |          |
| Vyberte skupinu                        |                                                            |                    |          |                    |                            |                                            |                                                |                                                  |          |
| Vybrat                                 | Phdat do skupiny C Smazat ze skupiny C Nastavit na skupinu |                    |          |                    |                            |                                            |                                                |                                                  |          |
| Vyprázdnit<br>Provést                  |                                                            |                    |          |                    |                            |                                            |                                                |                                                  |          |
|                                        |                                                            |                    |          |                    |                            |                                            |                                                |                                                  |          |

**Obrázek 21:** Správa uživatelských účtů

Obrázek 22 ukazuje možnosti nastavení nového uživatele včetně přiřazení skupiny uživatelů, kterou můžeme sami vytvořit nebo využít již předdefinované skupiny.

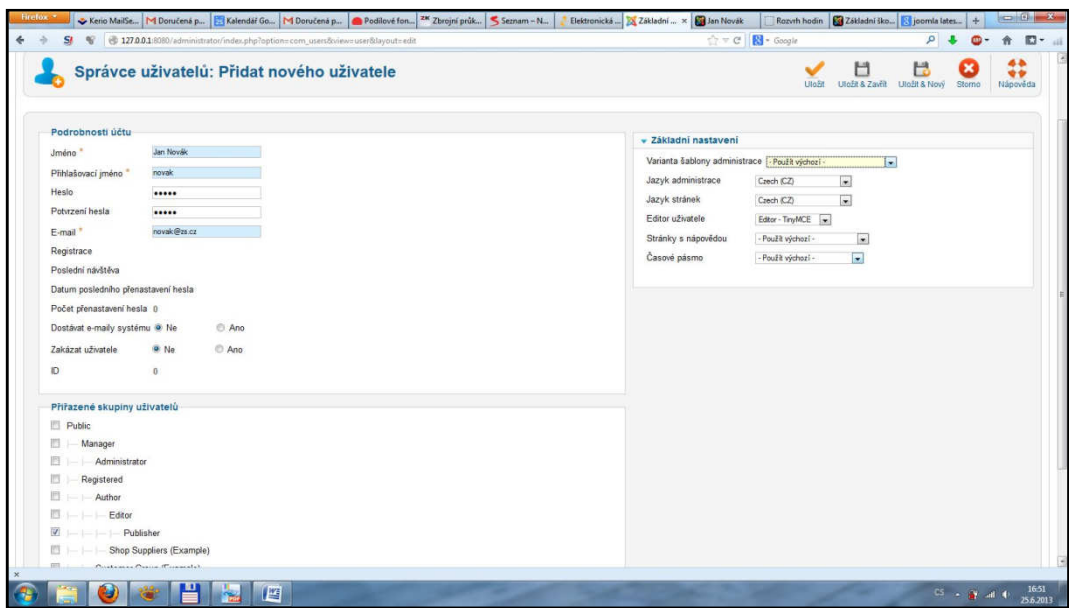

**Obrázek 22:** Vytvoření nového uživatele

*Zdroj: vlastní zpracování* 

Oprávnění přístupu do určitých oblastí webu lze řídit pomocí úrovní přístupu a uživatelských skupin. Úrovně přístupu lze libovolně vytvářet pomocí správce uživatelů a jednotlivým položkám systému lze nastavovat úroveň přístupu a řídit tak, co, kdo a kdy bude moci v rámci systému dělat (viz obrázek 23).

|                                                        |                                            |                                                                                 |                |      |                                                          |          | S Joomla!     |
|--------------------------------------------------------|--------------------------------------------|---------------------------------------------------------------------------------|----------------|------|----------------------------------------------------------|----------|---------------|
| Uživatelé<br>Nabidky<br>Obsah<br>Komponenty<br>Stranky | Rozšíření<br>Nápověda                      |                                                                                 |                |      | L'Ondvštěvníků - 1 správce - 0 - Náhled webu Odhlásit se |          |               |
| Správce uživatelů: Úrovně přístupu                     |                                            |                                                                                 |                | Novy | Smazat<br>Upravit                                        | Možnosti | ₩<br>Nápověda |
| Skupiny uživatelů<br>Úrovně přístupu<br>Uživatelė      | Poznámky k uživatelí<br>Kategorie poznámek |                                                                                 |                |      |                                                          |          |               |
| Hledat úroveň přístupu<br>Vyhledat Vymazat             |                                            |                                                                                 |                |      |                                                          |          |               |
| Název úrovně h                                         |                                            | Razeni                                                                          | ID             |      |                                                          |          |               |
| Customer Access Level (Example)<br>E                   |                                            | 3                                                                               | $\sim$         |      |                                                          |          |               |
| Public<br>門                                            |                                            | $-0$                                                                            | 1              |      |                                                          |          |               |
| Registered<br>m                                        |                                            | $-10$                                                                           | $\overline{2}$ |      |                                                          |          |               |
| Special<br>同                                           |                                            | 2.                                                                              | $\mathfrak{I}$ |      |                                                          |          |               |
|                                                        |                                            | Počet zobrazení 20<br>$\overline{\phantom{a}}$                                  |                |      |                                                          |          |               |
|                                                        |                                            | Joomla! 2.5.11                                                                  |                |      |                                                          |          |               |
|                                                        |                                            | Joomlake je svobodný software, vydávaný pod licenci GNU General Public License. |                |      |                                                          |          |               |
|                                                        |                                            |                                                                                 |                |      |                                                          |          |               |
|                                                        |                                            |                                                                                 |                |      |                                                          |          |               |
|                                                        |                                            |                                                                                 |                |      |                                                          |          |               |
|                                                        |                                            |                                                                                 |                |      |                                                          |          |               |

**Obrázek 23: N**astavení úrovní přístupu

Při úpravě vzhledu stránky může pomoci správce šablon. Na obrázku 24 vidíme zobrazeny všechny soubory, které tvoří samotnou šablonu a obrázek 25 znázorňuje otevřený soubor personal.css a jeho úpravu přímo pomocí systému Joomla.

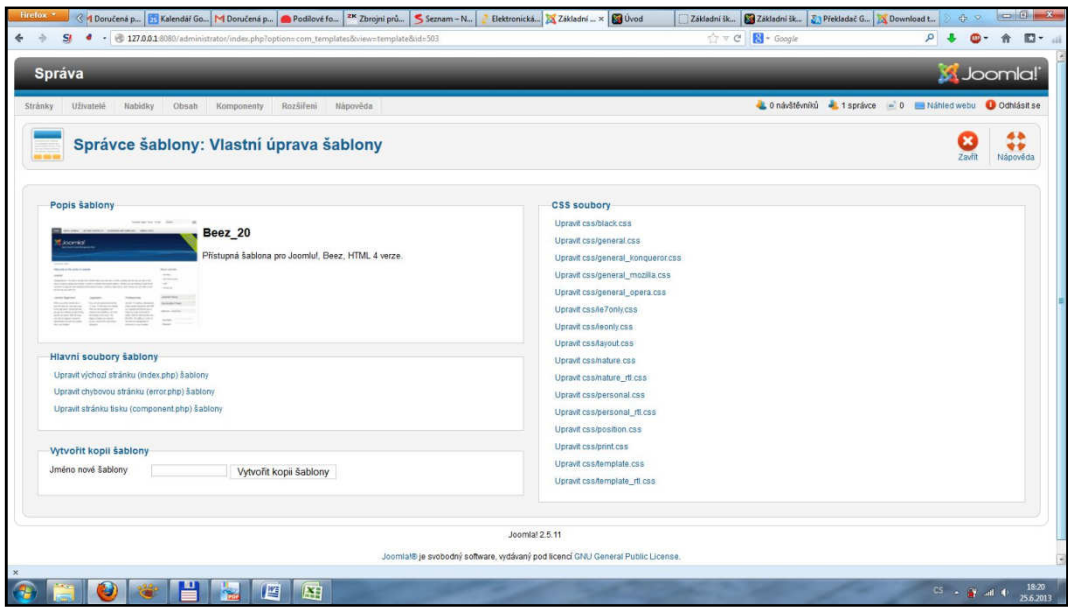

**Obrázek 24:** Výchozí bod pro úpravu šablony

*Zdroj: vlastní zpracování* 

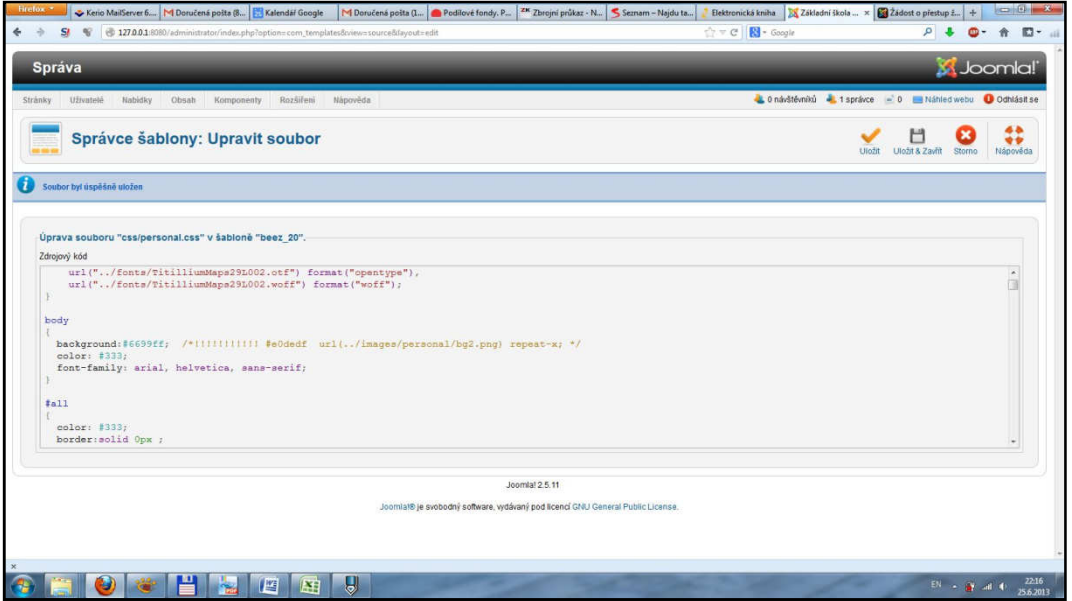

**Obrázek 25:** Editor pro úpravy souborů tvořících šablonu vzhledu

# **Příloha C**

#### **Ukázka šablony školního webu**

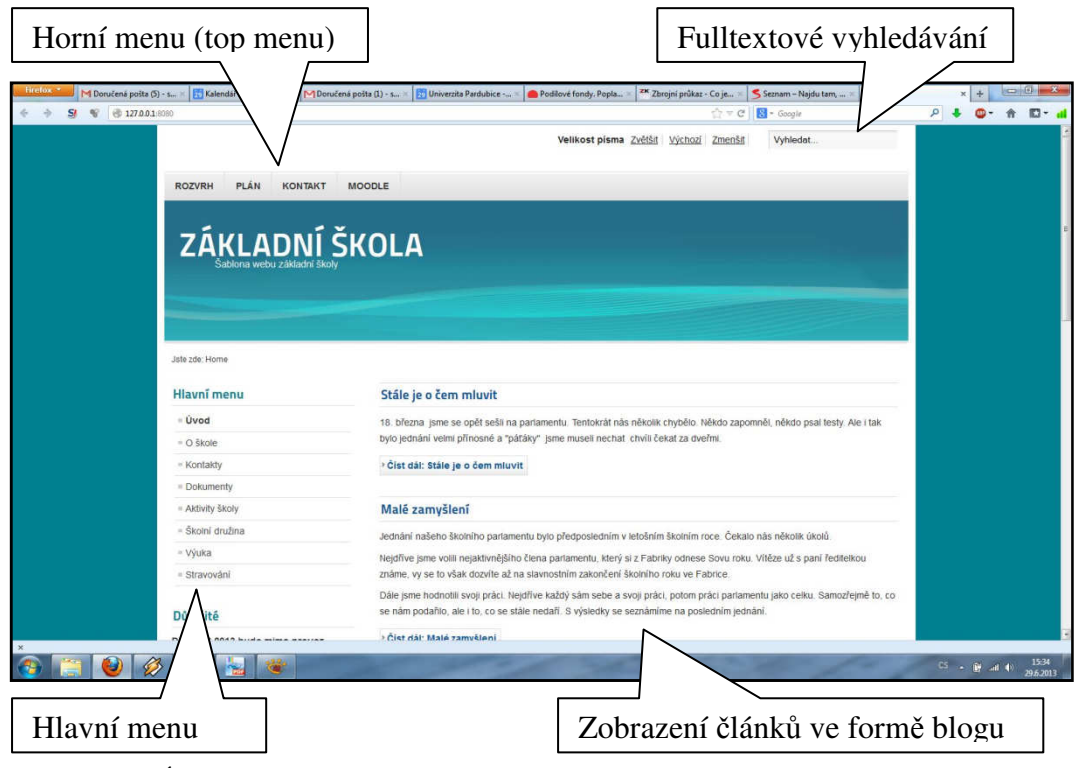

**Obrázek 26:** Úvodní strana šablony školního webu

*Zdroj: vlastní zpracování* 

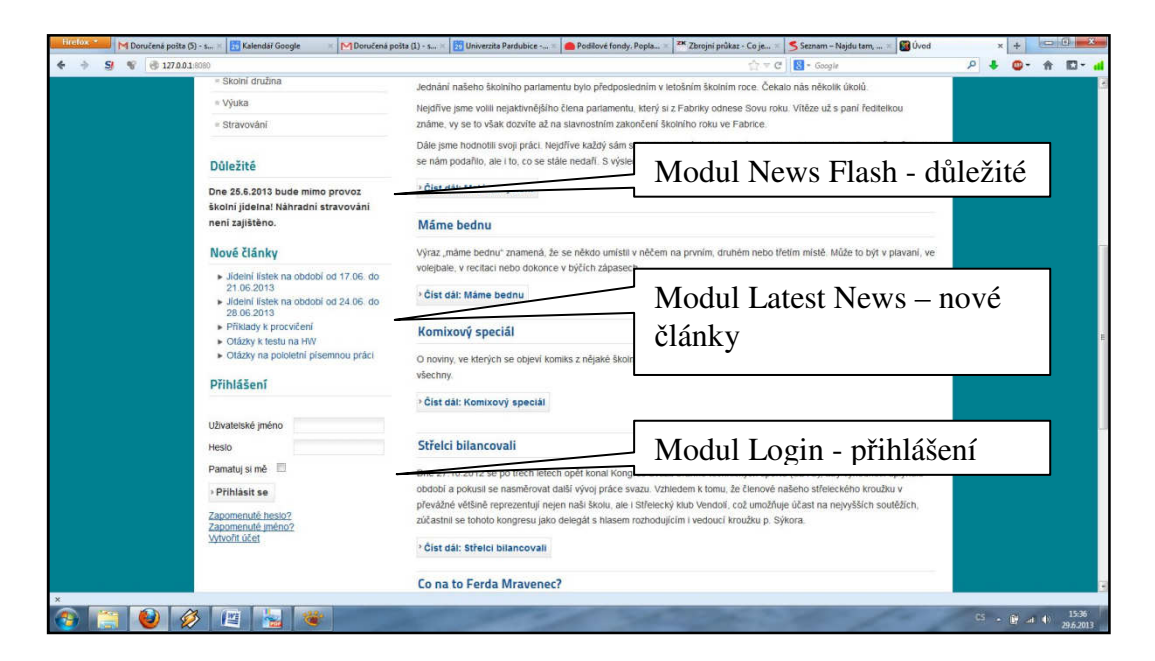

**Obrázek 27:** Prvky úvodní strany

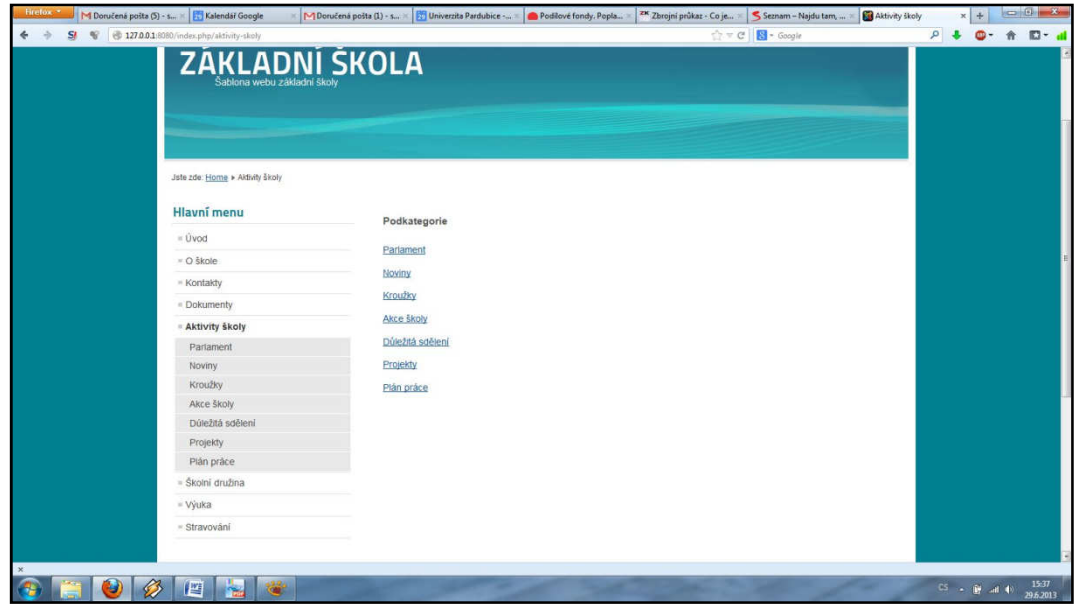

**Obrázek 28:** Hlavní menu a zobrazení podkategorií

*Zdroj: vlastní zpracování* 

| 27.0.0.1/8080/index.php/aktivity-skoly/akce-skoly                                        |                                                                                                    | $\uparrow$ $\vee$ $\circ$ $\Box$ $\bullet$ Google                                                                | ø |  |
|------------------------------------------------------------------------------------------|----------------------------------------------------------------------------------------------------|----------------------------------------------------------------------------------------------------|---|--|
| Jste zde: Home » Akbyty školy » Akce školy                                               |                                                                                                    |                                                                                                    |   |  |
| Hlavní menu                                                                              | Jak je to s medem, včelím bodnutím                                                                                                    | Jak se žilo ve středověku?                                                                                       |   |  |
| $=$ Uvod                                                                                 | $\Leftrightarrow$ $\square$                                                                                                    | 导型                                                                                                    |   |  |
| $=$ O škole                                                                              | Kategorie: Akce školy                                                                                                    | Kategorie: Akce školy                                                                                            |   |  |
| = Kontakty                                                                               | Zveřejněno 25. 6. 2013 8:54<br>Napsal Super User                                                                                                    | Zveřejněno 25. 6. 2013 8:52<br>Napsal Super User                                                                 |   |  |
| = Dokumenty                                                                              | Zobrazeno: 1                                                                                                    | Zobrazeno: 1                                                                                                    |   |  |
| Aktivity skoly                                                                           | Žáci biologického semináře (8. ročník) navštívili výstavu<br>včelařství ve Svitavském muzeu v pondělí 10. června                                                                                                    | Tuto otázku si možná někdy položil každý z nás. Ve škole<br>se o tom mnoho dočteme v hodinách dějepisu. Ale žáci |   |  |
| Parlament                                                                                | 2013.                                                                                                    | šestého ročníku měli tu možnost se do středověku dostat.                                                         |   |  |
| Noviny                                                                                   |                                                                                                    | V úterý 4.června se autobusem rozjeli do skanzenu Villa                                                          |   |  |
| Kroužky                                                                                  | <sup>3</sup> Cist dál: Jak je to s medem, včelím bodnutím                                                                                                    | Nova Uhlinov.                                                                                                    |   |  |
| Akce školy                                                                               |                                                                                                    | <sup>&gt;</sup> Čist dál: Jak se žilo ve středověku?                                                             |   |  |
| Dúležitá sdělení                                                                         |                                                                                                    |                                                                                                    |   |  |
| Projekty                                                                                 | Absolventské práce 2012/2013                                                                                                    |                                                                                                    |   |  |
| Plán práce                                                                               |                                                                                                    |                                                                                                    |   |  |
| - Školni družina                                                                         | 03                                                                                                    |                                                                                                    |   |  |
| = Výuka                                                                                  | Kategorie: Akce školy<br>Zveřejněno 25. 6. 2013 7:21                                                                                                    |                                                                                                    |   |  |
| · Stravování                                                                             | Napsal Super User<br>Zobrazeno 8                                                                                                    |                                                                                                    |   |  |
|                                                                                          | Ve čtvrtek 30.5.2013 byl ukončen již šestý ročník projektu                                                                                                    |                                                                                                    |   |  |
| <b>Důležité</b>                                                                          | Absolventské práce. Projekt se snaží zase o krúček                                                                                                    |                                                                                                    |   |  |
| Dne 25.6.2013 bude mimo provoz<br>školní jidelna! Náhradní stravování<br>neni zajištěno. | pomoci žákům v jejich budoucím studiu a životě. Žáci mají<br>možnost vyzkoušet si, jak vypadá práce na maturitní,<br>absolventské nebo diplomové práci. Samozřejmě vše je<br>přizpůsobeno podmínkám základní školy a schopnostem<br>žáků základní školy. |                                                                                                    |   |  |
| Nové články                                                                              | I Čist dál: Ahsolventské práce 2012/2013                                                                                                    |                                                                                                    |   |  |
|                                                                                          |                                                                                                    |                                                                                                    |   |  |

**Obrázek 29:** Zobrazení položky menu ve formě blogu ve dvou sloupcích

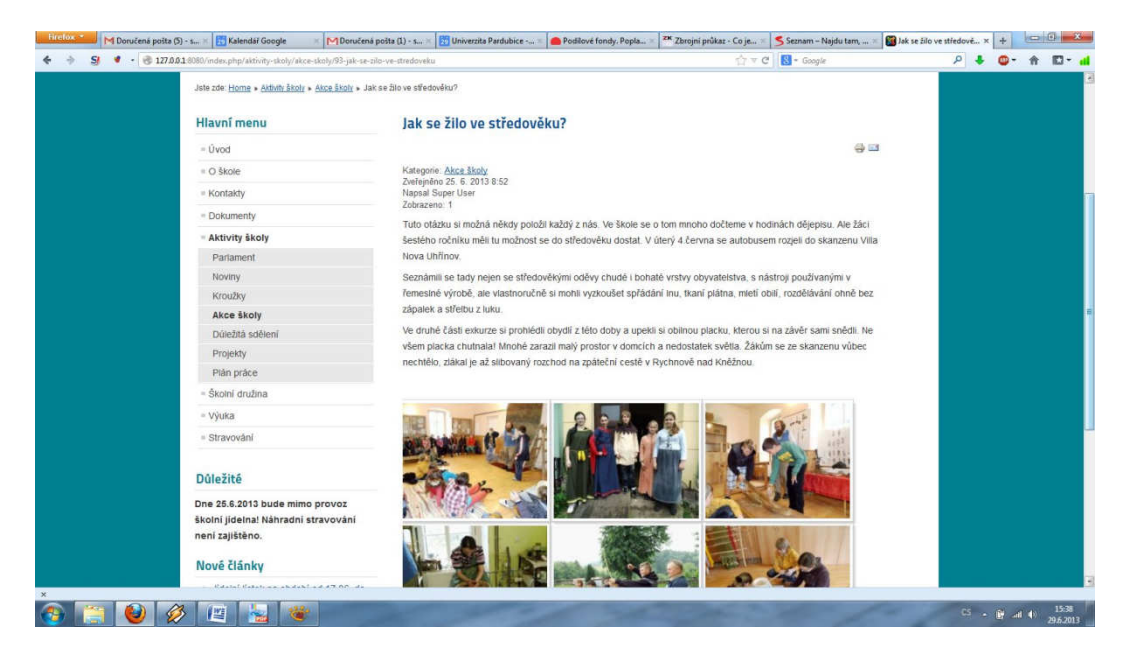

**Obrázek 30:** Zobrazený článek s obrázkovou galerií

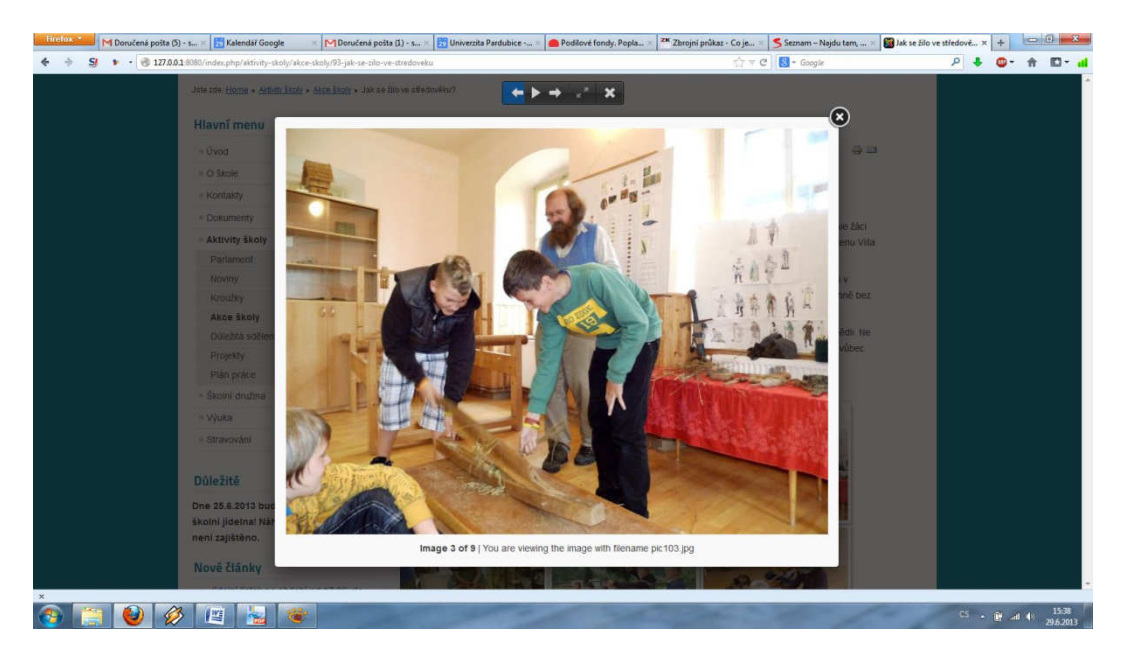

**Obrázek 31:** Plná velikost fotografie s navigací v galerii

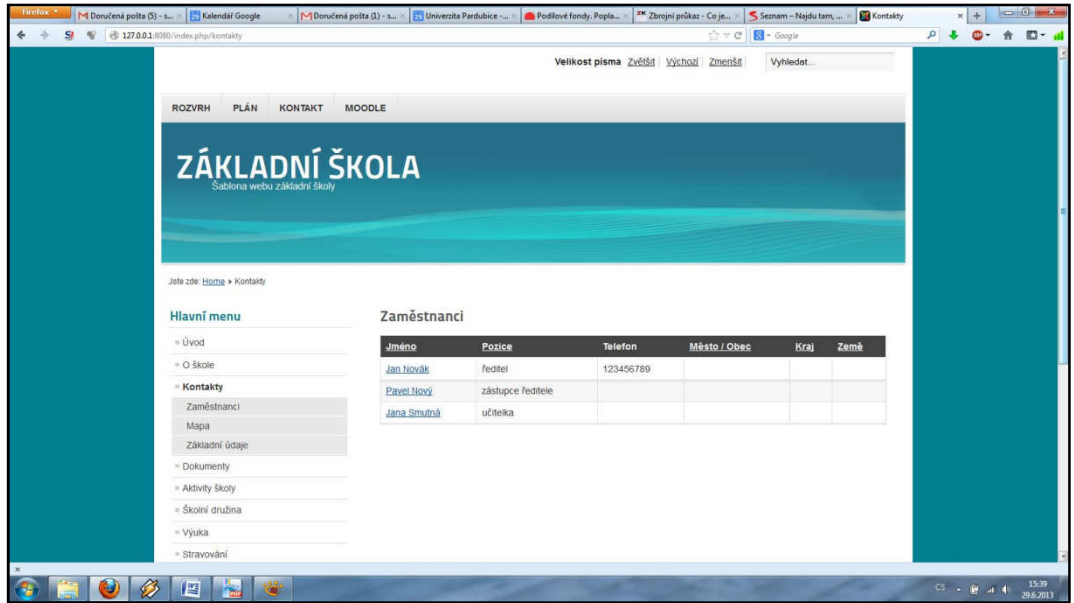

**Obrázek 32:** Seznam kontaktů

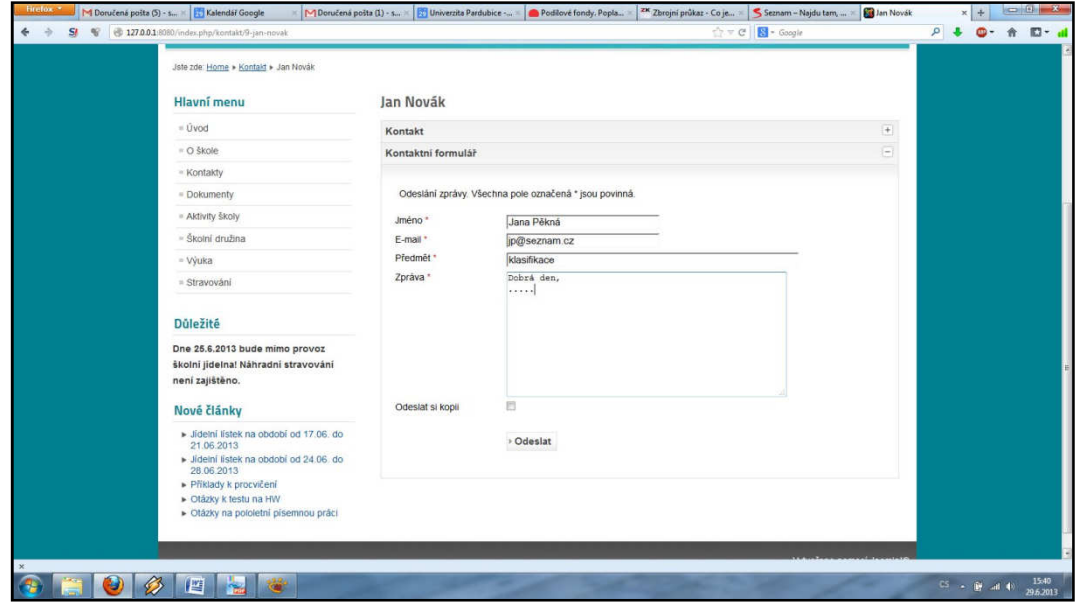

**Obrázek 33:** Kontaktní formulář modulu Kontakty

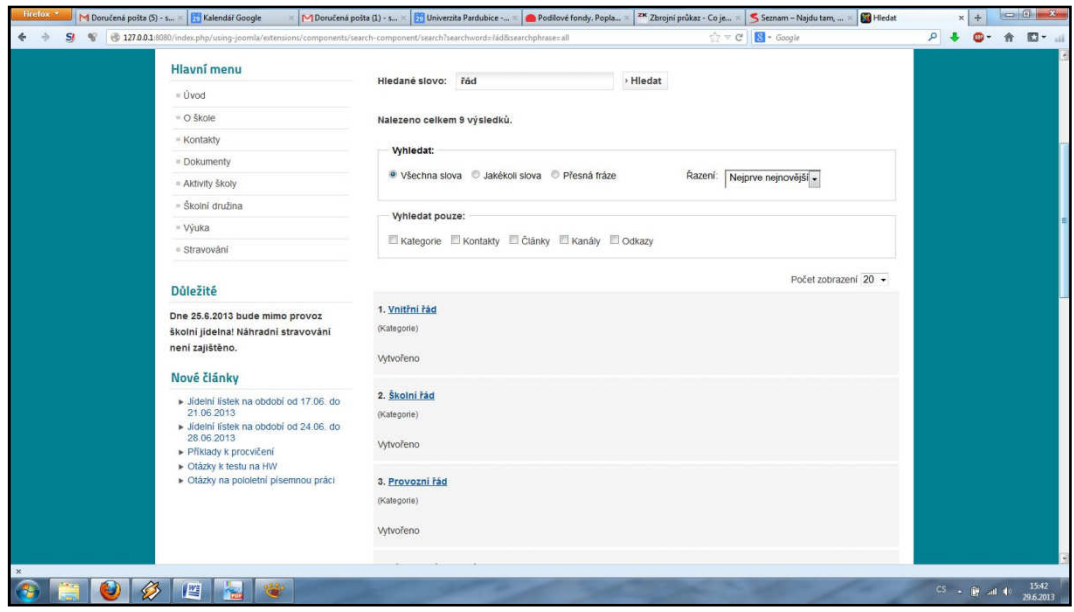

**Obrázek 34:** Zobrazení výsledků vyhledávání

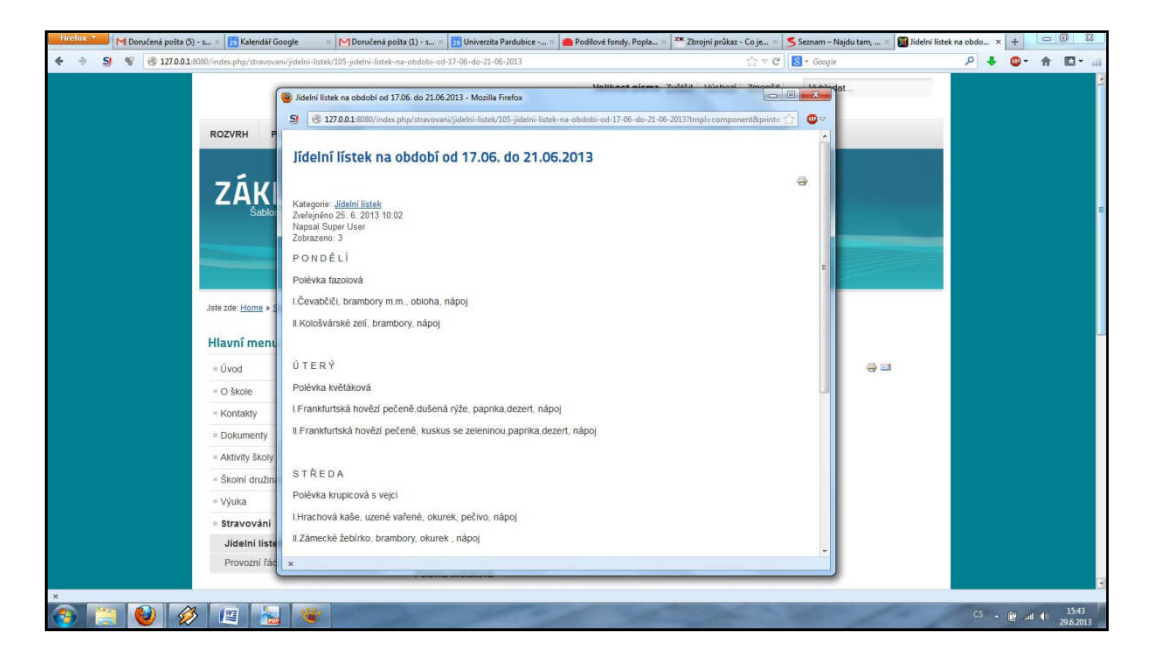

**Obrázek 35:** Vygenerovaná tisková podoba článku

#### **Příloha D**

**Časový plán výběru a implementace redakčního systému** 

#### **Základní požadavky zadavatele**

Vzhledem k tomu, že projekt bude realizován z prostředků základní školy, je kladen velký tlak na cenový vývoj projektu. Dále je zde snaha vytvořit projekt vlastními silami s minimálním zapojením externích dodavatelů.

Zadavatel požaduje systém pro správu webového obsahu založeného na moderních rozšířených technologiích. Je požadována modulárnost a škálovatelnost řešení. Nutnou podmínkou je předpoklad dalšího vývoje vybraného řešení, rozsáhlá komunita uživatelů a kvalitní dokumentace. Dále se uvažuje o možnostech jednotné změny vzhledu celého webu formou šablon.

Z hlediska uživatelského zadavatel očekává zapojení učitelů (neodborníků) do tvorby obsahu webu. Tedy je požadován systém, do kterého budou moci přistupovat pod definovaným oprávněním všichni uživatelé. Z požadavku vyplývá intuitivní ovládání s přehledným uživatelským prostředím.

Zadavatel nevylučuje využití outsourcingu poskytování a správy webového prostoru pro umístění systému, protože si je vědom určitých úskalí při správě webového serveru podporujícího systémy nutné pro provoz redakčního systému.

Cenové maximum projektu je uvažováno na částku kolem 50 000,- Kč. Při výraznějším překročení bude zadavatel uvažovat o kompletně dodavatelském řešení. Celková doba realizace by neměla přesáhnout 6 měsíců.

#### **Hierarchická struktura úkolů**

Celý projekt je rozdělen do devatenácti celků, většinou se skládajících z dílčích úkolů. Dokončení těchto celků tvoří milníky projektu a sledování jejich dosahování indikuje správnost a plynulost naplňování projektu. Následující tabulka obsahuje strukturu úkolů. Sloupec WBS definuje umístění ve struktuře. Sloupec Př. znázorňuje předchůdce, tedy úkoly, které předcházejí danému úkolu.

#### **Tabulka 4:** Hierarchická struktura úkolů

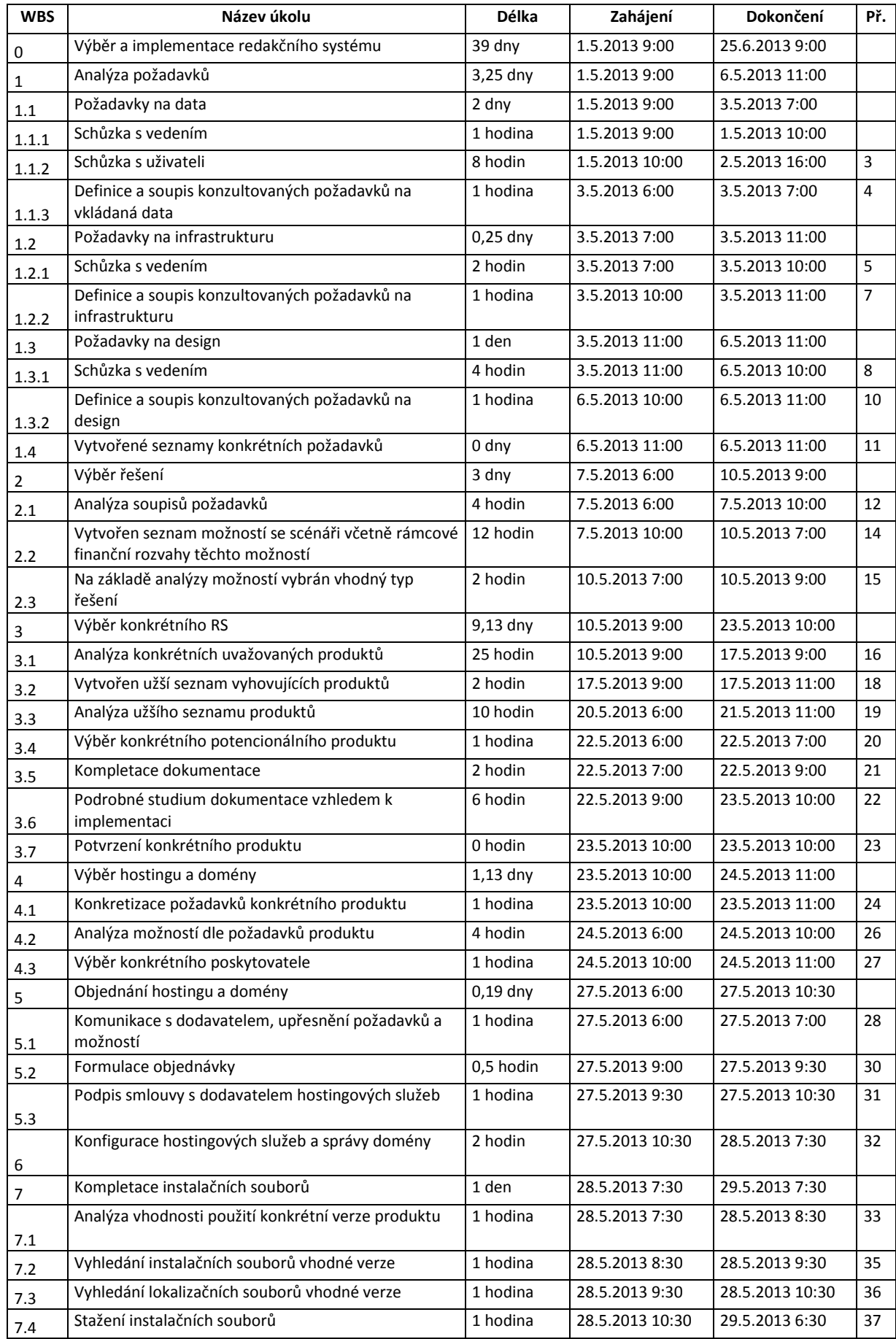

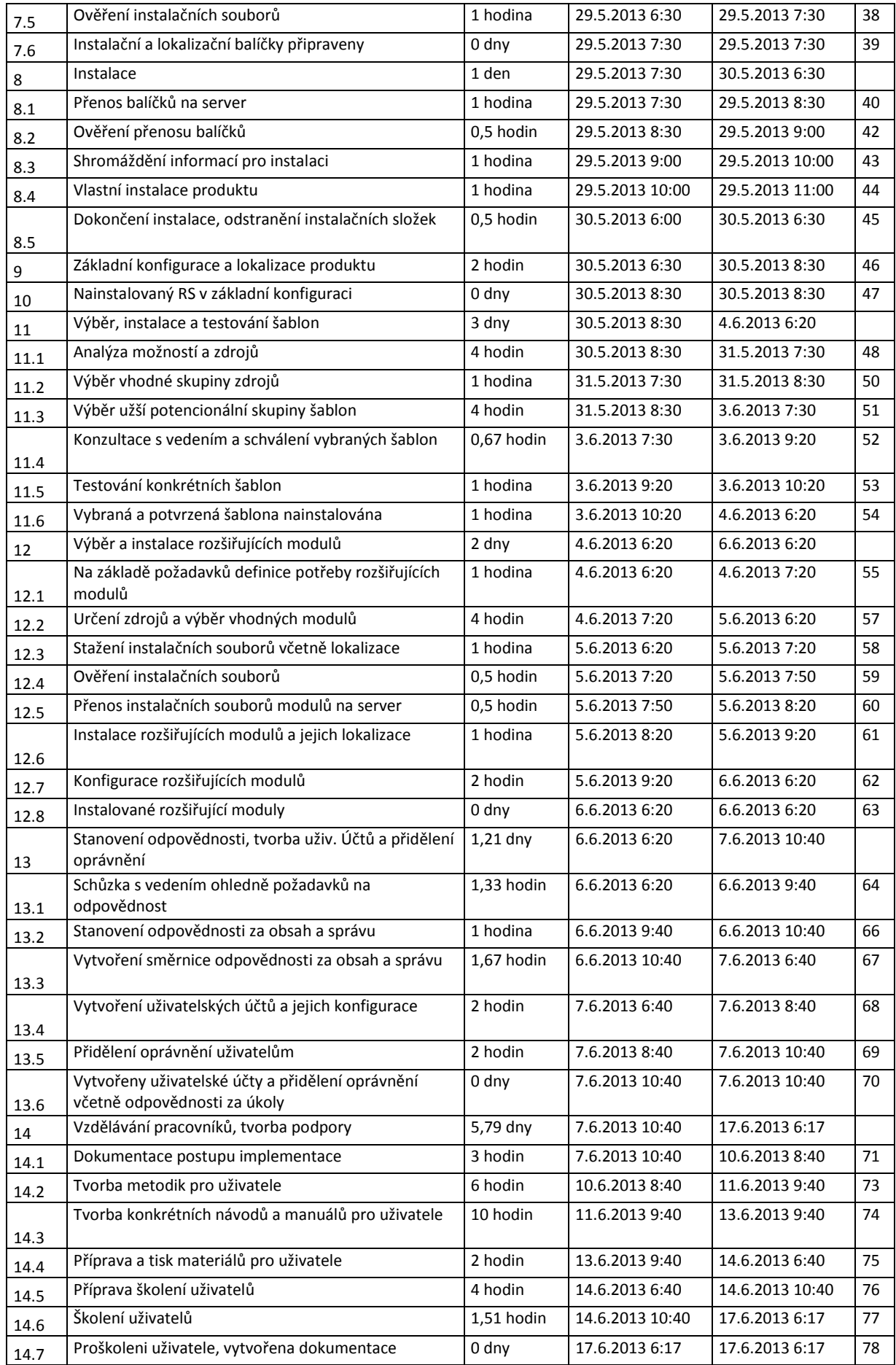

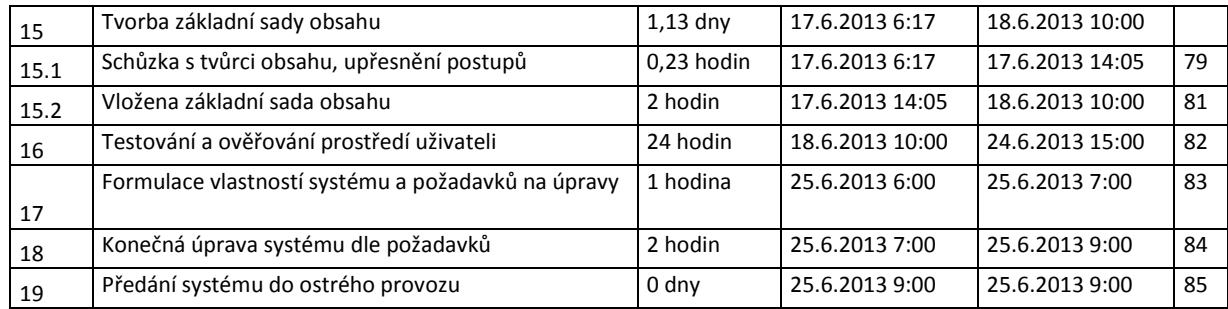

#### **Analýza požadavků**

Úvodní částí projektu je komunikace se zadavatelem a analýza jeho požadavků. Analýza požadavků byla rozdělena do třech částí. V první části se řeší požadavky na data. Tedy jaká data a v jaké formě budou tvořit prezentaci. Jedná se zejména o požadavky na formu zobrazování článků, fotogalerií a strukturu zobrazení dat. Je definováno dělení dat do kategorií a sekcí dle požadavků zadavatele. Dále je třeba ujasnit požadavky na potřebu využití anket, bannerů a dalších prvků.

Druhá část analýzy definuje požadavky na infrastrukturu. Umístění technologie. Možnosti zadavatele a možnosti externího dodavatele.

Třetí část analýzy se soustřeďuje na grafickou úpravu webu. Je třeba ujasnit představu zadavatele a redukovat ji obecnými zvyklostmi a technologickými a odbornými možnostmi.

Obrázek 36 znázorňuje výše zmíněnou část projektu formou seznamu úkolů i Gantova diagramu.

|    | Kód        | Název úkolu                                        | Doba trvání | Zahájení |              | Dokončení Před Názvy zdrojů | 29.IV 13<br>6. V 13<br>20.V 13<br>27.V 13<br>24.1<br>13.V 13<br>3.VI13<br>10.VI13<br>17.VI13                                        |
|----|------------|----------------------------------------------------|-------------|----------|--------------|-----------------------------|----------------------------------------------------------------------------------------------------|
|    | <b>WBS</b> |                                                    |             |          |              |                             | PÜSČPSNPÜSČPSNPÜSČPSNPÜSČPSNPÜSČPSNPÜSČPSNPÜSČPSNPÜSČPSNPÜSČPSNPÜSČPSNPÜ                                                            |
|    |            | Výběr a implementace redakčního systému            | 39 dnv      | 1.5.13   | 25.6.13      |                             |                                                                                                    |
|    |            | - Analýza požadavků                                | 3.25 dnv    | 1.5.13   | 6.5.13       |                             |                                                                                                    |
|    | 1.1        | Požadavky na data                                  | 2 dny       | 1.5.13   | 3.5.13       |                             | ┯═                                                                                                    |
|    | 1.1.1      | Schuzka s vedením                                  | 1 hodina    | 1.5.13   | 1.5.13       | Reditel:Správc              | Reditel;Správce IT;Zástupce ředitele                                                                                                |
|    | 1.1.2      | Schůzka s uživateli                                | 8 hodin     | 1.5.13   | 2.5.133      | Správce IT:Vv               | Správce IT;Vyučující 1;Vyučující 2;Vyučující 3;Vyučující 4;Vyučující 6;Vyučující 6;Vyučující 7;Vyučující 8;Vyučující 9;Vyučující 10 |
|    | 1.1.3      | Definice a soupis konzultovaných požadavků na vkl  | 1 hodina    | 3.5.13   | $3.5.13$ 4   | Správce IT                  | Správce IT                                                                                                    |
|    | 1.2        | $\equiv$ Požadavky na infrastrukturu               | $0.25$ dny  | 3.5.13   | 3.5.13       |                             |                                                                                                    |
|    | 1.2.1      | Schůzka s vedením                                  | 2 hodin     | 3.5.13   | 3.5.135      | Reditel Správc              | Reditel: Správce IT: Zástupce ředitele                                                                                              |
| s. | 1.2.2      | Definice a soupis konzultovaných požadavků na infi | 1 hodina    | 3.5.13   | $3.5.13$ $7$ | Správce IT                  | Språvce IT                                                                                                    |
| 9  | 1.3        | $\equiv$ Požadavky na design                       | 1 den       | 3.5.13   | 6.5.13       |                             |                                                                                                    |
| 10 | 1.3.1      | Schuzka s vedením                                  | 4 hodin     | 3.5.13   | $6.5.13$ 8   | Reditel:Správc              | <b>Reditel:Språvce IT</b>                                                                                                    |
| 11 | 1.3.2      | Definice a soupis konzultovaných požadavků na de:  | 1 hodina    | 6.5.13   | 6.5.13 10    | Správce IT                  | I. Správce IT                                                                                                    |
| 12 | 1.4        | Vytvořené seznamy konkrétních požadavků            | 0 dny       | 6.5.13   | 6.5.13 11    | Správce IT                  | 6.5.                                                                                                    |

**Obrázek 36:** Analýza požadavků

*Zdroj: vlastní zpracování* 

### **Výběr vhodných řešení**

Další tři části se zabývají výběrem vhodných řešení na různých úrovních konkrétnosti (viz obrázek 37). Nejprve se na základě analýzy požadavků vybírá obecný systém řešení. Tedy kromě technologických možností se porovnávají možnosti komerčních a free řešení.

Následuje výběr konkrétního produktu. Nejprve se na základě požadavků zúží skupina použitelných produktů a tato je dále zkoumána podrobněji.

Po prostudování dokumentace dojde k výběru konkrétního produktu a na základě požadavků tohoto produktu se hledá vhodné řešení webhostingu podporující požadované technologie.

|    | Kód        | Název úkolu                                          | Doba trvání | Zahájení |              | Dokončení Před Názvy zdrojů | 29.IV 13<br>6.V 13<br>13.V 13<br>20.V 13<br>27.V 13                     |
|----|------------|------------------------------------------------------|-------------|----------|--------------|-----------------------------|-------------------------------------------------------------------------|
|    | <b>WBS</b> |                                                      |             |          |              |                             | $P U S C P S N P U S C P S N P U S C P S N P U S C P S N P U S C P S N$ |
| 13 |            | $\equiv$ Výběr řešení                                | 3 dny       | 7.5.13   | 10.5.13      |                             |                                                                         |
| 14 | 2.1        | Analýza soupisů požadavků                            | 4 hodin     | 7.5.13   | $7.5.13$ 12  | Správce IT                  | Správce IT                                                              |
| 15 | 2.2        | Vytvořen seznam možností se scénáři včetně rámcové   | 12 hodin    | 7.5.13   | 10.5.13114   | Správce IT                  | Správce IT                                                              |
| 16 | 2.3        | Na základě analýzy možností vybrán vhodný tvo řešení | 2 hodin     | 10.5.13  | 10.5, 13 15  | Správce IT                  | 10.5.                                                                   |
| 17 |            | $\equiv$ Výběr konkrétního RS                        | $9.13$ dny  | 10.5.13  | 23.5.13      |                             |                                                                         |
| 18 | 3.1        | Analýza konkrétních uvažovaných produktů             | 25 hodin    | 10.5.13  | $17.5.13$ 16 | Správce IT                  | Správce IT                                                              |
| 19 | 3.2        | Vytvořen užší seznam vyhovujících produktů           | 2 hodin     | 17.5.13  | 17.5.13 18   | Správce IT                  | Spráyce IT                                                              |
| 20 | 3.3        | Analýza užšího seznamu produktů                      | 10 hodin    | 20.5.13  | 21.5.13 19   | Správce IT                  | Správce IT                                                              |
| 21 | 3.4        | Výběr konkrétního potencionálního produktu           | 1 hodina    | 22.5.13  | 22.5.13 20   | Správce IT                  | Správce IT                                                              |
| 22 | 3.5        | Kompletace dokumentace                               | 2 hodin     | 22.5.13  | 22.5.13 21   | Správce IT                  | Správce IT                                                              |
| 23 | 3.6        | Podrobné studium dokumentace vzhledem k implementa   | 6 hodin     | 22.5.13  | 23.5, 13 22  | Správce IT                  | Správce IT                                                              |
| 24 | 3.7        | Potvrzení konkrétního produktu                       | 0 hodin     | 23.5.13  | 23.5.13 23   | Správce IT                  | 23.5.                                                                   |
| 25 |            | Výběr hostingu a domény                              | $1,13$ dny  | 23.5.13  | 24.5.13      |                             |                                                                         |
| 26 | 4.1        | Konkretizace požadavků konkrétního produktu          | 1 hodina    | 23.5.13  | 23.5.13 24   | Správce IT                  | -Správce IT                                                             |
| 27 | 4.2        | Analýza možností dle požadavků produktu              | 4 hodin     | 24.5.13  | 24.5.13 26   | Správce IT                  | Správce IT                                                              |
| 28 | 4.3        | Výběr konkrétního poskytovatele                      | 1 hodina    | 24.5.13  | 24.5, 13 27  | Správce IT                  | Spráyce IT                                                              |

**Obrázek 37:** Výběr vhodného řešení

*Zdroj: vlastní zpracování* 

#### **Implementace základního bloku systému**

Tato část se zaměřuje na zajištění webhostingu a vlastní instalaci systému bez další konfigurace a instalace doplňujících částí a rozšíření. Úkoly jsou znázorněny na Obrázku 38.

Úvodní část zahrnuje objednání a konfigurace hostingových služeb. Dále je nutné vybrat vhodnou verzi produktu a zajistit instalační soubory, které se umisťují na server. Nyní může započít vlastní instalace. Před instalací je ještě nutné shromáždit informace potřebné pro instalaci. Po instalaci produktu je ještě třeba instalaci zabezpečit a provést základní konfiguraci a zejména lokalizaci produktu.

|    | Kód<br><b>WBS</b> | Název úkolu                                         | Doba trvání | Zahájení |             | Dokončení Před Názvy zdrojů | 20.V 13<br>3.VI13<br>27.V 13<br>$N$ PUSCPSNPUSCPSNPUSCPSNPUSCPSN |
|----|-------------------|-----------------------------------------------------|-------------|----------|-------------|-----------------------------|------------------------------------------------------------------|
| 29 | 5                 | $\equiv$ Objednání hostingu a domény                | $0.19$ dny  | 27.5.13  | 27.5.13     |                             |                                                                  |
| 30 | 5.1               | Komunikace s dodavatelem, upřesnění požadavků a mo  | 1 hodina    | 27.5.13  | 27.5.13 28  | Správce IT                  | Správce IT                                                       |
| 31 | 5.2               | Formulace objednávky                                | 0.5 hodin   | 27.5.13  | 27.5.13 30  | Reditel                     | Reditel                                                          |
| 32 | 5.3               | Podpis smlouvy s dodavatelem hostingových služeb    | 1 hodina    | 27.5.13  | 27.5.13 31  | Reditel                     | 27.5.                                                            |
| 33 |                   | Konfigurace hostingových služeb a správy domény     | 2 hodin     | 27.5.13  | 28.5.13 32  | Správce IT                  | Správce IT                                                       |
| 34 |                   | - Kompletace instalačních souborů                   | 1 den       | 28.5.13  | 29.5.13     |                             |                                                                  |
| 35 | 7.1               | Analýza vhodnosti použití konkrétní verze produktu  | 1 hodina    | 28.5.13  | 28.5.13 33  | Správce IT                  | Správce IT                                                       |
| 36 | 7.2               | Vyhledání instalačních souborů vhodné verze         | 1 hodina    | 28.5.13  | 28.5, 13 35 | Správce IT                  | Správce IT                                                       |
| 37 | 7.3               | Vyhledání lokalizačních souborů vhodné verze        | 1 hodina    | 28.5.13  | 28.5.13 36  | Správce IT                  | Správce IT                                                       |
| 38 | 7.4               | Stažení instalačních souborů                        | 1 hodina    | 28.5.13  | 29.5.13 37  | Správce IT                  | Správce IT                                                       |
| 39 | 7.5               | Ověření instalačních souborů                        | 1 hodina    | 29.5.13  | 29.5.13 38  | Správce IT                  | Správce IT                                                       |
| 40 | 76                | Instalační a lokalizační balíčky připraveny         | 0 dny       | 29.5.13  | 29.5.13 39  |                             | 29.5.                                                            |
| 41 | я                 | $\equiv$ Instalace                                  | 1 den       | 29.5.13  | 30.5, 13    |                             |                                                                  |
| 42 | 8.1               | Přenos balíčků na server                            | 1 hodina    | 29.5.13  | 29.5, 13 40 | Správce IT                  | Správce IT                                                       |
| 43 | 8.2               | Ověření přenosu balíčků                             | 0.5 hodin   | 29.5.13  | 29.5.13 42  | Správce IT                  | Správce IT                                                       |
| 44 | 8.3               | Shromáždění informací pro instalaci                 | 1 hodina    | 29.5.13  | 29.5.13 43  | Správce IT                  | Správce IT                                                       |
| 45 | 84                | Vlastní instalace produktu                          | 1 hodina    | 29.5.13  | 29.5.13 44  | Správce IT                  | Správce IT                                                       |
| 46 | 8.5               | Dokončení instalace, odstranění instalačních složek | 0.5 hodin   | 30.5.13  | 30.5, 13 45 | Správce IT                  | Správce IT                                                       |
| 47 | 9                 | Základní konfigurace a lokalizace produktu          | 2 hodin     | 30.5, 13 | 30.5, 13 46 | Správce IT                  | Správce IT                                                       |
| 48 | 10                | Nainstalovaný RS v základní konfiguraci             | 0 dny       | 30.5, 13 | 30.5.13 47  |                             | 30.5.                                                            |

**Obrázek 38:** Základní instalace systému

### **Grafická podoba a rozšíření**

Obrázek 39 znázorňuje další část, která se zaměřuje na realizaci grafické podoby webu a doplnění systému a potřebná rozšíření a zásuvné moduly.

|    | Kód<br><b>WBS</b> | Název úkolu                                            | Doba trvání | Zahájení |             | Dokončení Před Názvy zdrojů | 27.V 13<br>3.VI13<br>10.VI 13<br>17.VI 13<br>$P U S C P S N P U S C P S N P U S C P S N P U S C P$ |
|----|-------------------|--------------------------------------------------------|-------------|----------|-------------|-----------------------------|----------------------------------------------------------------------------------------------------|
| 49 | 11                | Váběr, instalace a testování šablon                    | 3 dny       | 30.5.13  | 4.6.13      |                             |                                                                                                    |
| 50 | 11.1              | Analýza možností a zdrojů                              | 4 hodin     | 30.5.13  | 31.5.13 48  | Správce IT                  | Správce IT                                                                                         |
| 51 | 11.2              | Výběr vhodné skupiny zdrojů                            | 1 hodina    | 31.5.13  | 31.5.13 50  | Správce IT                  | Správce IT                                                                                         |
| 52 | 11.3              | Výběr užší potencionální skupiny šablon                | 4 hodin     | 31.5, 13 | 3.6.13151   | Správce IT                  | Správce IT                                                                                         |
| 53 | 11.4              | Konzultace s vedením a schválení vybraných šablon      | 0.67 hodin  | 3.6.13   | $3.6.13$ 52 | Ředitel;Správc              | Reditel; Správce IT; Zástupce ředitele                                                             |
| 54 | 11.5              | Testování konkrétních šablon                           | 1 hodina    | 3.6.13   | $3.6.13$ 53 | Správce IT                  | Správce IT                                                                                         |
| 55 | 11.6              | Vybraná a potvrzená šablona nainstalována              | 1 hodina    | 3.6.13   | 4.6.13 54   | Správce IT                  | 4.6.                                                                                               |
| 56 | 12                | Výběr a instalace rozšiřujících modulů                 | 2 dny       | 4.6.13   | 6.6.13      |                             | پس                                                                                                 |
| 57 | 12.1              | Na základě požadavků definice potřeby rozšířujících mo | 1 hodina    | 4.6.13   | 4.6, 13 55  | Správce IT                  | Správce IT                                                                                         |
| 58 | 12.2              | Určení zdrojů a výběr vhodných modulů                  | 4 hodin     | 4.6.13   | 5.6.13 57   | Správce IT                  | <b>Správce IT</b>                                                                                  |
| 59 | 12.3              | Stažení instalačních souborů včetně lokalizace         | 1 hodina    | 5.6.13   | 5.6.13 58   | Správce IT                  | Správce IT                                                                                         |
| 60 | 12.4              | Ověření instalačních souborů                           | 0,5 hodin   | 5.6.13   | 5.6.13 59   | Správce IT                  | Správce IT                                                                                         |
| 61 | 12.5              | Přenost instalačních souborů modulů na server          | 0.5 hodin   | 5.6.13   | 5.6.13 60   | Správce IT                  | Správce IT                                                                                         |
| 62 | 12.6              | Instalace rozšířujících modulů a jejich lokalizace     | 1 hodina    | 5.6.13   | 5.6.1361    | Správce IT                  | Správce IT                                                                                         |
| 63 | 12.7              | Konfigurace rozšířujících modulů                       | 2 hodin     | 5.6.13   | $6.6.13$ 62 | Správce IT                  | <b>Správce IT</b>                                                                                  |
| 64 | 12.8              | Instalované rozšířující moduly                         | $0$ dny     | 6.6.13   | 6.6.13 63   |                             | 6.6.                                                                                               |

**Obrázek 39:** Realizace grafické podoby a rozšíření

#### *Zdroj: vlastní zpracování*

Grafická podoba je založena většinou na css šablonách. Vzhledem k minimalizaci nákladů bude probíhat výběr v oblasti hotových volně dostupných šablon s následnou základní úpravou. Probíhá analýza zdrojů a výběr konkrétní šablony. Tu je třeba důkladně testovat na hotovém systému a provést úpravy v souladu s požadavky zadavatele.

Dále je třeba systém dotvořit formou rozšíření. Na základě požadavků zadavatele dojde k analýze možností a výběru konkrétních rozšíření, které je nutné instalovat, testovat a lokalizovat. Zde je do budoucna otevřena možnost rozšiřování funkčnosti systému dle měnících se podmínek a požadavků na provoz webové prezentace.

# **Uživatelský přístup a vzdělávání uživatelů**

Tato fáze, jak ukazuje obrázek 40, se zaměřuje na vytváření uživatelských účtů a oprávnění.

|    | Kód        | Název úkolu                                             | Doba trvání      | Zahájení |             | Dokončení Před Názvy zdrojů | VI 13<br>22.VII 13<br>10.VI13<br>17.VI 13<br>24.VI13<br>8.VII 13<br>15.VII 13<br>1.VII 13                                                                                           |
|----|------------|---------------------------------------------------------|------------------|----------|-------------|-----------------------------|----------------------------------------------------------------------------------------------------|
|    | <b>WBS</b> |                                                         |                  |          |             |                             | $[0]$ S   Č   P   S   N   P   Ú   S   Č   P   S   N   P   Ú   S   Č   P   S   N   P   Ú   S   Č   P   S   N   P   Ú   S   Č   P   S   N   P   Ú   S   Č   P   S   N   P   Ú   S   Č |
| 65 | 13         | - Stanovení odpovědnosti, tvorba uživ. Účtů a přiděler  | $1,21$ dny       | 6.6.13   | 7.6.13      |                             | ┯┺                                                                                                    |
| 66 | 13.1       | Schůzka s vedením ohledně požadavků na odpovědnos       | 1.33 hodin       | 6.6.13   | 6.6, 13 64  | Reditel:Správc              | Reditel;Správce IT;Zástupce ředitele                                                                                                    |
| 67 | 13.2       | Stanovení odpovědnosti za obsah a správu                | 1 hodina         | 6.6.13   | 6.6, 13 66  | Správce IT                  | Správce IT                                                                                                    |
| 68 | 13.3       | Vytvoření směrnice odpovědnosti za obsah a správu       | 1,67 hodin       | 6.6.13   | 7.6.13 67   | Správce IT;Re               | Správce IT;Reditel                                                                                                    |
| 69 | 13.4       | Vytvoření uživatelskách účtů a jejich konfigurace       | 2 hodin          | 7.6.13   | 7.6, 13 68  | Správce IT                  | Správce IT                                                                                                    |
| 70 | 13.5       | Přidělení oprávnění uživatelům                          | 2 hodin          | 7.6.13   | 7.6.13 69   | Správce IT                  | Správce IT                                                                                                    |
| 71 | 13.6       | Vytvořeny uživatelské účty a přidělení oprávnění včetní | 0 <sub>dmv</sub> | 7.6.13   | 7.6, 13 70  |                             | 4.7.6.                                                                                                    |
| 72 | 14         | Vzdělávání pracovníků, tvorba podpory                   | 5.79 dny         | 7.6.13   | 17.6.13     |                             |                                                                                                    |
| 73 | 14.1       | Dokumentace postupu implementace                        | 3 hodin          | 7.6.13   | 10.6, 13 71 | Správce IT                  | Správce IT                                                                                                    |
| 74 | 14.2       | Tvorba metodik pro uživatele                            | 6 hodin          | 10.6.13  | 11.6, 13 73 | Správce IT                  | Správce IT                                                                                                    |
| 75 | 14.3       | Tvorba konkrétních návodů a manuálů pro uživatele       | 10 hodin         | 11.6.13  | 13.6.13 74  | Správce IT                  | Správce IT                                                                                                    |
| 76 | 14.4       | Příprava a tisk materiálů pro uživatele                 | 2 hodin          | 13.6, 13 | 14.6, 13 75 | Správce IT                  | Správce IT                                                                                                    |
| 77 | 14.5       | Příprava školení uživatelů                              | 4 hodin          | 14.6.13  | 14.6, 13 76 | Správce IT                  | <b>Sprävce IT</b>                                                                                                    |
| 78 | 14.6       | Školení uživatelů                                       | 1.51 hodin       | 14.6, 13 | 17.6.13 77  | Správce IT:Re               | Správce IT;Ředitel;Vyučující 1;Vyučující 2;Vyučující 3;Vyučující 4;Vyučující 5;Vyučující 6;Vyuč                                                                                     |
| 79 | 14.7       | Proškoleni uživatele, vytvořena dokumentace             | 0 dny            | 17.6.13  | 17.6.13 78  |                             | 17.6.                                                                                                    |

**Obrázek 40:** Uživatelský přístup a vzdělávání uživatelů

Na základě požadavku jsou vytvořeny uživatelské účty a nastavení oprávnění k přístupu ke konkrétním funkcím a datovým strukturám. K tomu je třeba stanovit odpovědnost za jednotlivé oblasti. V další fázi následuje tvorba manuálů, návodů a další dokumentace a následně proškolení uživatelů v používání systému.

#### **Tvorba obsahu a testování**

Závěrečné fáze znázorňuje obrázek 41. V této fázi uživatelé tvoří základní sadu obsahu. Je třeba, aby vedení přidělilo úkoly na tvorbě obsahu. Vytvářejí se části s obecnými informacemi o organizaci, sekce s formuláři a dokumenty a dále sekce o provozu organizace, které se budou do budoucna výrazně rozšiřovat a měnit. Tato fáze slouží jako základ pro testování. Na základě připomínek uživatelů se provádějí závěrečné úpravy a na závěr je systém předán do užívání.

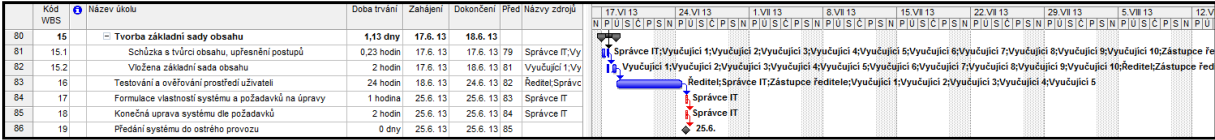

**Obrázek 41:** Tvorba obsahu a závěrečné operace

*Zdroj: vlastní zpracování* 

### **Zdroje**

|                | Název zdroje      | Typ      | Popisek<br>materiálu | Iniciály | <b>Skupina</b> | Maximální<br>počet jednotek | Standardní sazba | Přesčasová sazba | Náklady na<br>použití | Nabíhání<br>nákladů | Základní kalendář |
|----------------|-------------------|----------|----------------------|----------|----------------|-----------------------------|------------------|------------------|-----------------------|---------------------|-------------------|
|                | Správce IT        | Pracovní |                      | s        |                | 100%                        | 140.00 Kč/hodina | 140.00 Kč/hodina |                       | 0.00 Kč Průběžně    | správce IT        |
| $\overline{2}$ | Reditel           | Pracovní |                      | Ř        |                | 100%                        | 220.00 Kč/hodina | 220.00 Kč/hodina |                       | 0,00 Kč Průběžně    | ředitel           |
| 3.             | Zástupce ředitele | Pracovní |                      | z        |                | 100%                        | 180.00 Kč/hodina | 180.00 Kč/hodina |                       | 0.00 Kč Průběžně    | zástupce ředitele |
| 4              | Vyučující 1       | Pracovní |                      | v        |                | 100%                        | 130.00 Kč/hodina | 130.00 Kč/hodina |                       | 0.00 Kč Průběžně    | vyučující         |
| 5              | Vyučující 2       | Pracovní |                      | v        |                | 100%                        | 130.00 Kč/hodina | 130.00 Kč/hodina |                       | 0.00 Kč Průběžně    | vyučující         |
| 6              | Vyučující 3       | Pracovní |                      | v        |                | 100%                        | 130.00 Kč/hodina | 130.00 Kč/hodina |                       | 0.00 Kč Průběžně    | vyučující         |
| 7              | Vyučující 4       | Pracovní |                      | v        |                | 100%                        | 130.00 Kč/hodina | 130,00 Kč/hodina |                       | 0.00 Kč Průběžně    | vyučující         |
| 8              | Vyučující 5       | Pracovní |                      | v        |                | 100%                        | 130.00 Kč/hodina | 130.00 Kč/hodina |                       | 0.00 Kč Průběžně    | vyučující         |
| 9              | Vyučující 6       | Pracovní |                      | v        |                | 100%                        | 130.00 Kč/hodina | 130.00 Kč/hodina |                       | 0.00 Kč Průběžně    | vyučující         |
| 10             | Vyučující 7       | Pracovní |                      | v        |                | 100%                        | 130.00 Kč/hodina | 130,00 Kč/hodina |                       | 0.00 Kč Průběžně    | vyučující         |
| 11             | Vyučující 8       | Pracovní |                      | v        |                | 100%                        | 130,00 Kč/hodina | 130,00 Kč/hodina |                       | 0.00 Kč Průběžně    | vyučující         |
| 12             | Vyučující 9       | Pracovní |                      | v        |                | 100%                        | 130.00 Kč/hodina | 130,00 Kč/hodina |                       | 0.00 Kč Průběžně    | vyučující         |
| 13             | Vyučující 10      | Pracovní |                      | v        |                | 100%                        | 130.00 Kč/hodina | 130.00 Kč/hodina |                       | 0.00 Kč Průběžně    | vyučující         |

**Obrázek 42:** Struktura pracovních zdrojů podílejících se na projektu

*Zdroj: vlastní zpracování* 

Kapitola zdroje většinou zahrnuje materiálové a pracovní zdroje. V našem případě hovoříme pouze o zdrojích pracovních. Všechny zdroje jsou z kategorie interních zdrojů. Vzhledem k minimalizaci nákladů se organizace snaží maximálně využít svých zaměstnanců. Největší tíha leží na správci IT. Rozhodovací procesy zajišťují ředitel se svým zástupcem a tvorbu obsahu zejména vyučující. Obrázek 42 ukazuje strukturu zdrojů s hodinovými sazbami mzdy. Protože všichni zaměstnanci mají své úkoly na chodu školy, byla u všech vytvořena alternativní pracovní doba ve formě konkrétních kalendářů. Zaměstnanci tedy na projektu pracují pouze určitou část dne tak, aby nezanedbávali své stávající úkoly na provozu organizace.

#### **Náklady**

Obrázek 43 znázorňuje strukturu nákladů na realizaci projektu. Pro zjednodušení je zobrazena pouze linie souhrnných úkolů. Celkové náklady na výběr a implementaci CMS činí dle plánu 42 214 Kč. Tato částka tedy nepřevyšuje zadavatelem uvažovaný cenový strop.

Další částí nákladů ovšem budou prostředky, které bude organizace vynakládat na provoz webu.

|    | Název úkolu                                                       | Celkové náklady  | Směrný plán      | Odchylka         | Skutečnost       | Zbývá            |
|----|-------------------------------------------------------------------|------------------|------------------|------------------|------------------|------------------|
| 0  | $\Box$ Výběr a implementace redakčního systému                    | 42 213,76 Kč     | 42 213,76 Kč     | $0,00K$ č        | $0,00K\tilde{c}$ | 42 213,76 Kč     |
| 1  | + Analýza požadavků                                               | 7 980,00 Kč      | 7 980,00 Kč      | $0,00K\tilde{c}$ | $0,00K\tilde{c}$ | 7 980,00 Kč      |
| 13 | <b>⊞ Výběr řešení</b>                                             | 2 520,00 Kč      | 2 520,00 Kč      | $0.00K$ č        | $0,00K\tilde{c}$ | 2 520,00 Kč      |
| 17 | <b>□ Výběr konkrétního RS</b>                                     | 6 440,00 Kč      | 6 440,00 Kč      | 0.00Kc           | $0.00K$ č        | 6 440,00 Kč      |
| 25 | <b>El Výběr hostingu a domény</b>                                 | 840,00 Kč        | 840,00 Kč        | $0.00K\tilde{c}$ | $0,00K\tilde{c}$ | 840,00 Kč        |
| 29 | $\pm$ Objednání hostingu a domény                                 | 470,00 Kč        | 470,00 Kč        | $0.00K\tilde{c}$ | $0,00K\tilde{c}$ | 470,00 Kč        |
| 33 | Konfigurace hostingových služeb a správy domény                   | 280,00 Kč        | 280,00 Kč        | $0,00K\check{c}$ | $0,00K\check{c}$ | 280,00 Kč        |
| 34 | E Kompletace instalačních souborů                                 | 700,00 Kč        | 700,00 Kč        | $0.00K$ č        | $0,00K\tilde{c}$ | 700,00 Kč        |
| 41 | $+$ Instalace                                                     | 560,00 Kč        | 560,00 Kč        | $0,00K$ č        | $0,00K\tilde{c}$ | 560,00 Kč        |
| 47 | Základní konfigurace a lokalizace produktu                        | 280,00 Kč        | 280,00 Kč        | $0.00K\tilde{c}$ | $0.00K\tilde{c}$ | 280,00 Kč        |
| 48 | Nainstalovaný RS v základní konfiguraci                           | $0.00K\tilde{c}$ | $0.00K\tilde{c}$ | $0.00K\tilde{c}$ | $0.00K\tilde{c}$ | $0.00K\tilde{c}$ |
| 49 | + Váběr, instalace a testování šablon                             | 1720,00 Kč       | 1720,00 Kč       | $0.00K$ č        | $0,00K$ č        | 1720,00 Kč       |
| 56 | + Výběr a instalace rozšiřujících modulů                          | 1400,00 Kč       | 1400,00 Kč       | 0,00 Kč          | $0,00K\tilde{c}$ | 1400,00 Kč       |
| 65 | E Stanovení odpovědnosti, tvorba uživ. Účtů a přidělení oprávnění | 1420,00 Kč       | 1420,00 Kč       | $0.00K$ č        | $0,00K\check{c}$ | 1420,00 Kč       |
| 72 | + Vzdělávání pracovníků, tvorba podpory                           | 4 632,22 Kč      | 4 632,22 Kč      | $0,00K$ č        | $0,00K\tilde{c}$ | 4 632,22 Kč      |
| 80 | ⊞ Tvorba základní sady obsahu                                     | 1841,54 Kč       | 1841,54 Kč       | $0.00K$ č        | $0,00K\tilde{c}$ | 1841,54 Kč       |
| 83 | Testování a ověřování prostředí uživateli                         | 10 710,00 Kč     | 10 710,00 Kč     | $0,00K\check{c}$ | $0.00K$ č        | 10 710,00 Kč     |
| 84 | Formulace vlastností systému a požadavků na úpravy                | 140,00 Kč        | 140,00 Kč        | $0.00K\tilde{c}$ | $0,00K\tilde{c}$ | 140,00 Kč        |
| 85 | Konečná uprava systému dle požadavků                              | 280,00 Kč        | 280,00 Kč        | $0.00K\tilde{c}$ | $0,00K\check{c}$ | 280,00 Kč        |
| 86 | Předání systému do ostrého provozu                                | $0,00K\tilde{c}$ | $0,00K\tilde{c}$ | $0,00K\tilde{c}$ | $0,00K\check{c}$ | $0,00K\tilde{c}$ |

**Obrázek 43:** Struktura nákladům projekt

*Zdroj: vlastní zpracování* 

#### **Rizika projektu**

Nedílnou součástí projektu je definice potencionálních rizik. Vzhledem k tomu, že projekt je zajišťován téměř výhradně z vlastních zdrojů, odpadají velká rizika dodavatelského charakteru. Značné riziko tu vytváří vytíženost stávajících zaměstnanců, zejména správce IT a vznik případných neplánovaných zásadních úkolů mimo pracovní úvazek projektu. Dalším velkým rizikem je onemocnění správce IT, protože projekt je z velké části postaven na něm.

Tabulka 5 definuje matici rizik projektu. Z tabulky je patrné, že velkým a hodně pravděpodobným rizikem je přetížení zejména správce sítě díky jeho dalším úkolům.
#### **Tabulka 5:** Matice rizik projektu

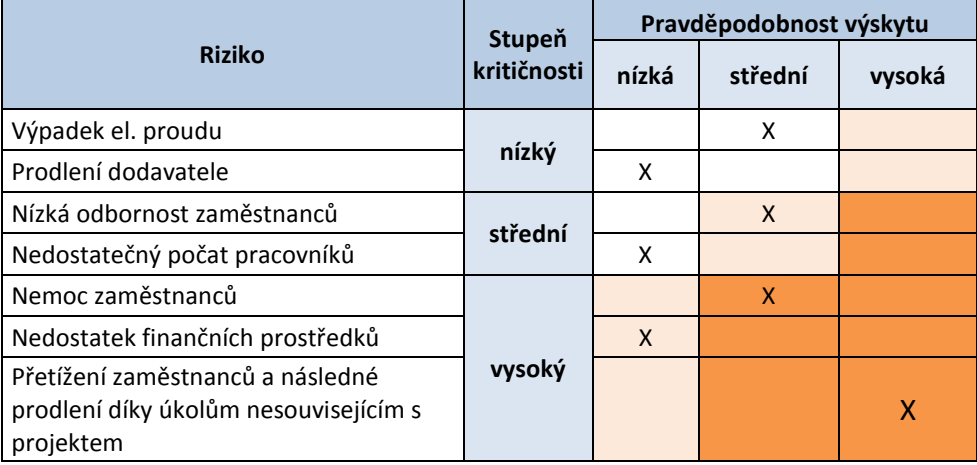

*Zdroj: vlastní zpracování* 

# **Životní cyklus projektu**

Abychom zlepšili podmínky pro kontrolu jednotlivých procesů, rozdělujeme jednotlivé realizační aktivity do logického časového sledu s jasně definovaným začátkem a koncem. Tato metoda usnadňuje orientaci všech účastníků v projektu a snaží se zvýšit pravděpodobnost úspěchu projektu.

V případě definice životního cyklu vycházíme z cyklu, jak jej uvádí Svozilová ve své knize [13]. Obrázek 44 znázorňuje jednotlivé fáze životního cyklu. Životní cyklus, který znázorňuje obrázek 44, kopíruje obecný cyklus metody PMI-2 neboli PMBOK.

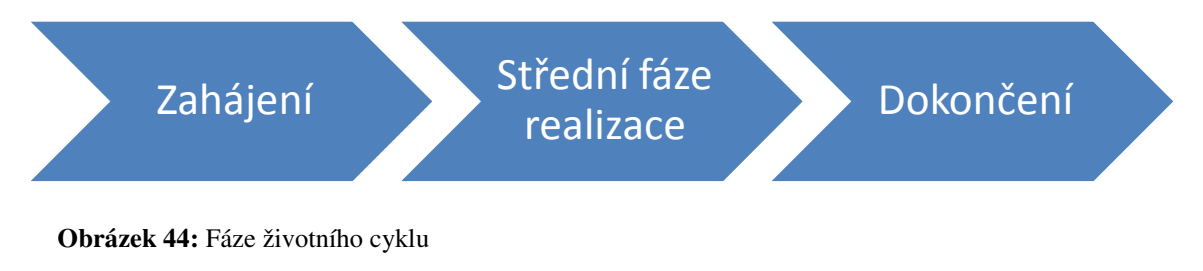

*Zdroj: upraveno dle [13]* 

#### **Fáze zahájení**

V této fázi dochází k formulaci základní myšlenky a definici základního cíle projektu. Určujeme předmět projektu. V našem případě vzniká potřeba oslovení potencionálních klientů a jako nástroj byla zvolena efektivní webová prezentace založena na moderních technologiích. Dochází k ujasnění si základní představy, která bude využita dále při plánování celého projektu. V této fázi také vzniká projektový tým. Jsou vybráni zaměstnanci, kteří jsou schopni svou odborností, schopnostmi a disponibilní kapacitou projekt zajišťovat. V našem případě prvotní myšlenku vytváří vedení školy a po konzultaci se správcem IT realizuje

konkrétní představu. Výběr konkrétních zaměstnanců realizuje opět vedení organizace, které má představu o odborné způsobilosti personálu. Dále po konzultaci se správcem IT dochází k rámcovému stanovení finanční náročnosti a cenovému stropu projektu.

### **Střední fáze realizace**

Dochází k plnému zapojení zdrojů projektu zejména pro plánování. Jednou z nejpodstatnějších částí této fáze je plánování a vytvoření plánu. Tato část je realizována touto pomůckou. K tvorbě plánu lze využít SW prostředky, které mohou pomoci i dále při realizaci a sledování naplňování cílů projektu. V našem případě je projekt plánován pomocí programu Microsoft Project 2007. Plán projektu zahrnuje souhrnné úkoly, které jsou rozděleny na úkoly dílčí. Celý projekt je protkán milníky, tedy úkoly, jejichž splnění plní funkci jakýchsi met, které znázorňují postup práce na projektu.

Konkrétně plán projektu můžeme rozdělit na analýzu požadavků, která je tvořena dalšími třemi dílčími částmi lišícími se zaměřením analýz, výběr vhodného řešení, které postupuje od obecné definice ke konkrétním produktům, implementaci základního bloku systému, kde je systém nainstalován v základní verzi bez rozšíření, grafickou úpravu a rozšíření, kde hledáme a implementujeme grafickou šablonu a potřebná rozšíření a zásuvné moduly, uživatelský přístup a školení uživatelů, kde se definují odpovědnosti a oprávnění k přístupu do systému včetně školení uživatelů a tvorby dokumentace a na závěr tvorba obsahu a testování, kde uživatelé tvoří obsah webu a testují funkčnost.

Po části plánování tvorby plánu nastupuje číst realizace. Realizace by měla kopírovat plán, nicméně mohou zde působit různé rizikové faktory a může dojít ke zpoždění nebo jiným narušení plánu. Konkrétní rozvržení realizace je popsáno v předešlém odstavci. Tato část, již ale není postihována touto pomůckou.

Závěrečnou částí této střední fáze životního cyklu je akceptace hotového řešení zadavatelem a případné závěrečné úpravy.

#### **Fáze ukončení**

Tato fáze opět není postihována touto pomůckou. V této fázi dochází k závěrečnému schválení produktu zadavatelem. Dochází k vyřazení realizačních zdrojů projektu a předání do užívání. V této fázi se předávají přístupové údaje k systému a případná dokumentace řešení. Také se vyhodnocuje splnění cílů a tvoří se závěry pro budoucí projekty.

## **Příloha E**

### **Postup implementace šablony webu na vlastní server [14]**

- 1. Z přiloženého CD nainstalujte program Akeeba eXtract Wizard a nainstalujte do počítače.
- 2. Nyní spusťte aplikaci Akeeba eXtract Wizard. V ní vyberte soubor se zálohou (site-127.0.0.1-20130626-145405.jpa) a rozbalte do nějaké složky na lokálním počítači.
- 3. Celý obsah této složky zkopírujte pomocí FTP klienta na server, kde budete chtít aplikaci provozovat.
- 4. V administračním systému vytvořte databázi, kterou bude aplikaci používat.
- 5. Do internetového prohlížeče zadejte adresu stránek, kam jste nahráli rozbalené soubory zálohy.
- 6. Spustí se instalace podobná standardní instalaci aplikace. Stačí vyplnit základní údaje pro připojení k databázi, heslo administrátora atd. (viz obrázek 45).
- 7. Proces dokončete a na poslední stránce klikněte na odkaz "Remove the installation directory". Automaticky dojde ke smazání instalační složky a přesměrování na úvodní stránku aplikace.

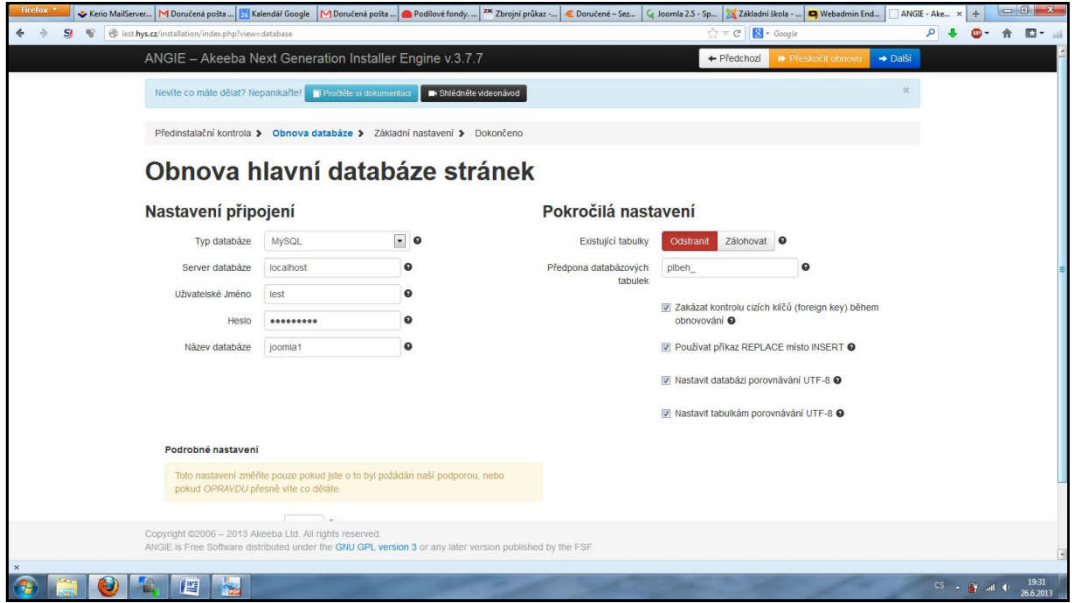

**Obrázek 45:** Obnova databáze

*Zdroj: vlastní zpracování* 

## **Příloha F**

### **Obsah přiloženého CD:**

• site-20130626.jpa

Záloha šablony školního webu provedená rozšířením Akeeba Backup. Součástí zálohy jsou data i databáze.

• AkeebaExtractWizard.exe

Instalační soubor programu Akeeba Extract Wizard. Program slouží k extrahování souborů a složek z archivního záložního souboru vytvořeného rozšířením Akeeba Backup.

• Export-postup.pdf

Textový dokument obsahující podrobný návod k exportu šablony webu na jiný server ze záložního souboru. Záloha musí být provedena rozšířením Akeeba Backup.

• Plán\_nasazení.mpp

Soubor aplikace Microsoft Project 2007 obsahující plán výběru a nasazení redakčního systému.